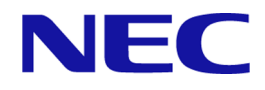

# **iStorage V10e**

# エクスポートツール **2** ユーザガイド

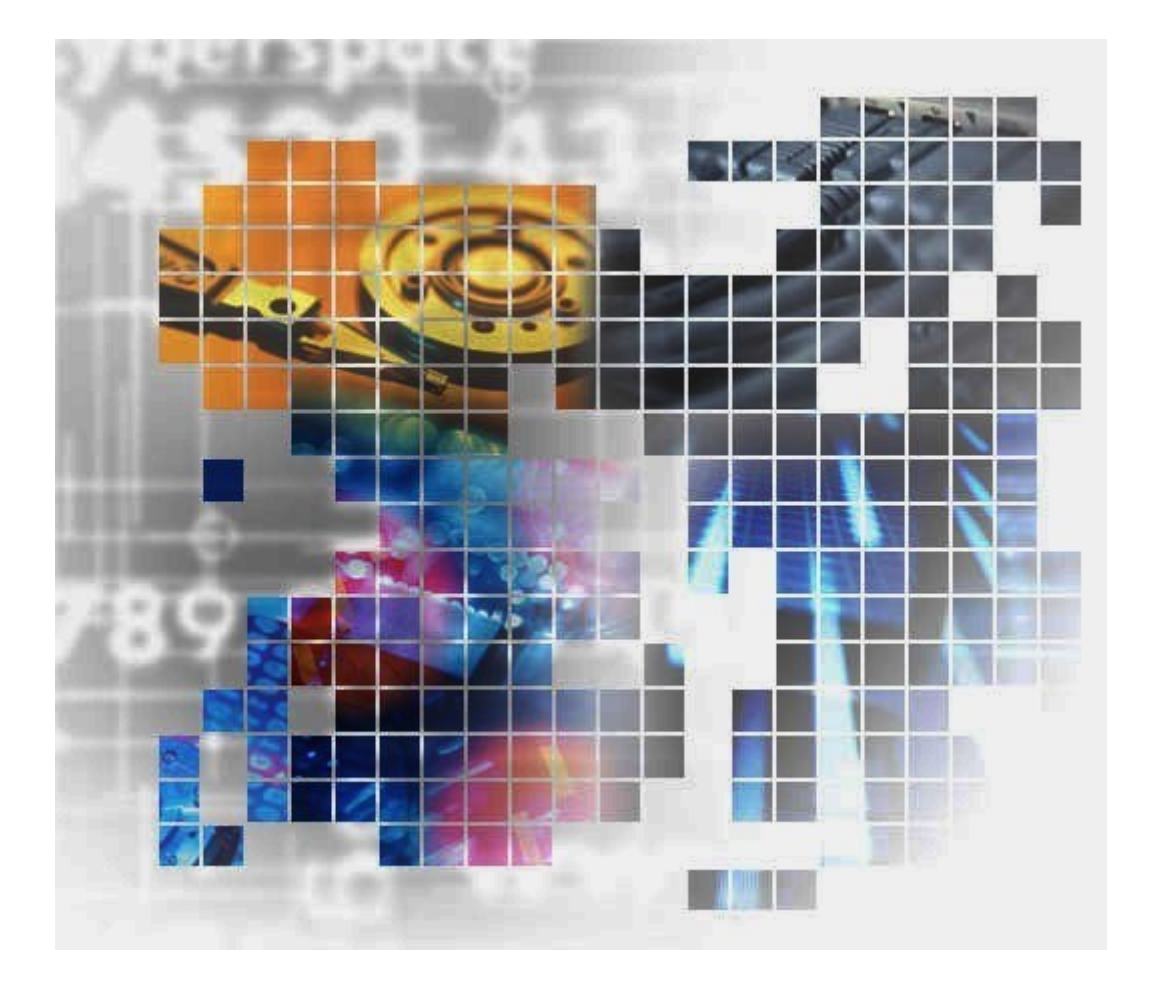

**iStorage** 

IV-UG-026-002-02

### 著作権

© NEC Corporation 2023

### 免責事項

このマニュアルの内容の一部または全部を無断で複製することはできません。

このマニュアルの内容については、将来予告なしに変更することがあります。

本書の内容については万全を期して作成いたしましたが、万一ご不審な点や誤り、記載もれ などお気づきのことがありましたら、お買い求めの販売窓口にご連絡ください。

当社では、本装置の運用を理由とする損失、逸失利益等の請求につきましては、いかなる責 任も負いかねますので、あらかじめご了承ください。

### 商標類

Microsoft は、米国 Microsoft Corporation の米国およびその他の国における登録商標または商 標です。

Oracle と Java は, Oracle Corporation 及びその子会社,関連会社の米国及びその他の国におけ る登録商標です。

Linux は、Linus Torvalds 氏の日本およびその他の国における登録商標または商標です。

Windows は、米国 Microsoft Corporation の米国およびその他の国における登録商標または商 標です。

その他記載の会社名,製品名は,それぞれの会社の商標もしくは登録商標です。

### 輸出時の注意

本製品を輸出される場合には、外国為替及び外国貿易法の規制並びに米国輸出管理規則など 外国の輸出関連法規をご確認の上、必要な手続きをお取りください。

なお、不明な場合は、弊社担当営業にお問い合わせください。

### 発行

2023 年 10 月

# 目次

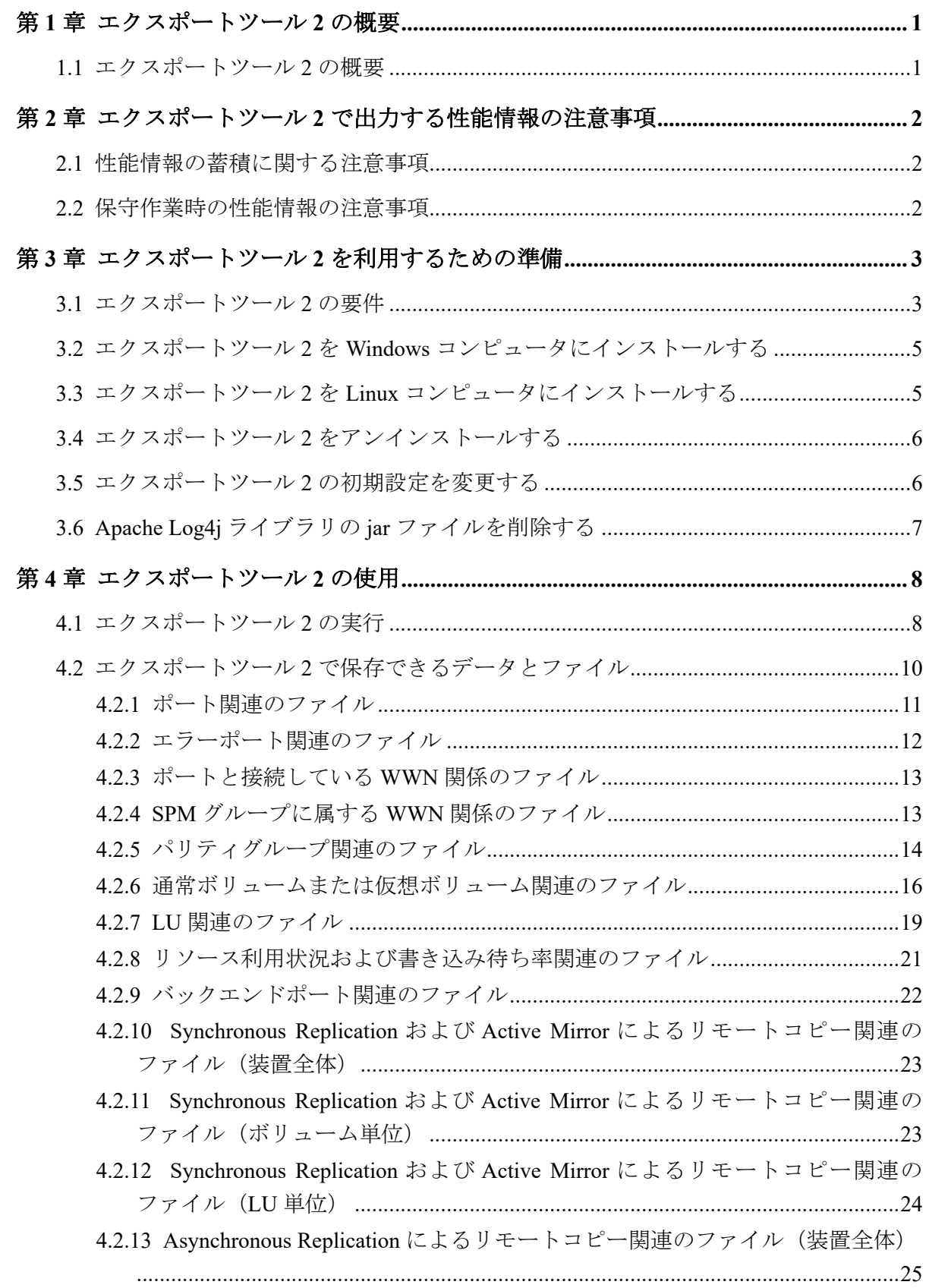

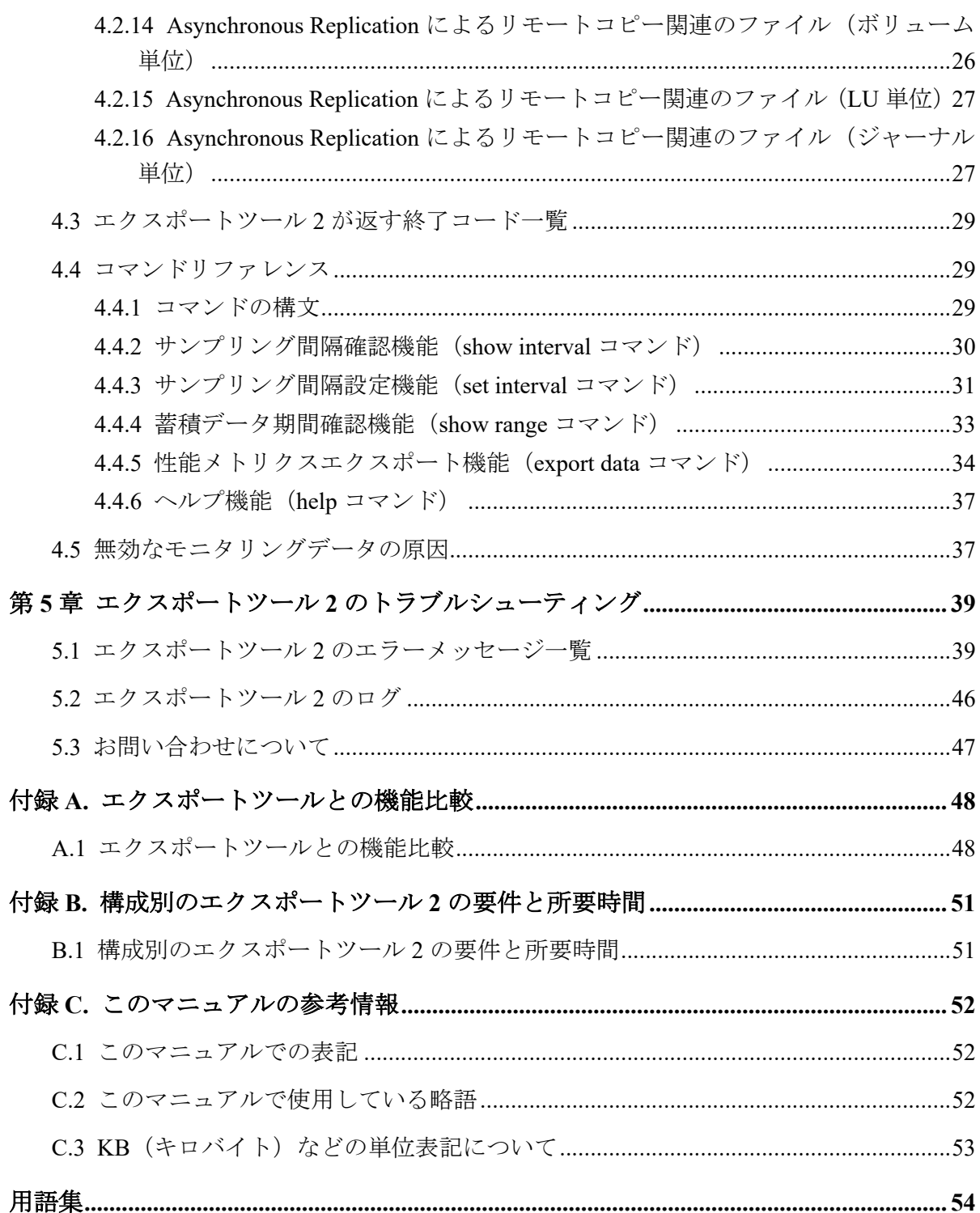

## はじめに

このマニュアルでは、エクスポートツール 2 を使用してストレージシステムの性能情報の データを取得する方法について説明しています。

## 対象ストレージシステム

このマニュアルでは、次に示すストレージシステムに対応する製品(プログラムプロダク ト)を対象として記述しています。

#### • iStorage V10e

このマニュアルでは特に断りのない限り、上記モデルのストレージシステムを単に「スト レージシステム」または「本ストレージシステム」と称することがあります。

## マニュアルの参照と適合ファームウェアバージョン

このマニュアルは、次の DKCMAIN ファームウェアのバージョンに適合しています。

• iStorage V10e の場合 88-08-09-XX 以降

## 対象読者

このマニュアルは、次の方を対象読者として記述しています。

- ストレージシステムを運用管理する方
- Linux®コンピュータまたは Windows®コンピュータを使い慣れている方
- Web ブラウザを使い慣れている方

## マニュアルで使用する記号について

このマニュアルでは、注意書きや補足情報を、次のとおり記載しています。

#### ⚠注意

データの消失・破壊のおそれや、データの整合性がなくなるおそれがある場合などの注意を示しま す。

#### メモ

解説、補足説明、付加情報などを示します。

#### ヒント

より効率的にストレージシステムを利用するのに役立つ情報を示します。

## マニュアルに掲載されている画面図について

このマニュアルに掲載されている画面図はサンプルであり、実際に表示される画面と若干異 なる場合があります。また画面に表示される項目名はご利用環境により異なる場合があり ます。

## マニュアルに掲載されている機能、ソフトウェアにつ いて

以下の機能、およびソフトウェアは、ストレージシステムの一部のモデルにおいてサポート していません。サポートしていないストレージシステムを利用する場合、マニュアルに掲載 されている機能、およびソフトウェアに関する記述は無効となります。

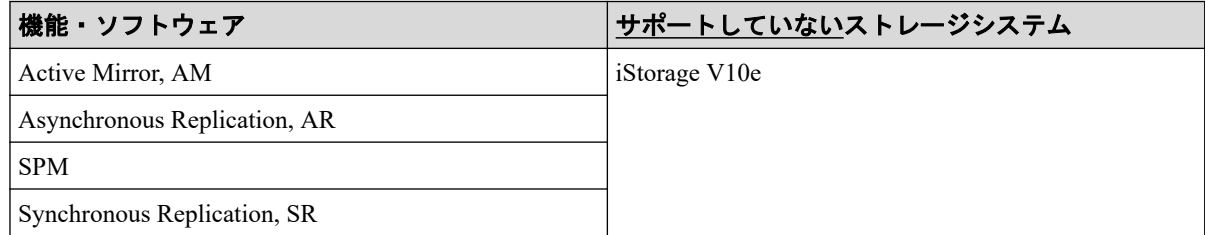

# <span id="page-6-0"></span>第1章 エクスポートツール 2 の概要

エクスポートツール 2 の概要について説明します。

## 1.1 エクスポートツール 2 の概要

本ストレージシステムは日々の性能情報※をストレージシステムの内部に記録しています。 記録された性能情報は毎日新しい性能情報で上書きされますが、エクスポートツール 2 を使 うことで外部に出力できます。これによって任意の期間の性能情報をストレージシステム の外部に蓄積できます。

あらかじめ性能情報を蓄積しておくことで、ストレージに問題が発生してないことの定期的 な確認と報告、ストレージシステムに性能問題が発生したときの解析や、性能の将来予測な どに活用できます。

性能情報は CSV 形式で出力されます。性能情報の確認や解析は、ストレージシステムの管 理者が表計算ソフトなどを利用して実施します。

#### 注※

性能情報とは、ストレージシステムのポートやボリュームといったリソースごとの I/O 積算値など、性能計算を行うための元データです。

#### メモ

デフォルトでは、直近 24 時間の性能情報が CFM に記録されます。CFM には 288 回分のプロット (記憶領域)があり、デフォルトでは 5 分おきに性能情報が記録されます。ストレージシステムは、 最後のプロットに性能情報を記録したあとに、先頭のプロットに戻って記録を続けます。

性能情報の記録間隔を 5 分~60 分の範囲(5 分単位)で変更できます。記録間隔を変更すること で、記録される期間が変わります(4.4.3 [サンプリング間隔設定機能\(](#page-36-0)set interval コマンド)(31 [ページ\)](#page-36-0))。例えば、記録間隔を 60 分に設定すると、記録される期間は、60×288=17280 分間(12 日 間)になります。

**1**

## <span id="page-7-0"></span>第 2 章

# エクスポートツール2で出力する性能情 報の注意事項

エクスポートツール 2 で出力する性能情報の注意事項を説明します。

## 2.1 性能情報の蓄積に関する注意事項

- 次の状態にあるときは、性能情報が記録されません。
	- エクスポートツール 2 の実行中
	- ストレージシステムの電源スイッチ OFF から停止完了まで
	- ストレージシステムの電源スイッチ ON から起動完了まで
	- オンラインでのファームウェア交換操作中
	- 全 CTL (コントローラボード) または全 CFM (キャッシュフラッシュメモリ) が 閉塞している
- 同時に全 CTL または全 CFM を交換した場合は、記録されていた性能情報が初期化され ます。

## 2.2 保守作業時の性能情報の注意事項

次のストレージシステムの保守作業を実施した場合、不正確な性能情報が出力されたり、正 常に性能情報を採取できないことがあります。

- キャッシュメモリの交換
- ドライブの増設、交換、または撤去
- システム構成の変更
- ファームウェアの交換
- 論理デバイスのフォーマット
- コントローラの交換

## <span id="page-8-0"></span>第 3 章

# エクスポートツール 2 を利用するための 準備

エクスポートツール 2 を利用するための準備について説明します。

## 3.1 エクスポートツール 2 の要件

エクスポートツール 2 を利用するには、次の 4 つが必要です。

### Windows コンピュータまたは Linux コンピュータ

エクスポートツール 2 は、Windows コンピュータまたは Linux コンピュータ上で稼働しま す。ただし、Windows および Linux の種類には制限があります。

エクスポートツール 2 がサポートする OS を次に示します。ベンダーのサポート期間内の OS を使用してください。サポート期間を過ぎている OS での動作は保証できません。

- Windows 10
- Windows 11
- Windows Server 2016
- Windows Server 2019
- Windows Server 2022
- Red Hat Enterprise Linux 7
- Red Hat Enterprise Linux 8

エクスポートツール 2 の実行に必要なシステム環境(Windows および Linux 共通)を次に示 します。

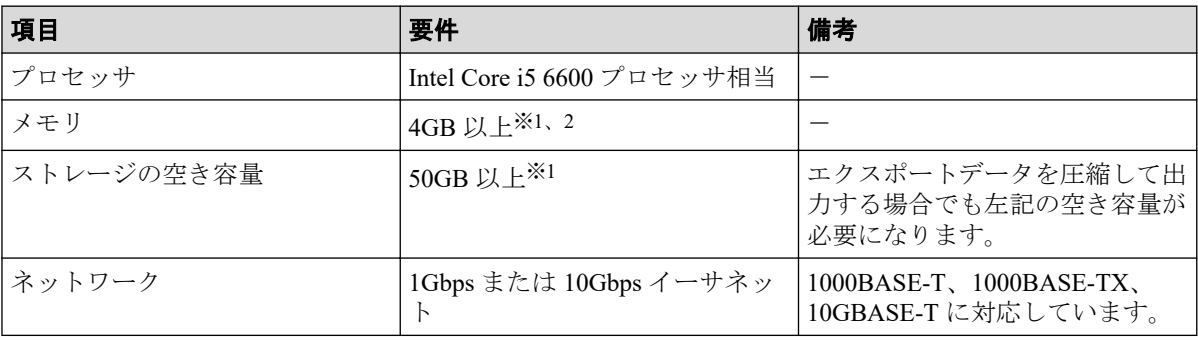

1台のコンピュータから複数台(n台)のストレージシステムに対して同時にツールを 実行する場合、n 倍したストレージの空き容量と 8GB のメモリが必要になります。

#### 注※**2**

ストレージシステムのリソース数 (LDEV 数や LU 数など) が多い場合、8GB 以上必要 になることがあります。

ストレージシステムのリソース数(LDEV 数や LU 数など)によって必要になるメモリとス トレージ空き容量、エクスポートに必要な時間が異なります。 構成別のエクスポートツー ル 2 の要件と所要時間の目安については「B.1 [構成別のエクスポートツール](#page-56-0) 2 の要件と所要 時間 (51[ページ\)」](#page-56-0)を参照してください。

#### Java Runtime Environment (JRE)

エクスポートツール 2 を利用するには、Windows コンピュータまたは Linux コンピュータに JRE をインストールする必要があります。エクスポートツール 2 を利用するために必要と なる JRE のバージョンを次に示します。

• JRE  $8.0$   $\mu$   $\vdash$ 

### エクスポートツール 2 で使用するユーザ ID に必要なロール

エクスポートツール 2 で使用するユーザ ID には、次に示すロールを割り当ててください。

• サンプリング間隔確認機能、蓄積データ期間確認機能、および性能メトリクスエクス ポート機能を利用するために必要なロール

ストレージ管理者(パフォーマンス管理)または保守(ベンダ専用)

• サンプリング間隔設定機能を利用するために必要なロール

ストレージ管理者(パフォーマンス管理)

ユーザ ID およびパスワードとして使用できる文字を次に示します。

- ユーザ ID:1~63 文字の半角英数字および . / @ \_
- パスワード:6~63 文字の半角英数字および . , / @ \_

ただし、ユーザ ID とパスワードの先頭文字に - は使用できません。

ユーザの作成方法については、『システム管理者ガイド』を参照してください。

### エクスポートツール 2 のプログラム

エクスポートツール 2 は、iStorage V10e 装置添付ソフトウェア 2/2に格納されています。 エクスポートツール 2 を Windows および Linux コンピュータにインストールします。

## <span id="page-10-0"></span>3.2 エクスポートツール 2 を Windows コンピュータ にインストールする

### 操作手順

- 1. Windows コンピュータ上で、エクスポートツール 2 のプログラムを格納するための ディレクトリを新たに 1 つ作成します。
- 2. iStorage V10e 装置添付ソフトウェア 2/2をコンピュータに挿入します。
- 3. メディアの\program\monitor2 ディレクトリを手順 1 で作成したディレクトリにコ ピーします。

monitor2 ディレクトリを含め、配下の全ディレクトリと全ファイルを手順 1 で作成し たディレクトリにコピーしてください。

#### メモ

コマンドプロンプト (cmd.exe) の設定で、「レイアウト] - 「画面バッファーのサイズ] -[高さ]の項目を 1500 以上に設定してください。デフォルトのままではストレージシステム に最大プロット数 (288 プロット) 分のデータが蓄積されている場合に show range コマン ドを実行したとき、コマンドプロンプト上で実行結果を確認できません。

## 3.3 エクスポートツール 2 を Linux コンピュータに インストールする

### 操作手順

- 1. Linux コンピュータ上で、エクスポートツール 2 のプログラムを格納するためのディ レクトリを新たに 1 つ作成します。
- 2. iStorage V10e 装置添付ソフトウェア 2/2をマウントします。
- 3. メディアの/program/monitor2 ディレクトリを手順 1 で作成したディレクトリにコ ピーします。

monitor2 ディレクトリを含め、配下の全ディレクトリと全ファイルを手順 1 で作成し たディレクトリにコピーしてください。

4. chmod a+x runUnix.sh コマンドを実行して、runUnix.sh に実行権限を付与します。

## <span id="page-11-0"></span>3.4 エクスポートツール 2 をアンインストールする

アンインストールするには、エクスポートツール 2 をインストールする際に作成したディレ クトリを削除してください。ディレクトリを削除すると、エクスポートしたデータ、ログお よびユーザが編集したファイルも削除されます。エクスポートしたデータ、ログおよびユー ザが編集したファイルが必要な場合、エクスポートツール 2 をアンインストールする前に、 別のディレクトリに保存しておいてください。

## 3.5 エクスポートツール 2 の初期設定を変更する

エクスポートツール 2 のデフォルトの動作を変更したい場合、monitor2 ディレクトリ配下 に格納されているプロパティファイル(exportTool.properties)をテキストエディタで 編集して設定を変更します。プロパティファイルは、Windows と Linux で同一の内容です。

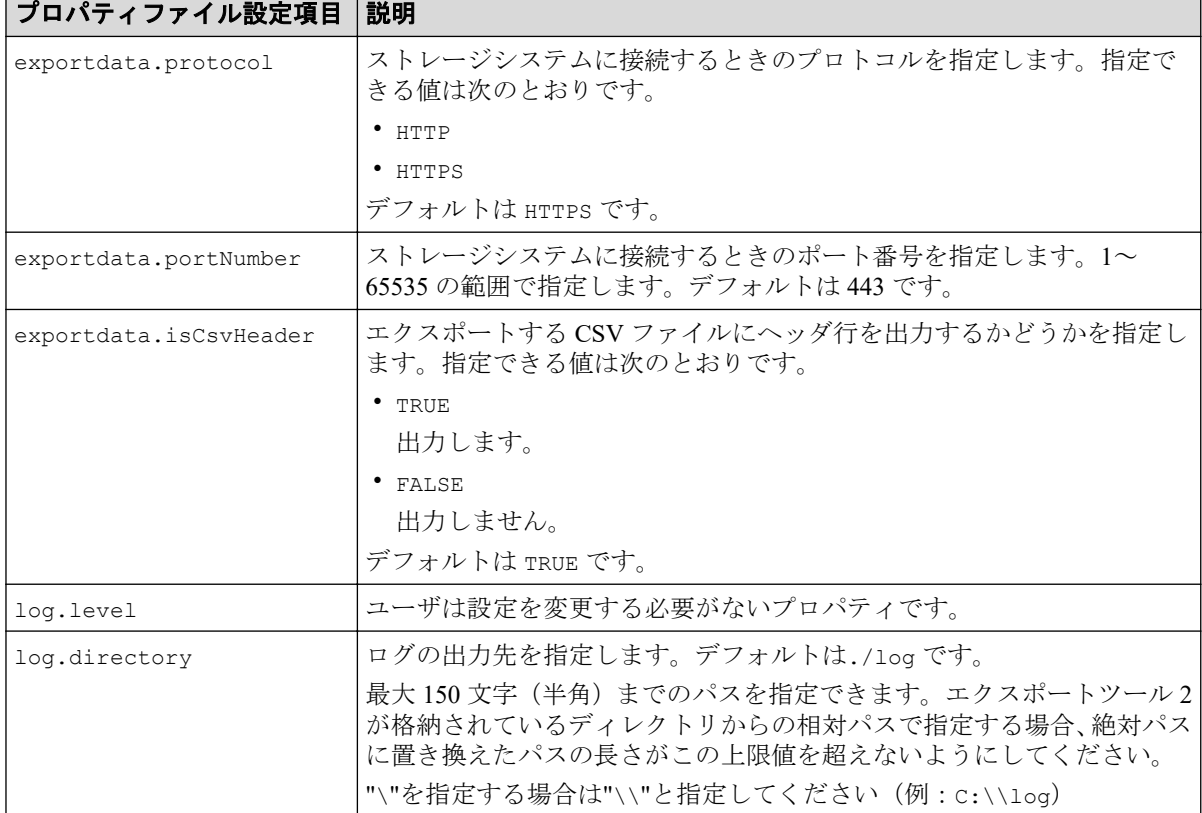

プロパティファイルに設定できる項目を次に示します。

インストール直後のプロパティファイルの内容を次に示します。プロパティファイルの改 行コードは、Windows と Linux ともに<CR+LF>です。

```
# ***Storage Connect properties***
exportdata.protocol=HTTPS
exportdata.portNumber=443
# ***CSV properties***
exportdata.isCsvHeader=TRUE
# ***Log properties***
```
<span id="page-12-0"></span>log.level=NORMAL log.directory=./log

## 3.6 Apache Log4j ライブラリの jar ファイルを削除 する

以下、前提条件のバージョンに記載しているエクスポートツール 2 のバージョンでは、 Apache Log4j ライブラリの jar ファイルが無効化されています。このため、Apache Log4j ラ イブラリの jar ファイルがインストールされていても問題ありませんが、jar ファイルを削除 できます。

必要に応じて、操作手順に従い Apache Log4j ライブラリの jar ファイルを削除してくださ い。

### 前提条件

• バージョン

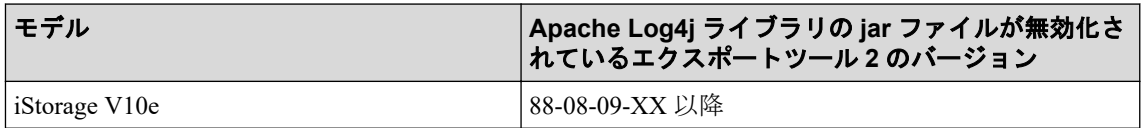

### 操作手順

1. 次のテキストファイルを開いて、エクスポートツール 2 のバージョンを確認します。 <エクスポートツール 2 をインストールしたディレクトリ>/version.txt

#### 注意

前提条件にあるバージョンであることを確認してください。誤って jar ファイルを削除する と、エクスポートツール 2 が正常に動作しなくなります。

- 2. Apache Log4j ライブラリの jar ファイルを削除します。
	- Apache Log4j ライブラリの jar ファイルの格納先ディレクトリ
		- <エクスポートツール 2 をインストールしたディレクトリ>/monitor2/ex ternal
	- 削除対象の jar ファイル
		- log4j-api-2.7.jar
		- log4j-api-2.8.2.jar
		- log4j-core-2.7.jar
		- log4j-core-2.8.2.jar

# <span id="page-13-0"></span>第 4 章 エクスポートツール 2 の使用

エクスポートツール 2 の実行方法について説明します。

## 4.1 エクスポートツール 2 の実行

エクスポートツール 2 のインストール先ディレクトリには次のファイルやディレクトリが 格納されています。

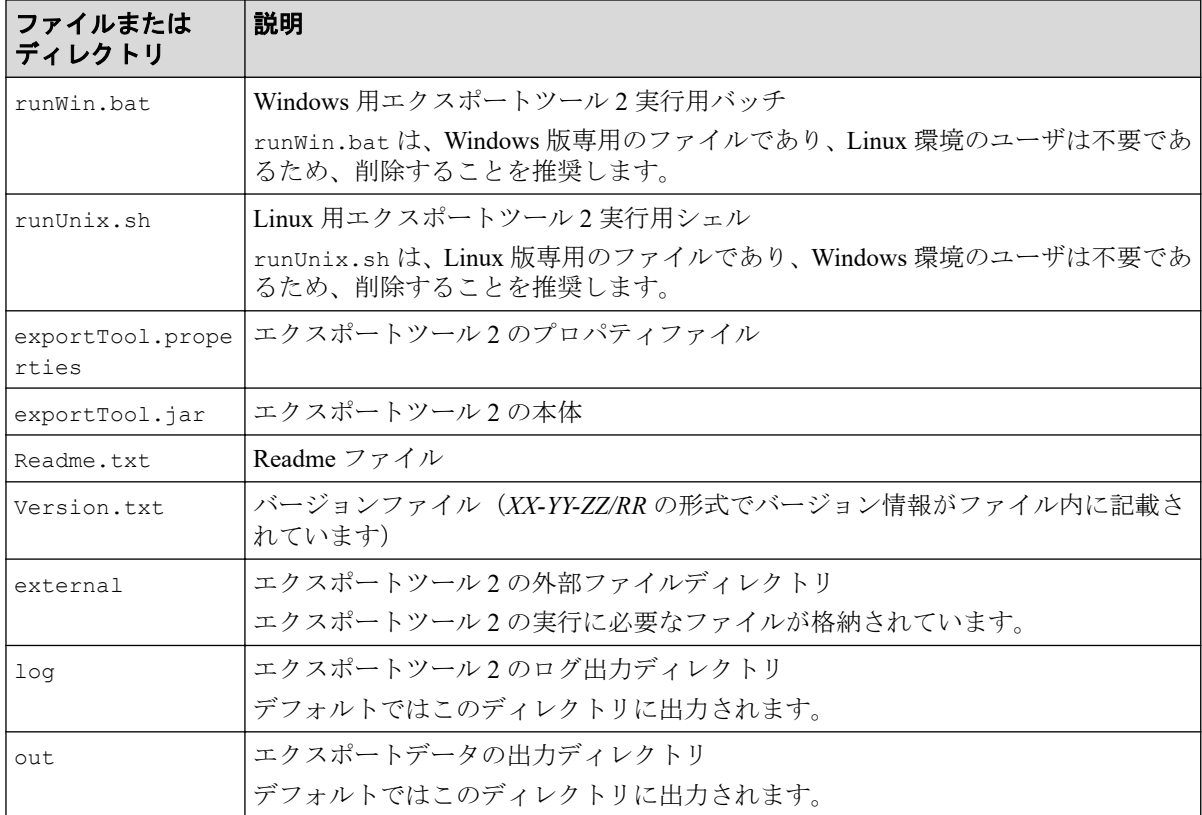

エクスポートツール2を実行してモニタリングデータをファイルに保存するには、バッチ ファイルまたはシェルスクリプトを実行します。Windows コンピュータでの実行例と実行 結果を次に示します。

### 実行例

c:\WINDOWS> cd c:\export

c:\export> runWin.bat export data -ip 192.168.0.100 -login *User Pass*

### 実行結果

Start export performance data +----+----+----+----+----+----+----+----+----+----+ ================================> 65.0%

エクスポートツール 2 がモニタリングデータの保存を開始すると、標準出力(コマンドプロ ンプトなど)には「=>」という記号が出力されます。この記号は、データの保存が進むにつ れて増え続けます。もしエラーが発生した場合、標準出力にはエラーメッセージが表示さ れ、コマンドは終了します。

エクスポートツール 2 の処理が正常終了すると、モニタリングデータは ZIP 形式のアーカイ ブファイルに圧縮保存されます。CSV ファイルを取得するには、ZIP ファイルから CSV ファイルを抽出してください。もしご利用のオペレーティングシステムにファイル抽出プ ログラムが組み込まれていなければ、ファイル解凍ツールを入手して CSV ファイルを抽出 してください。

エクスポートツール 2 の実行が終了すると、エクスポートツール 2 は終了コードを返しま す。終了コードについては「4.3 エクスポートツール 2 が返す終了コード一覧 (29 ペー [ジ\)](#page-34-0)」を参照してください。

#### 注意

エクスポートツール 2 の実行時に、次のメッセージが表示されることがあります。これは、Apache Log4j の脆弱性(CVE-2021-44228)の対策が適用されたコンピュータで、エクスポートツール 2 を実 行した際に表示されるもので、動作に支障はありません。

メッセージ:

main WARN JNDI lookup class is not available because this JRE does not support JNDI. JNDI string lookups will not be available, continuing configuration. Ignoring java.lang.ClassNotFoundException: org.apache.logging.log4j.core.lookup.JndiLookup

#### メモ

- 1 台のマシンからエクスポートツール 2 を同時に複数起動する場合、上限は 3 つまでにしてく ださい。
- エクスポートツール 2 をスケジューラなどに登録して複数同時起動する場合、起動時間を数 秒~1 分開けることを推奨します。同じ時間に複数同時起動すると、同一のログファイルに 2 つ以上の実行ログが混在する可能性があります。
- 夜間などにバックグラウンドで実行する場合、リダイレクトによって実行結果をファイルに 出力する運用を推奨します。

## <span id="page-15-0"></span>4.2 エクスポートツール 2 で保存できるデータと ファイル

エクスポートツール 2 で保存できるデータとファイルを説明します。データは、通常は ZIP 形式のファイルに圧縮されます。または、ZIP ファイルに圧縮しないで、データを直接 CSV ファイルに保存することもできます。

#### 注意

- LDEV フォーマット時には不正確なモニタデータが表示されることがあります。
- 電源を入れ直した直後のモニタリングデータは、極端に値が大きくなることがあります。

エクスポートツール 2 は次のファイルを出力します。

- メタ情報の CSV ファイル
- 性能情報の CSV ファイル

### メタ情報の CSV ファイル

メタ情報の CSV ファイルのフォーマットを次に示します。

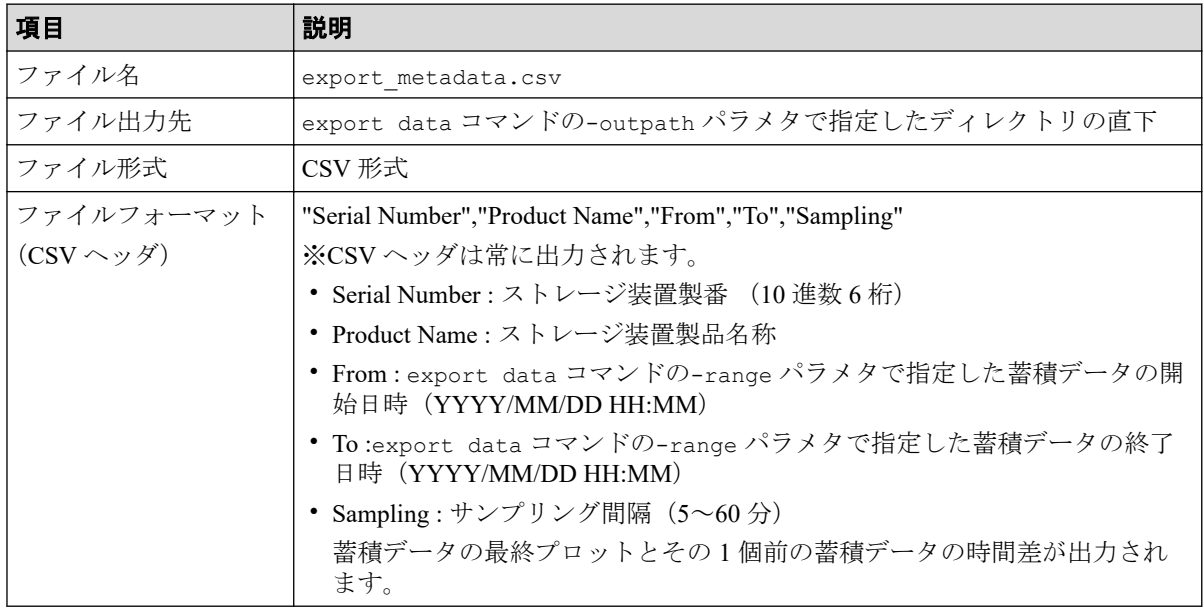

メタ情報の CSV ファイルの出力例を次に示します。

"Serial Number","Product Name","From","To","Sampling" "410025","iStorage V10e","2017/04/13 15:00","2017/04/14 15:00","5"

### 性能情報の CSV ファイル

性能情報の CSV ファイルのフォーマットを次に示します。

<span id="page-16-0"></span>採取時刻、リソース(例えば、ポート)ごとの性能情報を 1 レコードとして出力するフォー マットです。

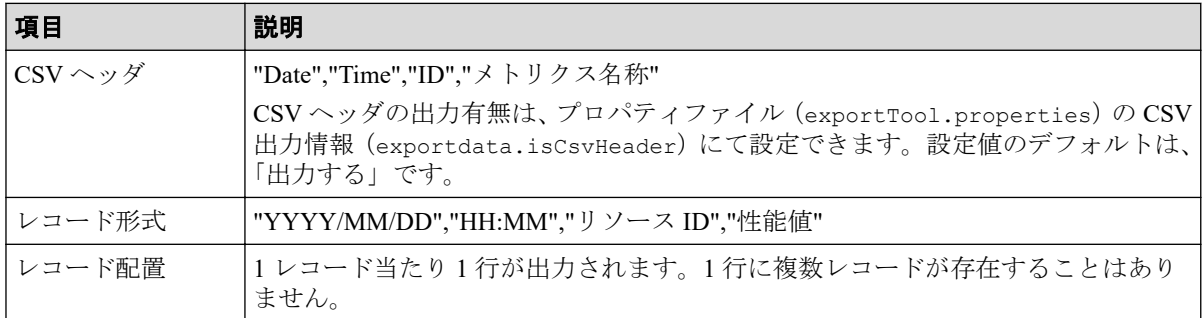

CSV ファイルの出力例を次に示します。

```
"Date","Time","ID","Total_IOPS"
"2017/07/10","18:00","CL1-A/1122334455667788<HOST_A>","10"
"2017/07/10","18:00","CL1-A/1122334455667788<HOST_A>","10"
"2017/07/10","18:00","CL1-A/1122334455667788<HOST_A>","10"
```
### 4.2.1 ポート関連のファイル

Port グループの性能情報のファイルです。

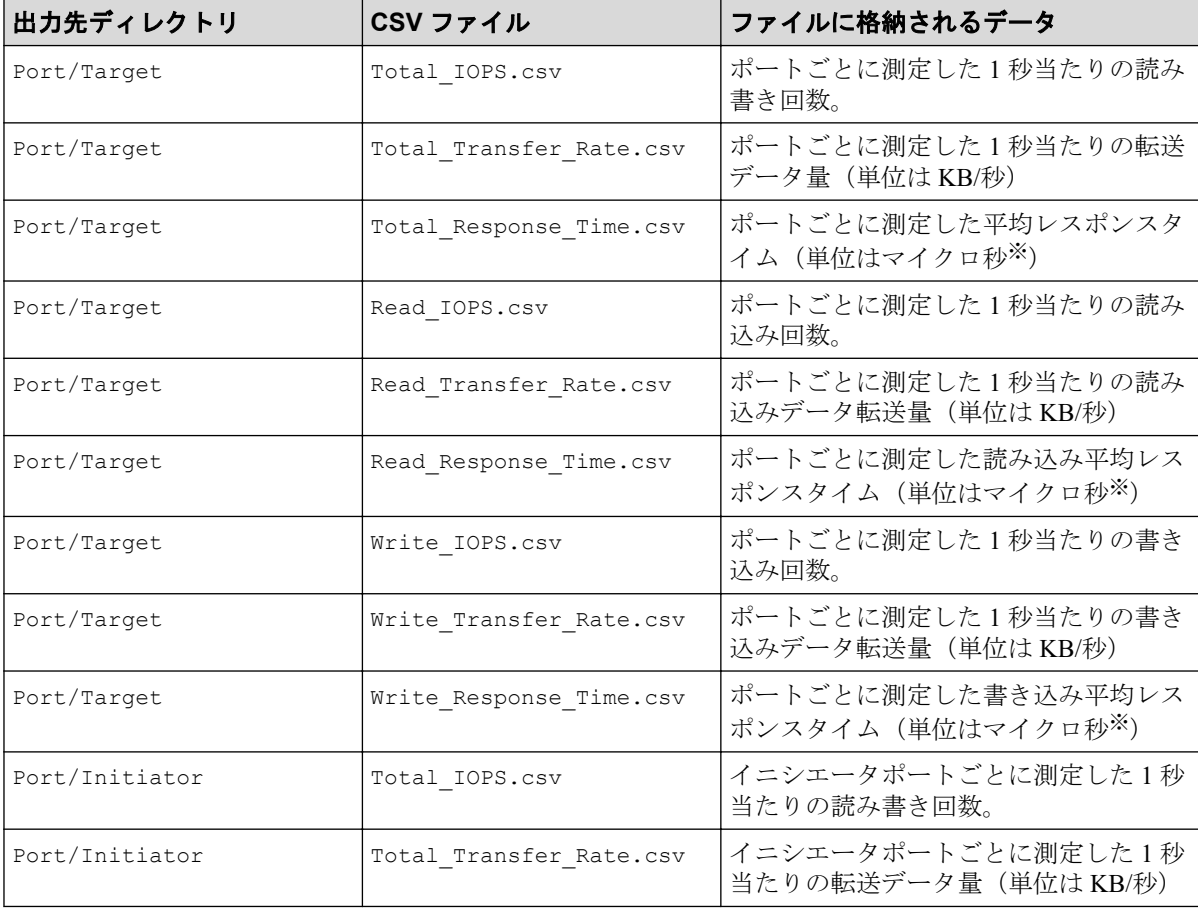

<span id="page-17-0"></span>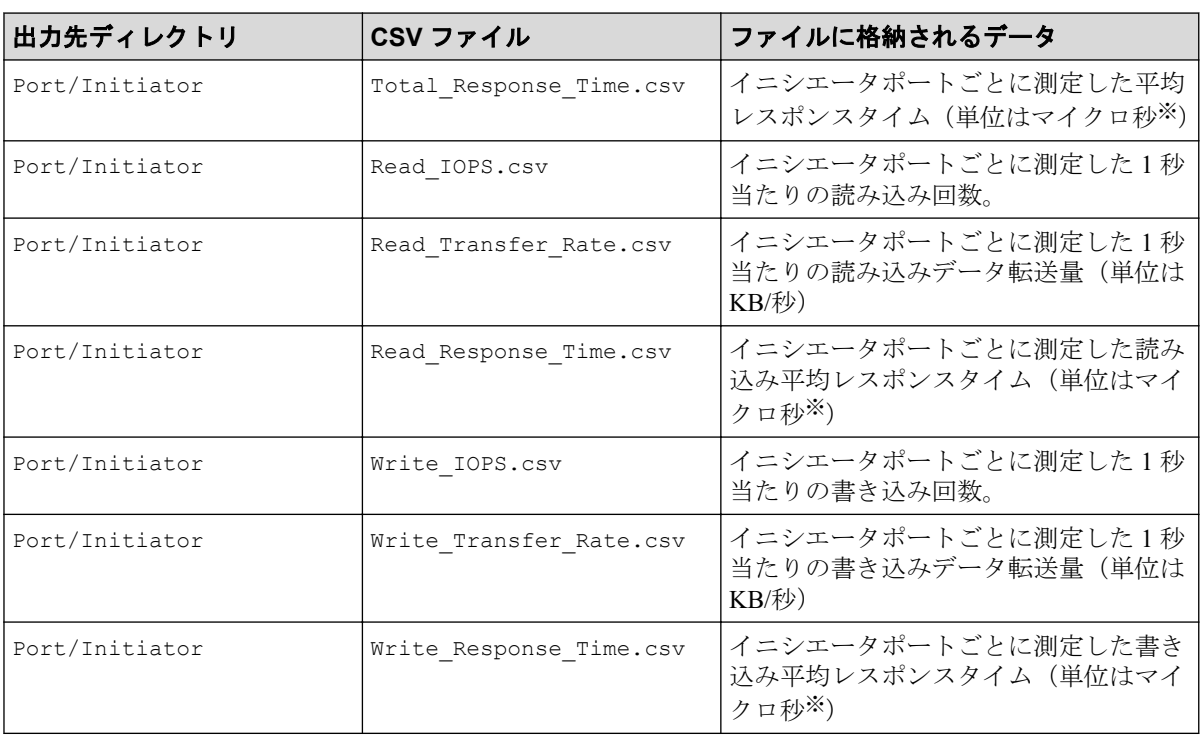

1 マイクロ秒は、1/1000000 秒です。

## 4.2.2 エラーポート関連のファイル

PortError グループの性能情報のファイルです。

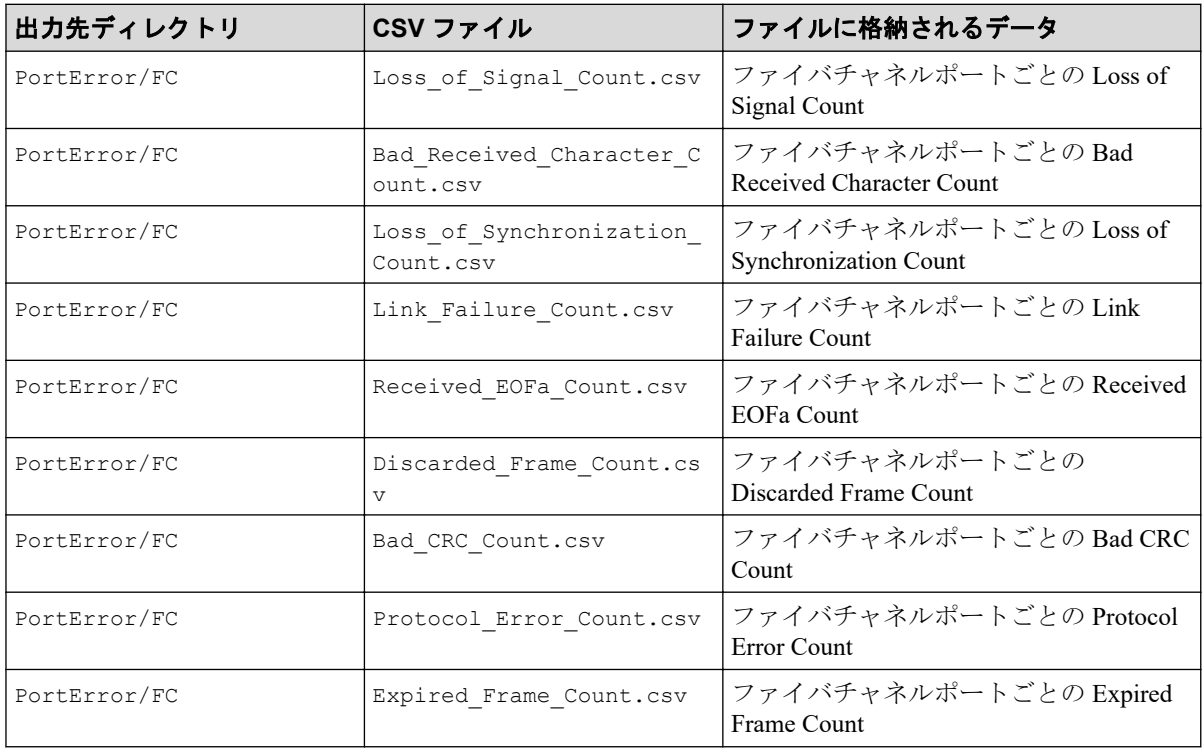

<span id="page-18-0"></span>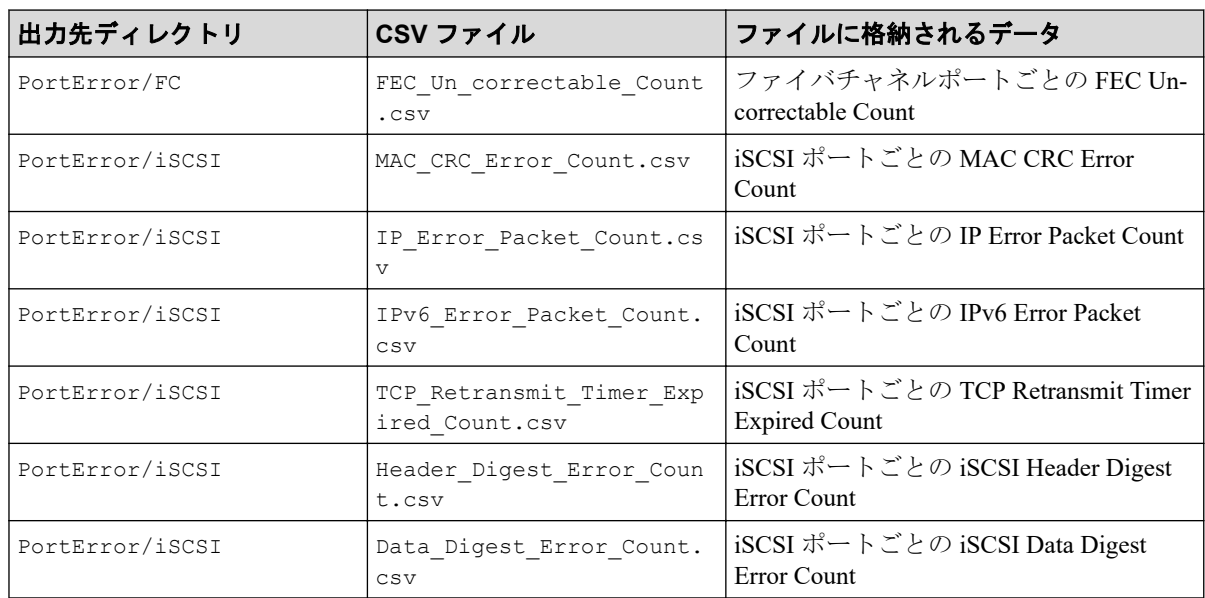

## 4.2.3 ポートと接続している WWN 関係のファイル

LoginWWN グループのうち、ポートと接続している WWN 関係の性能情報のファイルです。

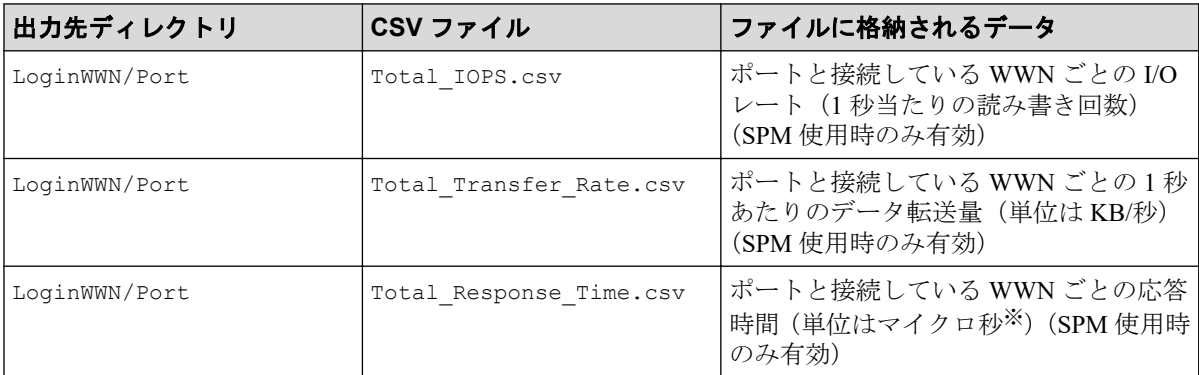

#### 注※

1 マイクロ秒は、1/1000000 秒です。

### 注意

iStorage V10e ではファイルが出力されますが、有効な性能情報は含まれません。

## 4.2.4 SPM グループに属する WWN 関係のファイル

LoginWWN グループのうち、SPM グループに属する WWN 関係の性能情報のファイルです。

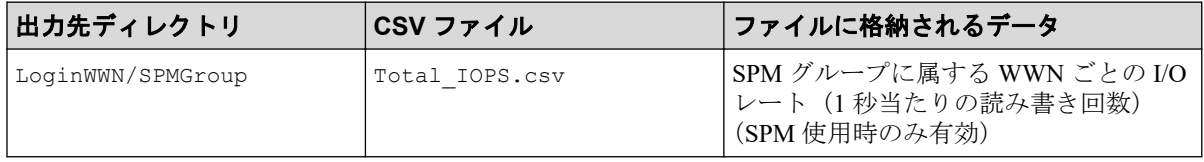

<span id="page-19-0"></span>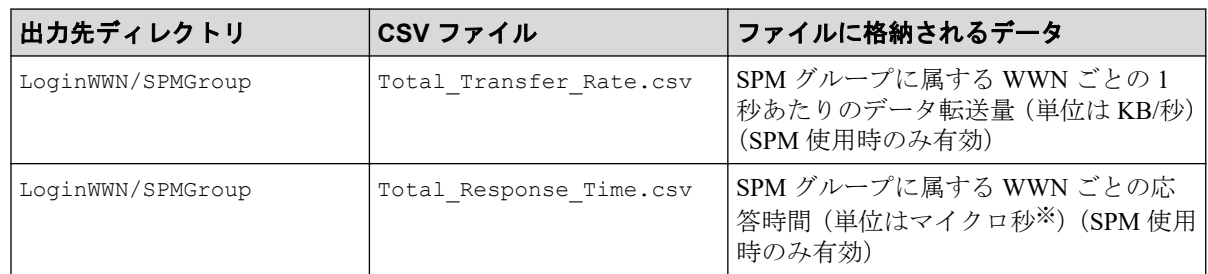

1 マイクロ秒は、1/1000000 秒です。

#### 注意

iStorage V10e ではファイルが出力されますが、有効な性能情報は含まれません。

## 4.2.5 パリティグループ関連のファイル

ParityGroup グループの性能情報のファイルです。

これらのファイルには、プールボリュームなどのホストから I/O を受け付けないボリューム のモニタリングデータは含まれません。ただし、稼働率を示す Utilization Rate.csv には、ホ ストから I/O を受け付けないボリュームのモニタリングデータも含まれます。

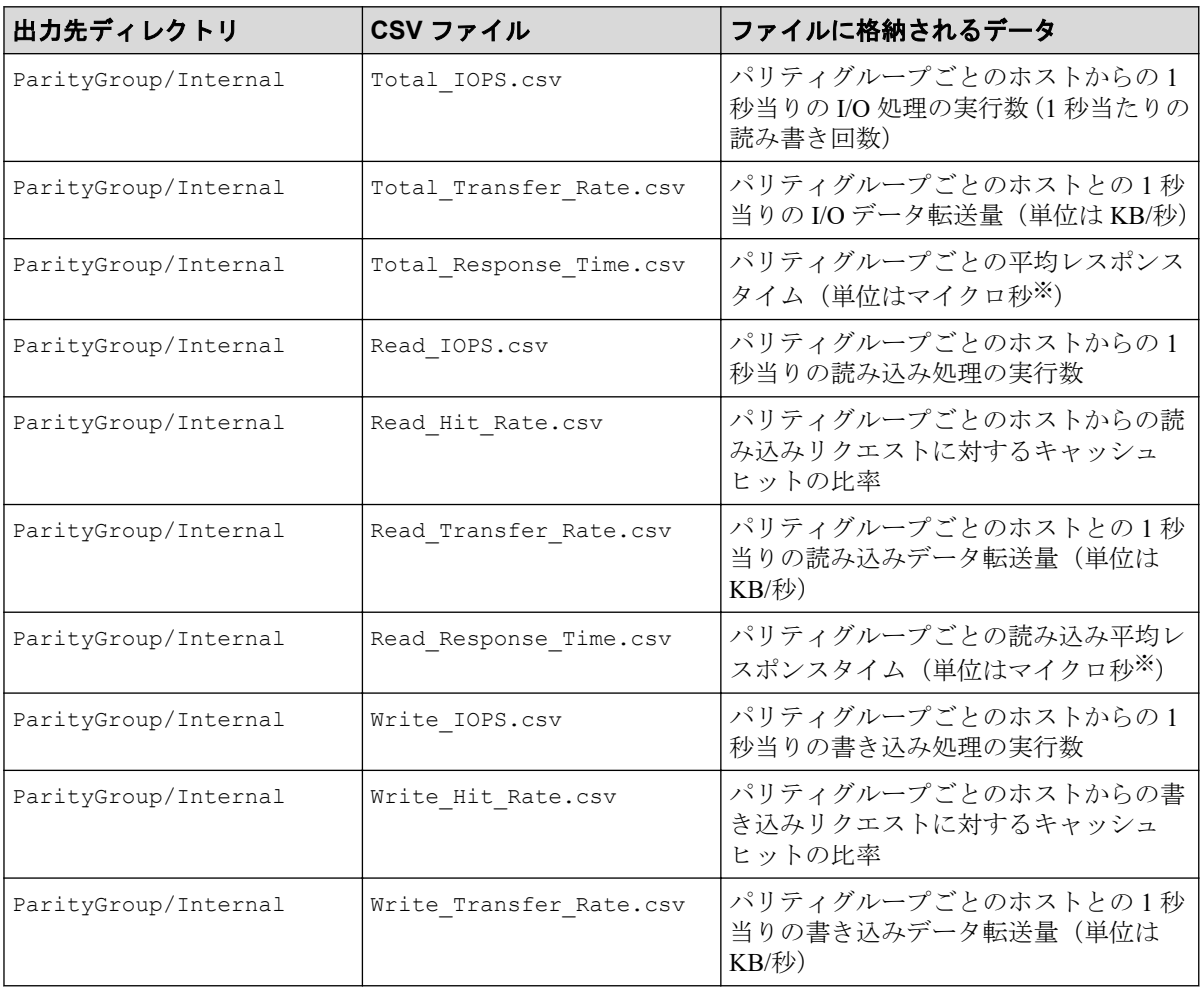

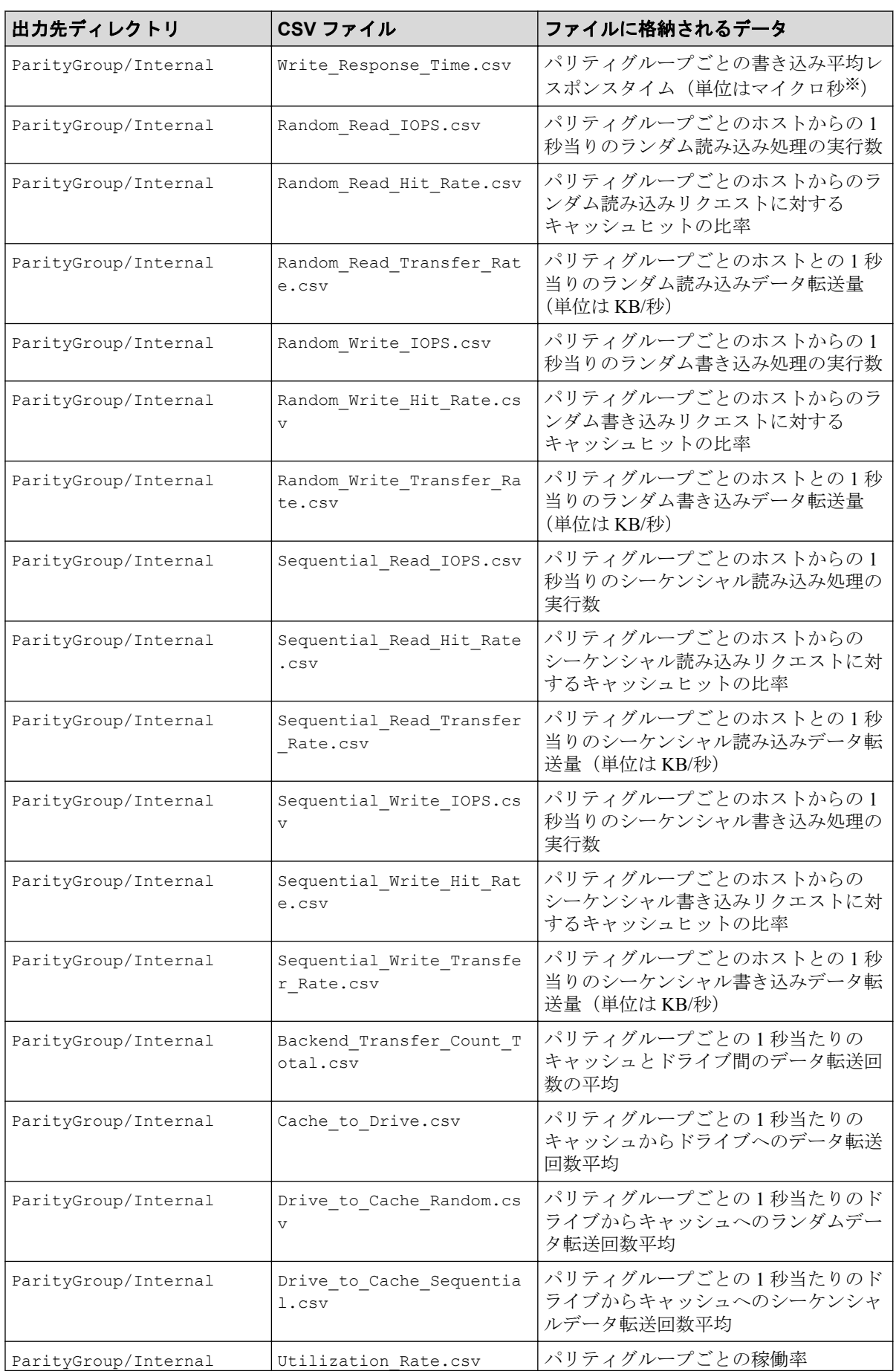

<span id="page-21-0"></span>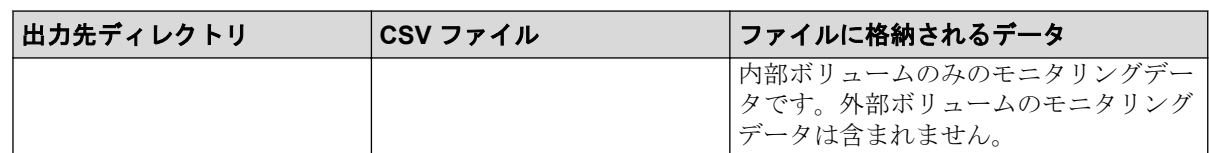

1 マイクロ秒は、1/1000000 秒です。

### 4.2.6 通常ボリュームまたは仮想ボリューム関連のファイル

LDEV グループの性能情報のファイルです。

これらのファイルには、プールボリュームなどのホストから I/O を受け付けないボリューム のモニタリングデータは含まれません。ただし、稼働率を示す Utilization\_Rate.csv と Utilization Rate LR.csv には、ホストから I/O を受け付けないボリュームのモニタリングデー タも含まれます。

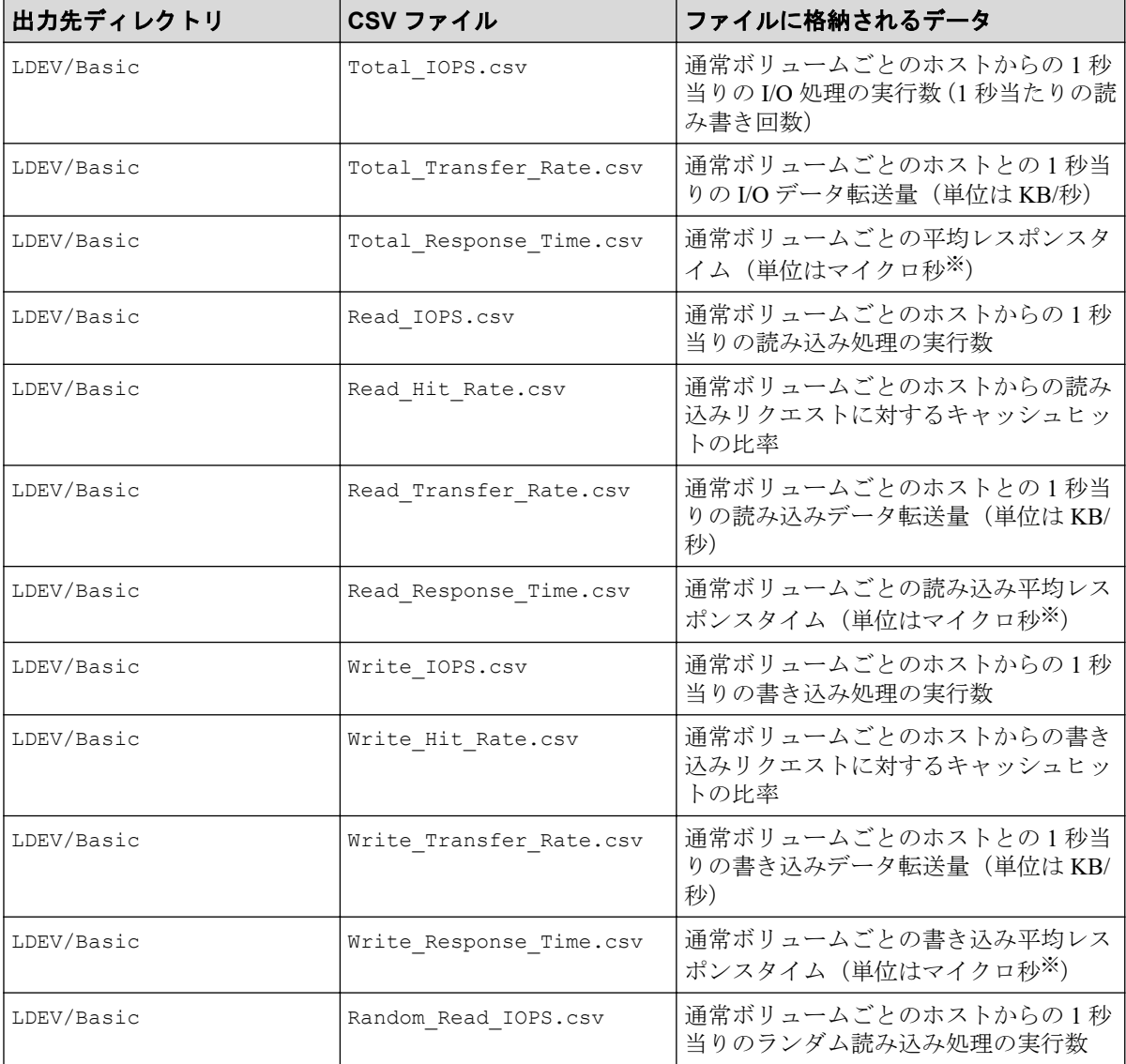

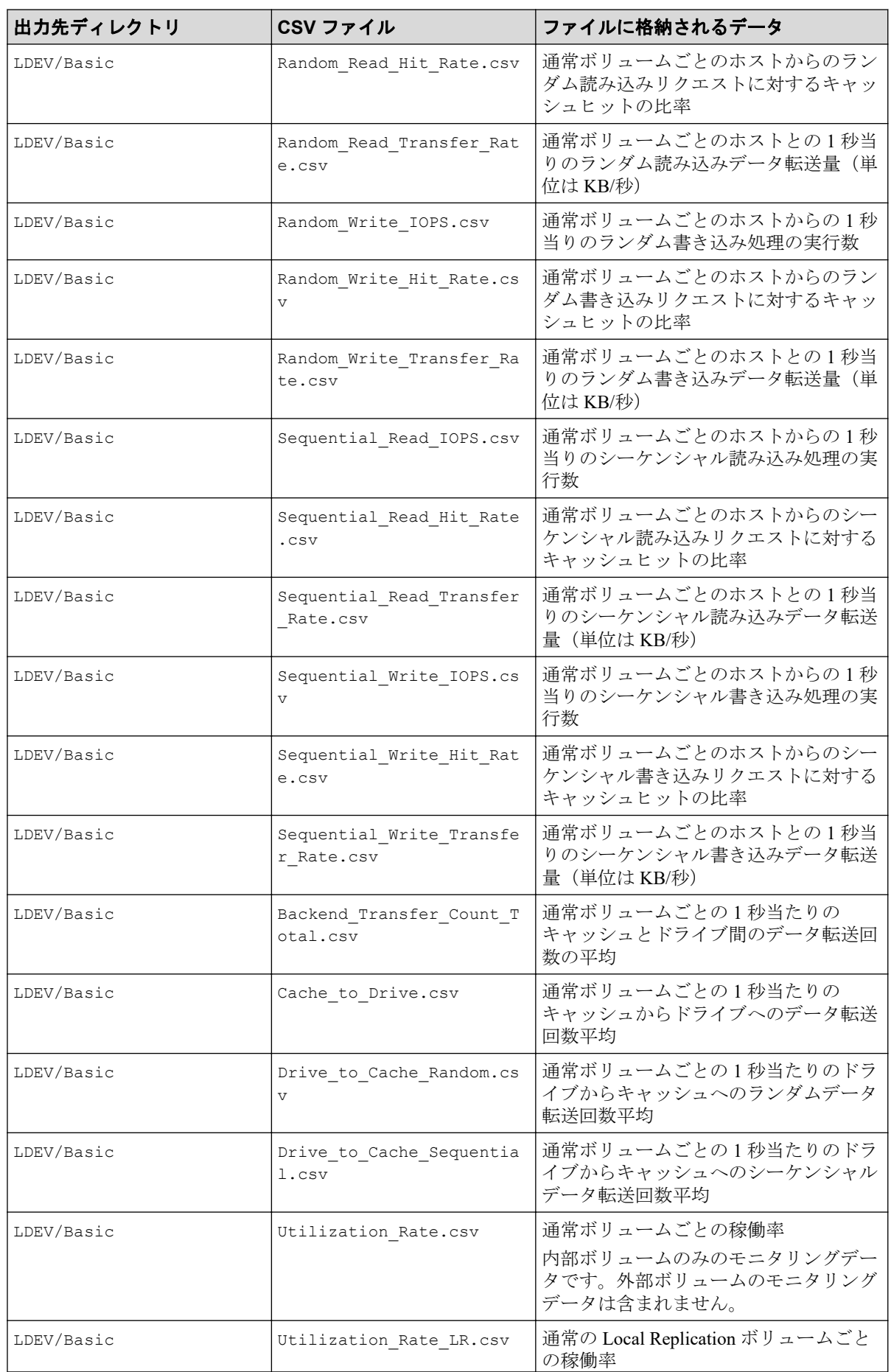

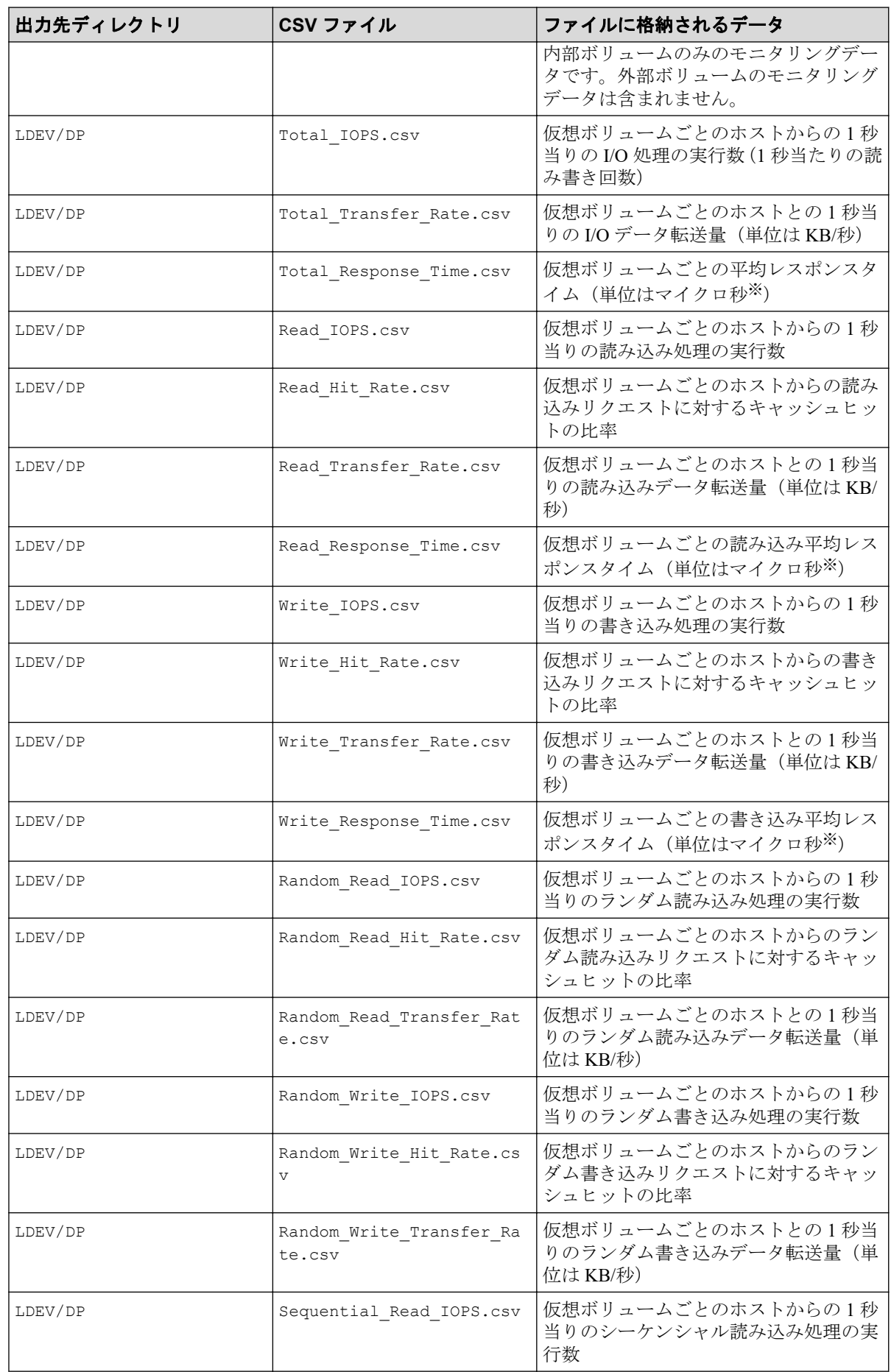

<span id="page-24-0"></span>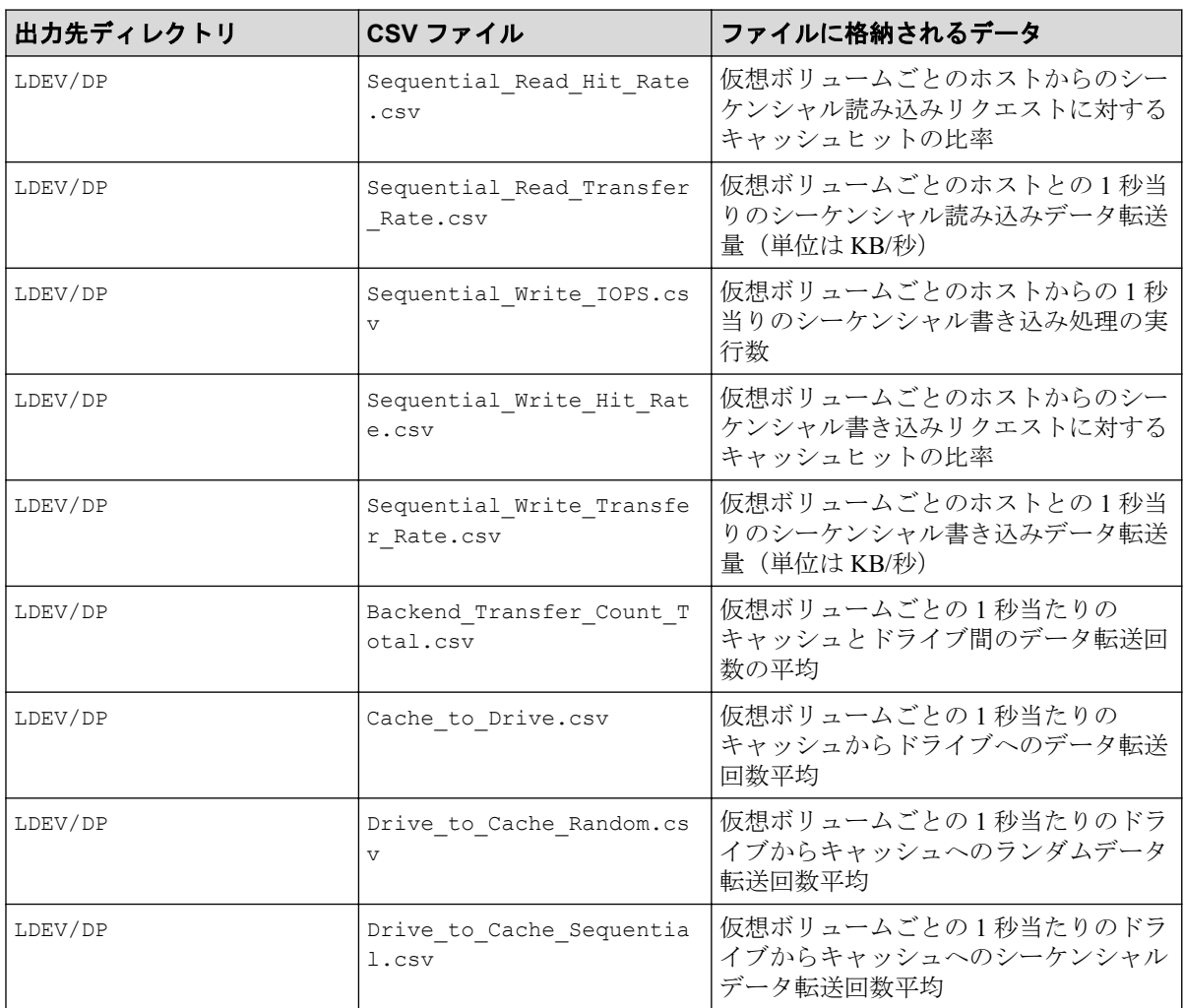

1 マイクロ秒は、1/1000000 秒です。

## 4.2.7 LU 関連のファイル

LU グループの性能情報のファイルです。

該当する LDEV にマッピングされている、すべての LU に対して同じ値が出力されます。こ れらのファイルには、プールボリュームなどのホストから I/O を受け付けないボリュームの モニタリングデータは含まれません。

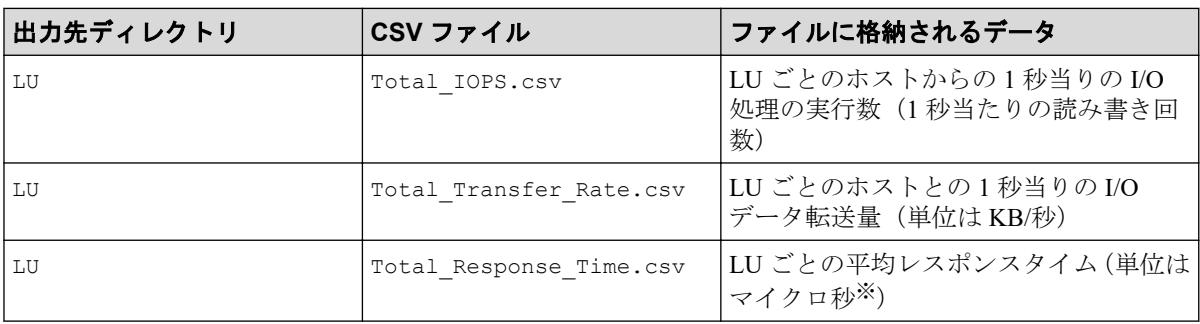

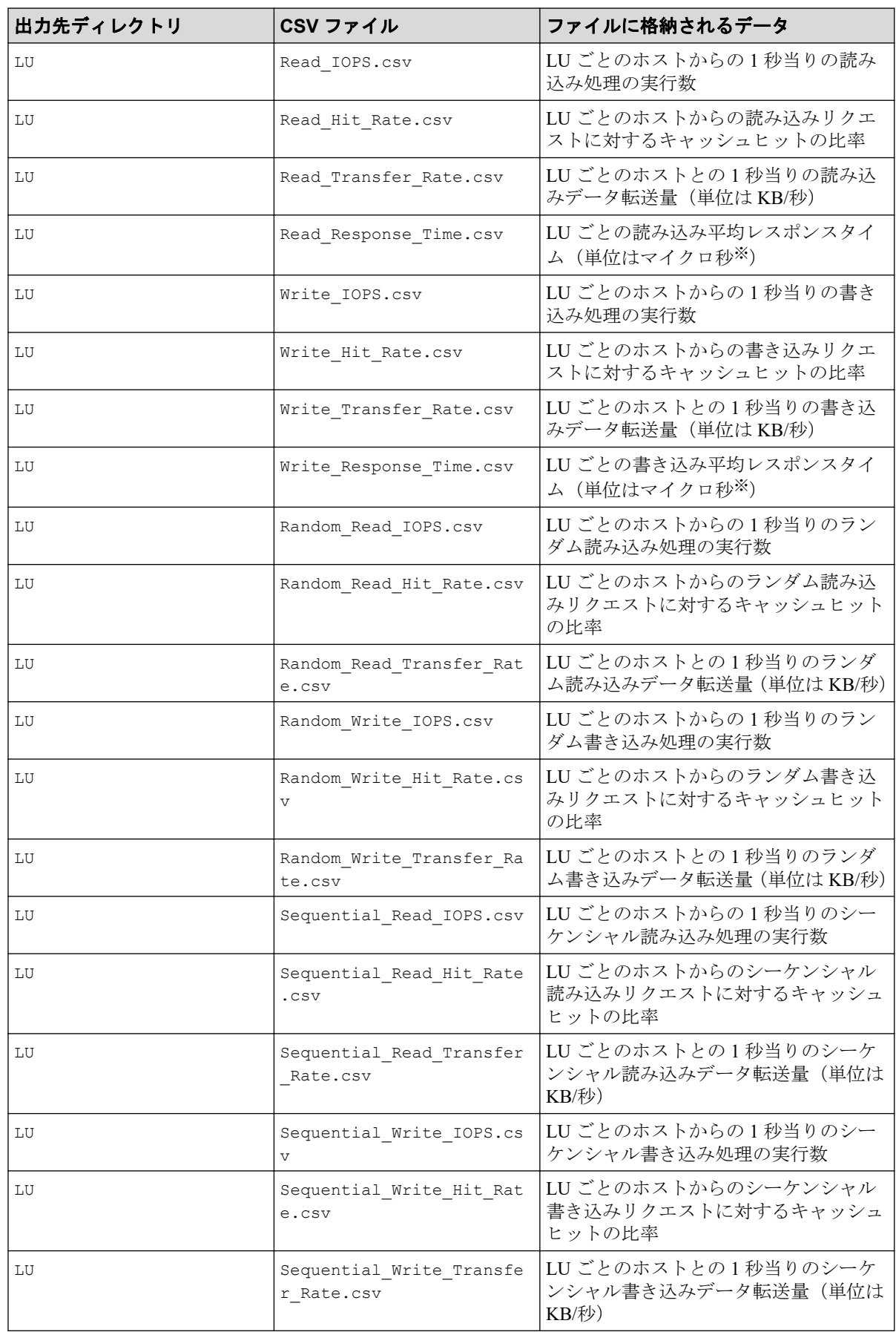

1 マイクロ秒は、1/1000000 秒です。

### <span id="page-26-0"></span>4.2.8 リソース利用状況および書き込み待ち率関連のファイル

MP グループと Cache グループの性能情報のファイルです。

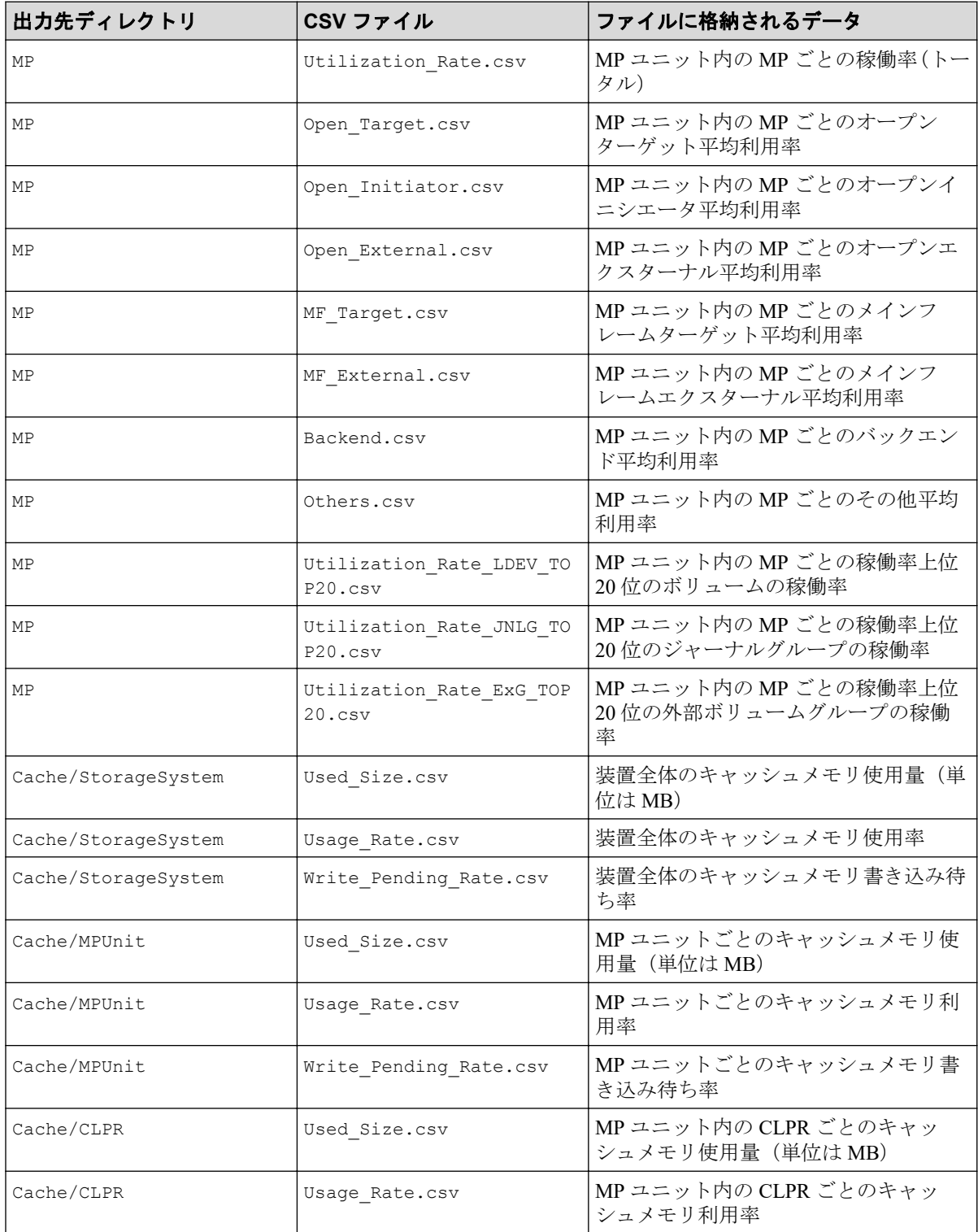

<span id="page-27-0"></span>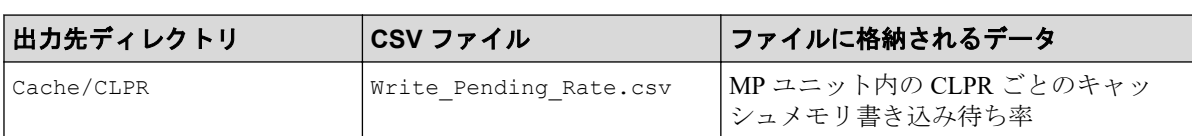

MP グループの性能情報の CSV ファイルは、「SAS Port#」から「PK LOC」へ変換しないで 出力されます。読み替えが必要な場合は次の対応表を参考にしてください。

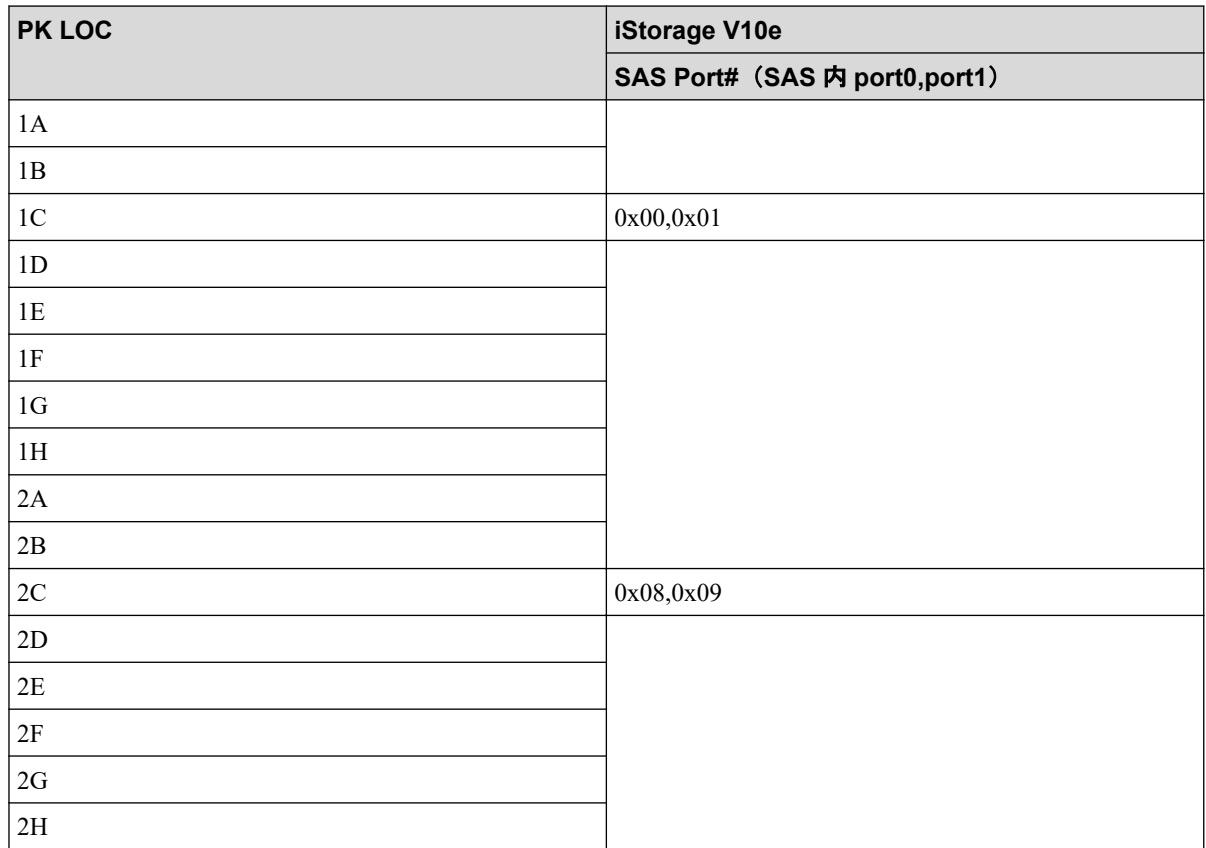

## 4.2.9 バックエンドポート関連のファイル

BackendPort グループの性能情報のファイルです。

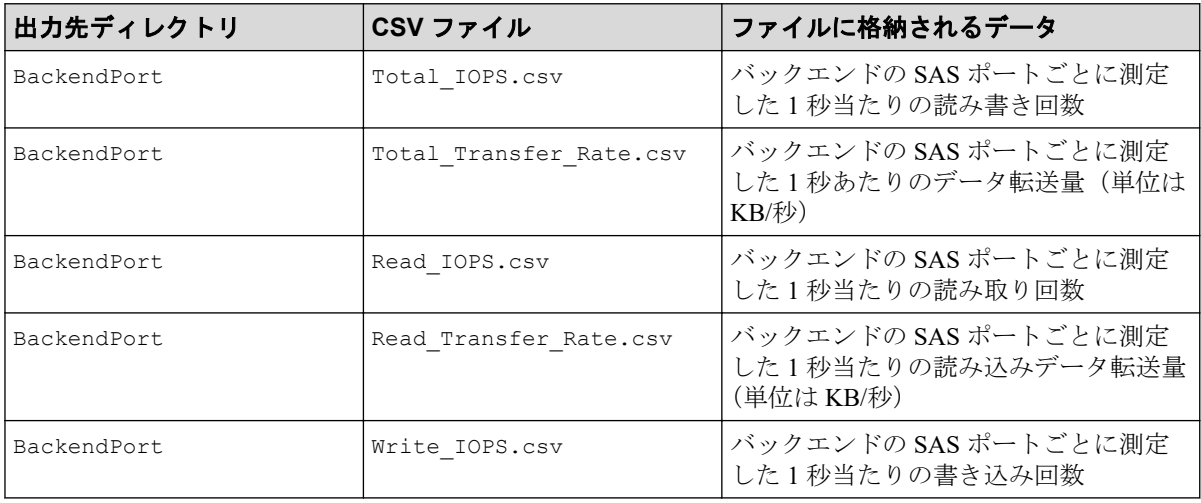

<span id="page-28-0"></span>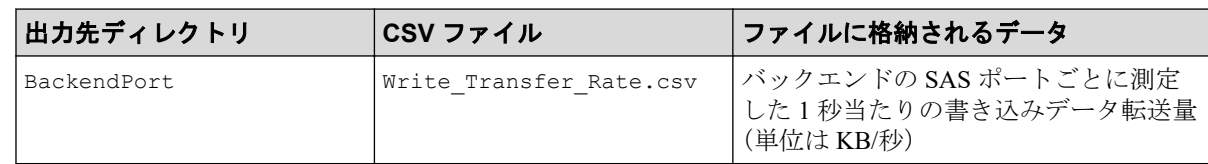

## 4.2.10 Synchronous Replication および Active Mirror によるリモー トコピー関連のファイル(装置全体)

Synchronous Replication グループのうち、装置全体の性能情報のファイルです。

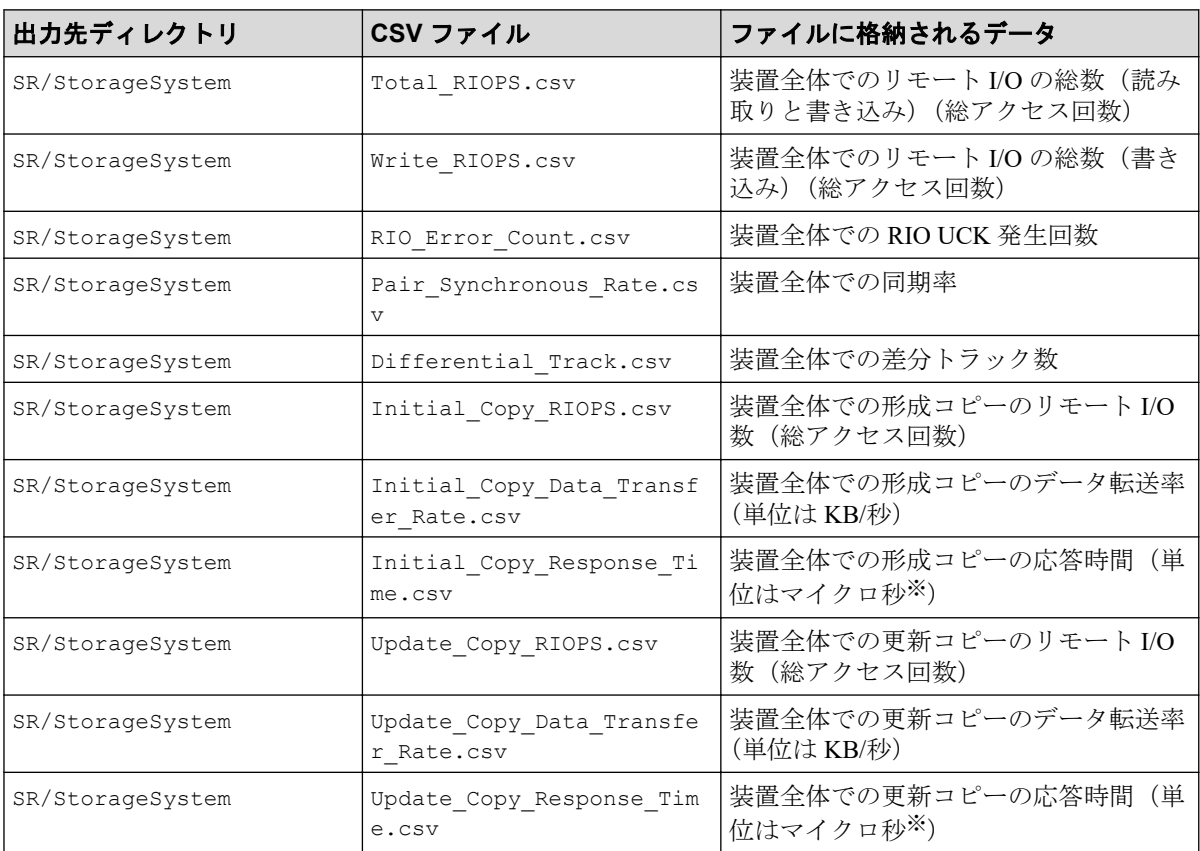

#### 注※

1 マイクロ秒は、1/1000000 秒です。

Synchronous Replication グループは、Synchronous Replication ペア情報と AM 情報を含み ます。

### 注意

iStorage V10e ではファイルが出力されますが、有効な性能情報は含まれません。

### 4.2.11 Synchronous Replication および Active Mirror によるリモー トコピー関連のファイル(ボリューム単位)

Synchronous Replication グループのうち、ボリュームごとの性能情報のファイルです。

<span id="page-29-0"></span>これらのファイルには、プールボリュームなどのホストから I/O を受け付けないボリューム のモニタリングデータは含まれません。

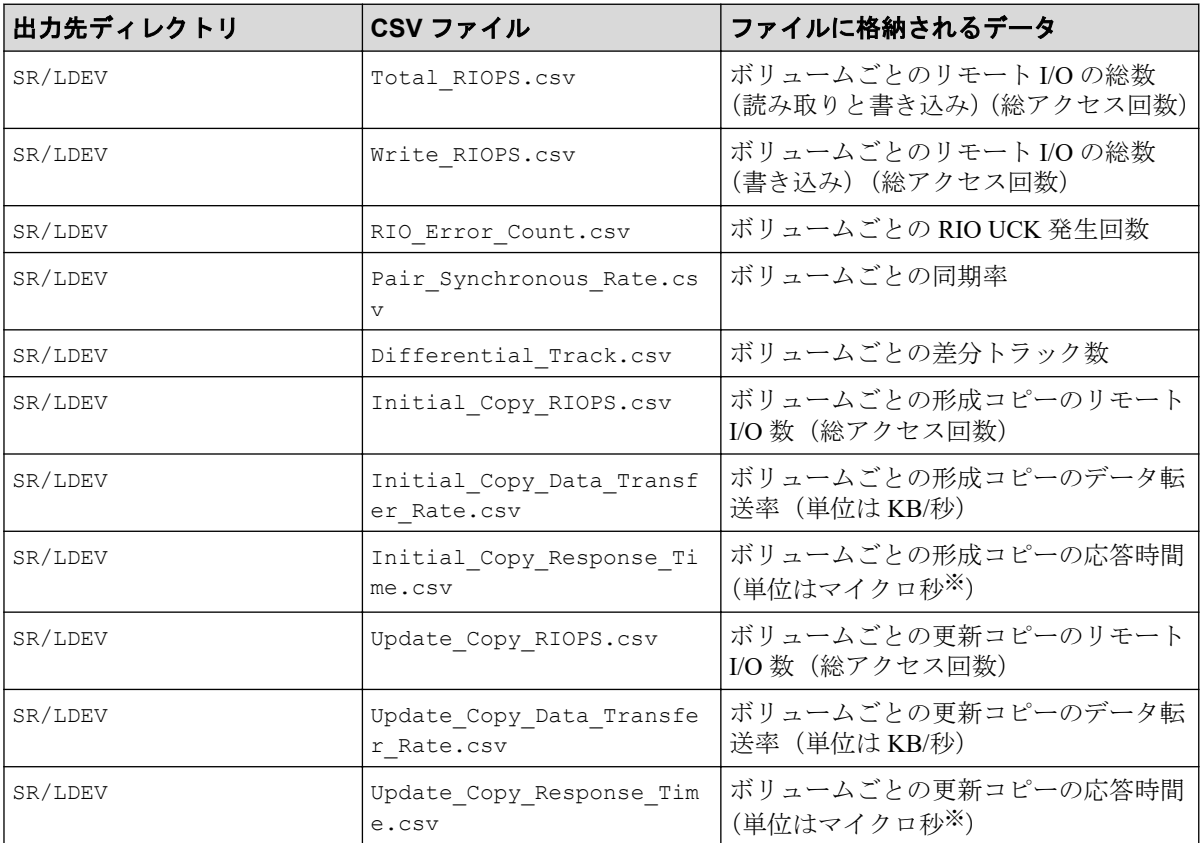

#### 注※

1 マイクロ秒は、1/1000000 秒です。

Synchronous Replication グループは、Synchronous Replication ペア情報と AM 情報を含み ます。

#### 注意

iStorage V10e ではファイルが出力されますが、有効な性能情報は含まれません。

## 4.2.12 Synchronous Replication および Active Mirror によるリモー トコピー関連のファイル(LU 単位)

Synchronous Replication グループのうち、LU ごとの性能情報のファイルです。

該当する LDEV にマッピングされている、すべての LU に対して同じ値が出力されます。こ れらのファイルには、プールボリュームなどのホストから I/O を受け付けないボリュームの モニタリングデータは含まれません。

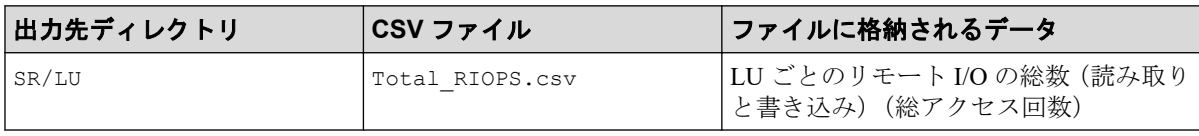

<span id="page-30-0"></span>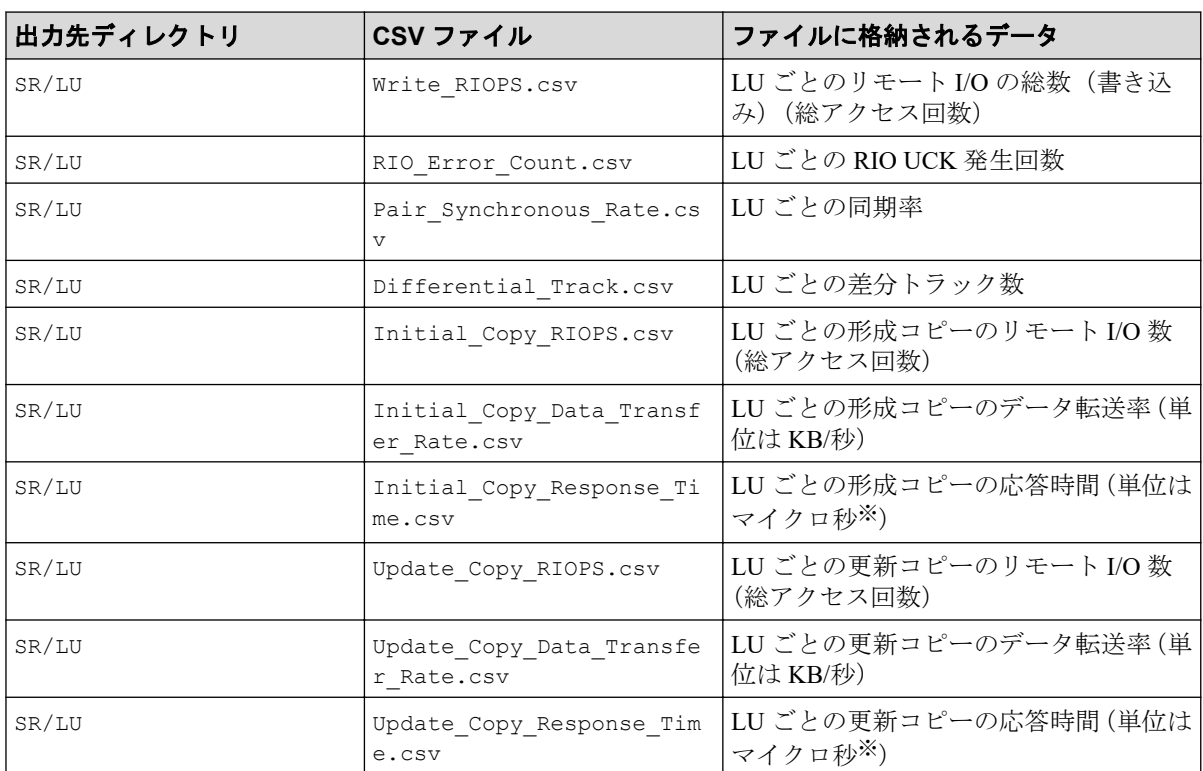

1 マイクロ秒は、1/1000000 秒です。

Synchronous Replication グループは、Synchronous Replication ペア情報と AM 情報を含み ます。

#### 注意

iStorage V10e ではファイルが出力されますが、有効な性能情報は含まれません。

## 4.2.13 Asynchronous Replication によるリモートコピー関連の ファイル(装置全体)

Asynchronous Replication グループのうち、装置全体の性能情報のファイルです。

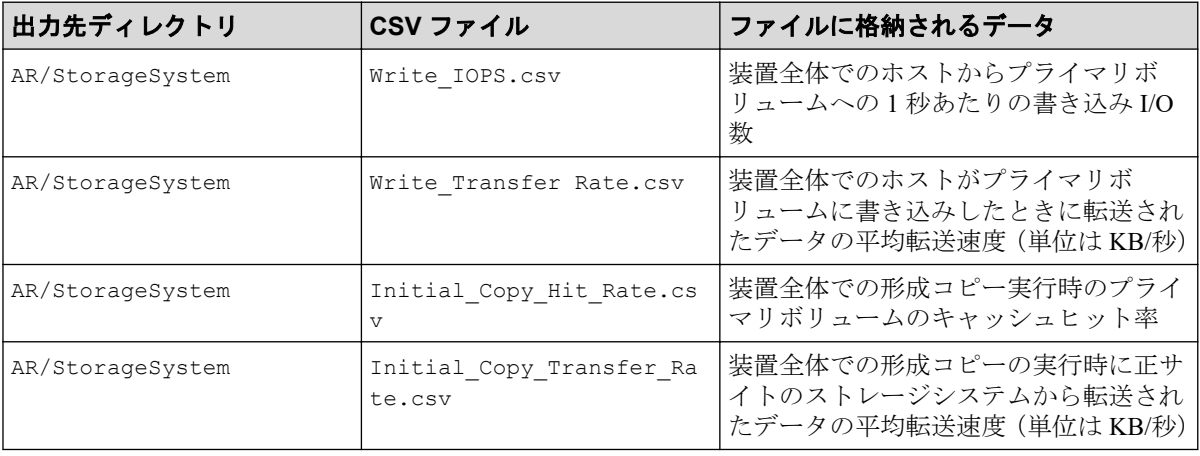

<span id="page-31-0"></span>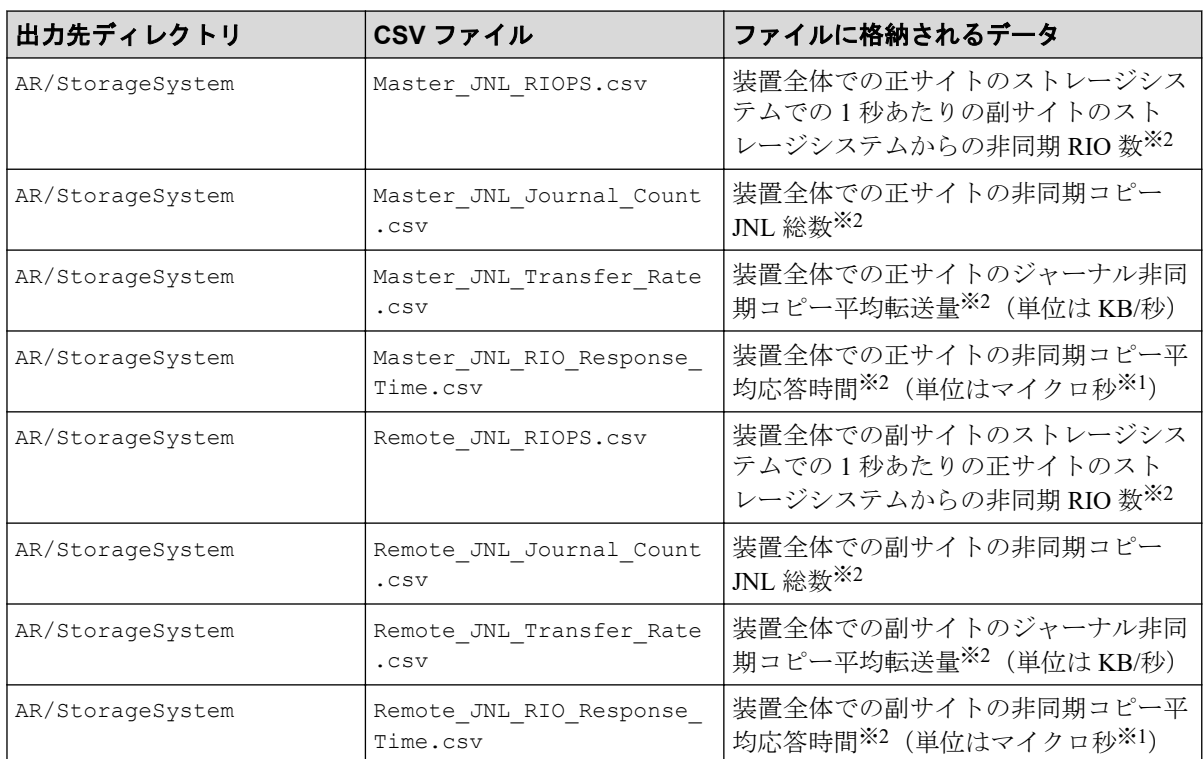

1 マイクロ秒は、1/1000000 秒です。

#### 注※**2**

形成コピー実行時のモニタリングデータも含まれます。

#### 注意

iStorage V10e ではファイルが出力されますが、有効な性能情報は含まれません。

### 4.2.14 Asynchronous Replication によるリモートコピー関連の ファイル(ボリューム単位)

Asynchronous Replication グループのうち、ボリュームごとの性能情報のファイルです。

これらのファイルには、プールボリュームなどのホストから I/O を受け付けないボリューム のモニタリングデータは含まれません。

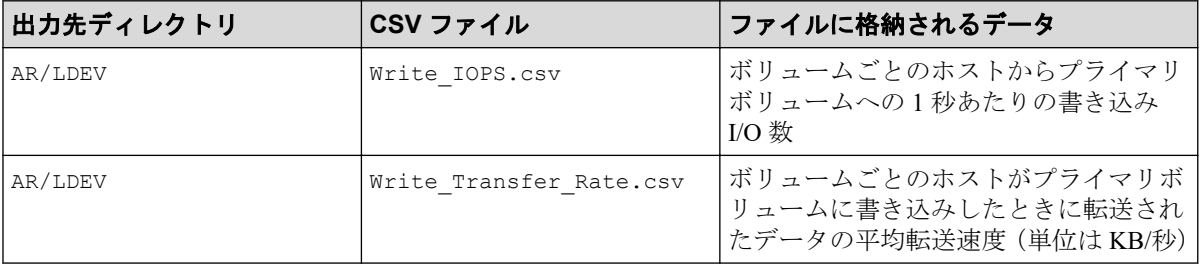

<span id="page-32-0"></span>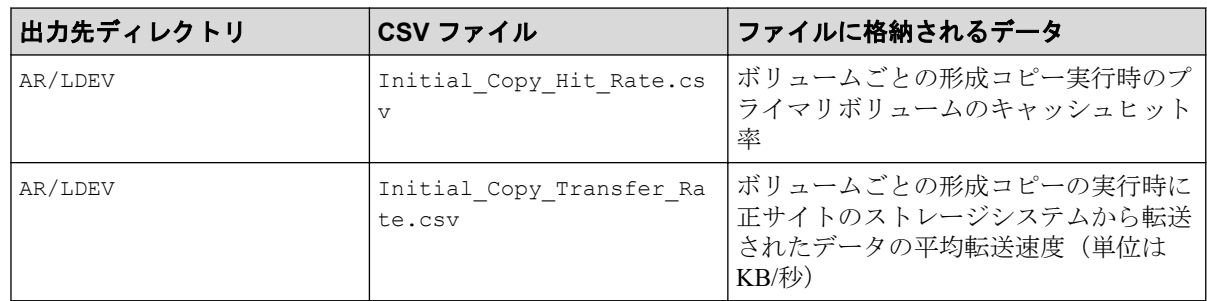

#### 注意

iStorage V10e ではファイルが出力されますが、有効な性能情報は含まれません。

## 4.2.15 Asynchronous Replication によるリモートコピー関連の ファイル(LU 単位)

Asynchronous Replication グループのうち、LU ごとの性能情報のファイルです。

該当する LDEV にマッピングされている、すべての LU に対して同じ値が出力されます。こ れらのファイルには、プールボリュームなどのホストから I/O を受け付けないボリュームの モニタリングデータは含まれません。

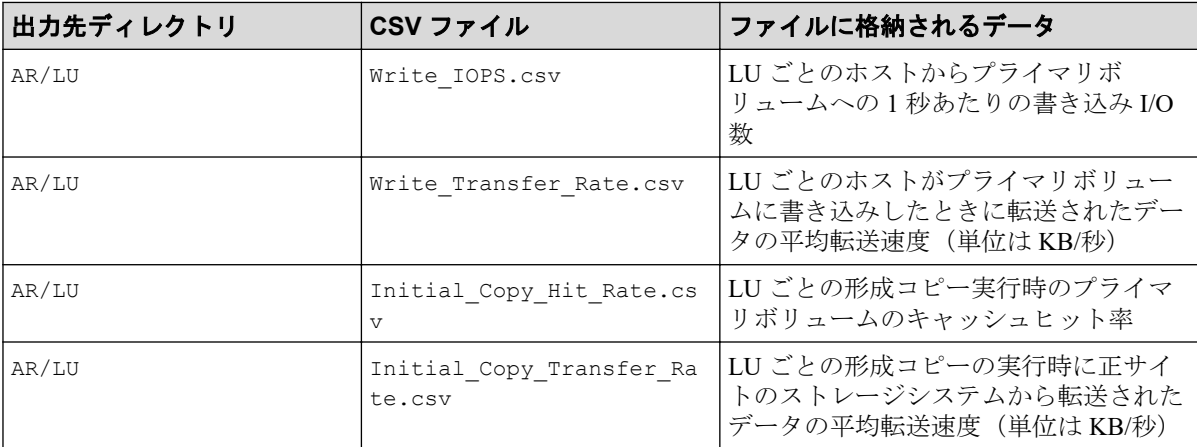

#### 注意

iStorage V10e ではファイルが出力されますが、有効な性能情報は含まれません。

## 4.2.16 Asynchronous Replication によるリモートコピー関連の ファイル(ジャーナル単位)

Asynchronous Replication グループのうち、ジャーナルごとの性能情報のファイルです。

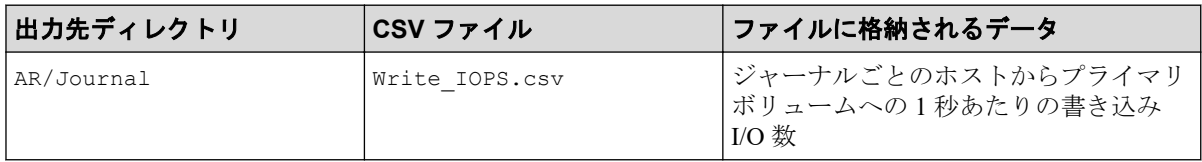

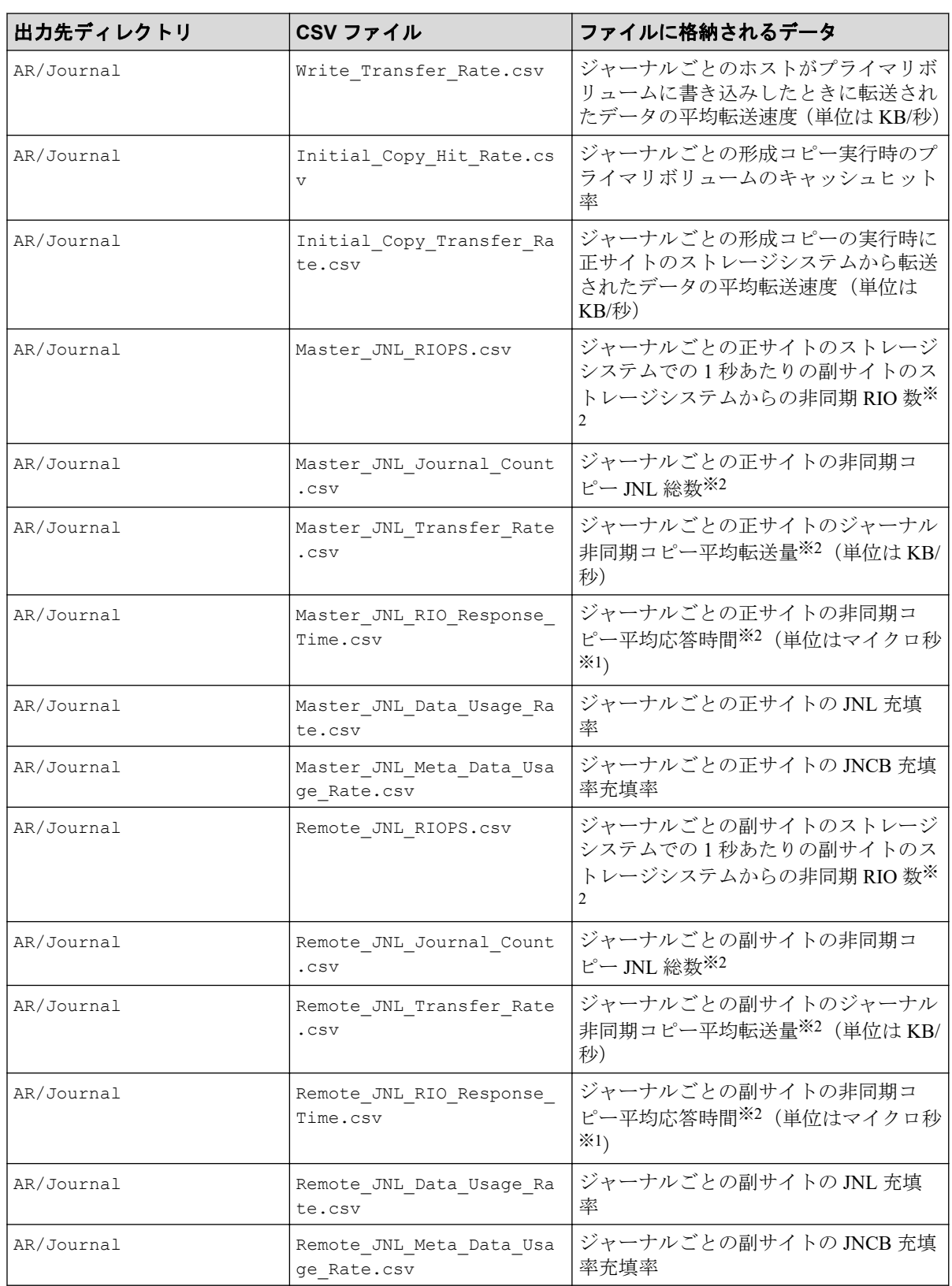

1 マイクロ秒は、1/1000000 秒です。

<span id="page-34-0"></span>形成コピーの実行時のモニタリングデータも含まれます。

#### 注意

iStorage V10e ではファイルが出力されますが、有効な性能情報は含まれません。

## 4.3 エクスポートツール 2 が返す終了コード一覧

エクスポートツール2の実行が終了すると、エクスポートツール2は終了コードを返しま す。

バッチファイルの中で終了コードを参照するには、次のようにします。

- Windows では、%errorlevel%で終了コードを参照できます。
- Linux では\$?で終了コードを参照できます(csh など一部のシェルでは\$status で終了 コードを参照できます)。

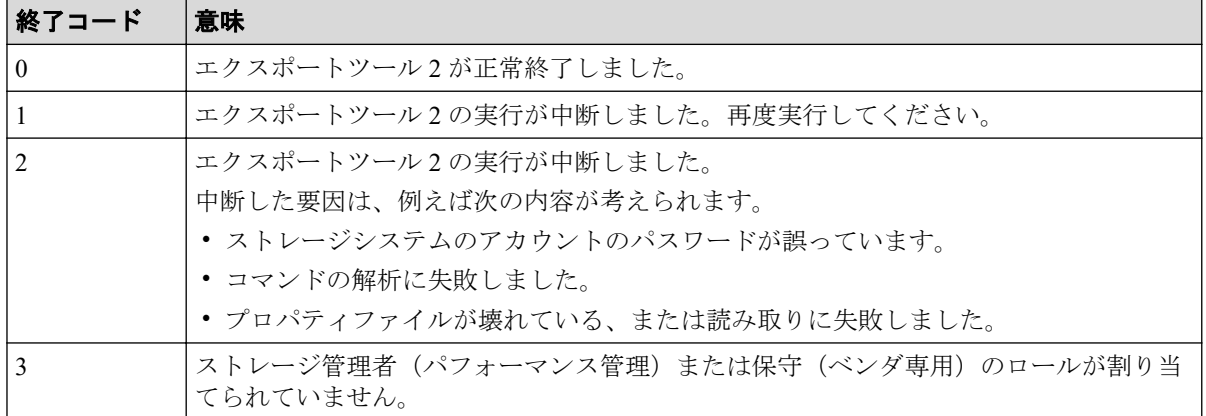

## 4.4 コマンドリファレンス

エクスポートツール 2 の実行時に指定するコマンドについて説明します。

#### 4.4.1 コマンドの構文

エクスポートツール 2 の実行時に指定するコマンドの構文について説明します。

#### 構文説明で使われている記号・字体の意味

この節では、次のような記号と字体を使用して構文規則を説明します。

#### 太字

そのままファイルに記述する文字を示します。

#### <span id="page-35-0"></span>斜体

オペランドの種類を示します。

斜体の文字をそのままファイルに記述する必要はありません。

#### **[ ]**

省略できるオペランドを示します。

括弧内の複数にオペランドがあり、縦線で区切られている場合は、複数のオペランドの 中から 1 つを指定できます。詳しくは下の表の構文説明の例を参照してください。

**{ }**

複数のオペランドのうち、どれか 1 つを指定しなくてはならないことを示します。 括弧内には複数のオペランドがあり、それぞれのオペランドは縦線で区切られていま す。詳しくは下の表を参照してください。

## 4.4.2 サンプリング間隔確認機能 (show interval コマンド)

show interval コマンドは、蓄積データの現在のサンプリング間隔を表示する機能です。

### 構文

#### **Windows** の場合

runWin.bat show interval -ip {*IP* アドレス|ホスト名} [-login ユーザ名 パスワード] [-proxy {*IP* アドレス|ホスト名} ポート番号 ユーザ名 パスワード]

#### **Linux** の場合

runUnix.sh show interval -ip {*IP* アドレス|ホスト名} [-login ユーザ名 パスワード] [-proxy {*IP* アドレス|ホスト名} ポート番号 ユーザ名 パスワード]

### パラメタ

• -ip {*IP* アドレス|ホスト名}

GUM の IP アドレスまたはホスト名を指定します。IP アドレスは IPv6 形式でも指定で きます。

このパラメタは必須です。

• -login ユーザ名 パスワード エクスポートツール 2 で使用するユーザ ID とパスワードを指定します。
このパラメタは省略可能です。省略した場合、対話形式でユーザ名とパスワードの入力 を求められます。

• -proxy {IP アドレス|ホスト名} ポート番号 ユーザ名 パスワード

Proxy ホスト経由でストレージシステムと通信する環境の場合、Proxy ホストの情報を 指定します。IP アドレスは IPv6 形式でも指定できます。

このパラメタは省略可能です。省略した場合、-login パラメタでユーザ名とパスワー ドを指定してあるときは認証なしプロキシ、-login パラメタを省略したとき、およびproxy パラメタでユーザ名とパスワードを指定しなかったとき(Proxy ホストの IP アド レスとポート番号だけ指定したとき)は対話形式でプロキシのユーザ名とパスワードの 入力を求められます。

#### 実行例

この例では、GUM の IP アドレスに IPv4 で「192.168.0.100」、ユーザ ID に「User」、パスワー ドに「Pass」を指定しています。

c:\export> runWin.bat show interval -ip 192.168.0.100 -login User Pass

## 実行結果

Interval : 50 min show interval command success

## 4.4.3 サンプリング間隔設定機能 (set interval コマンド)

set interval コマンドは、蓄積データのサンプリング間隔を設定する機能です。設定した あとの次の蓄積タイミングから反映されます。

サンプリング間隔を変更しても、蓄積済の性能情報は破棄されません。また、設定変更前に 蓄積済みの各プロット(性能情報の蓄積領域)のサンプリング間隔は変わりません。

性能採取対象 CU 数とサンプリング間隔設定値の組み合わせによるプロット数の変化はあ りません。

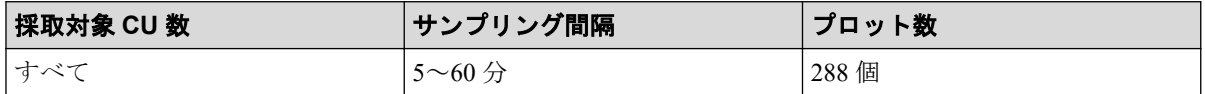

## 構文

#### **Windows** の場合

runWin.bat set interval -ip {*IP アドレス\ホスト名*} [-login ユーザ名 パスワード] [ -proxy {IP アドレス | ホスト名} ポート番号 ユーザ名 パスワード] -interval サンプリン グ間隔 -q

#### **Linux** の場合

runUnix.sh set interval -ip {*IP アドレス\ホスト名*} [-login ユーザ名 パスワード] [ -proxy {IP アドレス | ホスト名} ポート番号 ユーザ名 パスワード] -interval サンプリン グ間隔 -q

## パラメタ

• -ip {*IP* アドレス|ホスト名} GUM の IP アドレスまたはホスト名を指定します。IP アドレスは IPv6 形式でも指定で きます。

このパラメタは必須です。

- -login ユーザ名 パスワード エクスポートツール 2 で使用するユーザ ID とパスワードを指定します。 このパラメタは省略可能です。省略した場合、対話形式でユーザ名とパスワードの入力 を求められます。
- -proxy {IP アドレス|ホスト名} ポート番号 ユーザ名 パスワード

Proxy ホスト経由でストレージシステムと通信する環境の場合、Proxy ホストの情報を 指定します。IP アドレスは IPv6 形式でも指定できます。

このパラメタは省略可能です。省略した場合、-login パラメタでユーザ名とパスワー ドを指定してあるときは認証なしプロキシ、-login パラメタを省略したとき、およびproxy パラメタでユーザ名とパスワードを指定しなかったとき(Proxy ホストの IP アド レスとポート番号だけ指定したとき)は対話形式でプロキシのユーザ名とパスワードの 入力を求められます。

• -interval サンプリング間隔

このパラメタは必須です。

5~60 の範囲で 5 の倍数で指定します。単位は分です。

## 実行例

この例では、GUM の IP アドレスに IPv4 で「192.168.0.100」、ユーザ ID に「User」、パスワー ドに「Pass」、サンプリング間隔に「50」を指定しています。

c:\export> runWin.bat set interval -ip 192.168.0.100 -login User Pass -inte rval 50

#### 実行結果

```
Interval : 50 min
set interval command success
```
## 4.4.4 蓄積データ期間確認機能(show range コマンド)

show range コマンドは、蓄積データのその時点での保持期間情報を表示する機能です。表 示された期間内で、性能メトリクスエクスポート機能によって性能情報を出力できます。

## 構文

#### **Windows** の場合

runWin.bat show range -ip {*IP* アドレス|ホスト名} [-login ユーザ名 パスワード] [-p roxy {*IP* アドレス|ホスト名} ポート番号 ユーザ名 パスワード]

#### **Linux** の場合

runUnix.sh show range -ip {*IP* アドレス|ホスト名} [-login ユーザ名 パスワード] [-p roxy {*IP* アドレス|ホスト名} ポート番号 ユーザ名 パスワード]

## パラメタ

• -ip {*IP* アドレス|ホスト名}

GUM の IP アドレスまたはホスト名を指定します。IP アドレスは IPv6 形式でも指定で きます。

このパラメタは必須です。

• -login ユーザ名 パスワード

エクスポートツール 2 で使用するユーザ ID とパスワードを指定します。 このパラメタは省略可能です。省略した場合、対話形式でユーザ名とパスワードの入力 を求められます。

• -proxy {*IP* アドレス|ホスト名} ポート番号 ユーザ名 パスワード

Proxy ホスト経由でストレージシステムと通信する環境の場合、Proxy ホストの情報を 指定します。IP アドレスは IPv6 形式でも指定できます。

このパラメタは省略可能です。省略した場合、-login パラメタでユーザ名とパスワー ドを指定してあるときは認証なしプロキシ、-login パラメタを省略したとき、およびproxy パラメタでユーザ名とパスワードを指定しなかったとき(Proxy ホストの IP アド レスとポート番号だけ指定したとき)は対話形式でプロキシのユーザ名とパスワードの 入力を求められます。

### 実行例

この例では、GUM の IP アドレスに IPv4 で「192.168.0.100」、ユーザ ID に「User」、パスワー ドに「Pass」を指定しています。

c:\export> runWin.bat show range -ip 192.168.0.100 -login User Pass

## 実行結果

```
2017/03/31 12:20:30
2017/03/31 12:25:30
2017/03/31 12:30:30
show range command success
```
### 4.4.5 性能メトリクスエクスポート機能(export data コマンド)

export data コマンドは、蓄積されている性能メトリクスデータを CSV 形式でエクスポー トする機能です。デフォルトでは ZIP 形式に圧縮して出力しますが、CSV 形式のまま出力す ることもできます。蓄積データ期間確認機能で表示した期間内で、任意の期間の性能メトリ クスを出力できます。

### 構文

#### **Windows** の場合

runWin.bat export data -ip {*IP アドレス*|ホスト名} [-login ユーザ名 パスワード] [proxy {*IP アドレス\ホスト名*} ポート番号 ユーザ名 パスワード] [-outpath 出力先ディレ クトリ] [-range 蓄積データの範囲] [-group グループ名] [-option オプション内容]

#### **Linux** の場合

runUnix.sh export data -ip {*IP* アドレス|ホスト名} [-login ユーザ名 パスワード] [ proxy {*IP アドレス\ホスト名\ ポート番号 ユーザ名 パスワード*] [-outpath 出力先ディレ クトリ] [-range 蓄積データの範囲] [-group グループ名] [-option オプション内容]

#### パラメタ

• -ip {*IP* アドレス|ホスト名}

GUM の IP アドレスまたはホスト名を指定します。IP アドレスは IPv6 形式でも指定で きます。

このパラメタは必須です。

- -login ユーザ名 パスワード エクスポートツール 2 で使用するユーザ ID とパスワードを指定します。 このパラメタは省略可能です。省略した場合、対話形式でユーザ名とパスワードの入力 を求められます。
- -proxy {*IP* アドレス|ホスト名} ポート番号 ユーザ名 パスワード

Proxy ホスト経由でストレージシステムと通信する環境の場合、Proxy ホストの情報を 指定します。IP アドレスは IPv6 形式でも指定できます。

このパラメタは省略可能です。省略した場合、-login パラメタでユーザ名とパスワー ドを指定してあるときは認証なしプロキシ、-login パラメタを省略したとき、およびproxy パラメタでユーザ名とパスワードを指定しなかったとき(Proxy ホストの IP アド レスとポート番号だけ指定したとき)は対話形式でプロキシのユーザ名とパスワードの 入力を求められます。

• -outpath 出力先ディレクトリ

エクスポートした CSV ファイルまたは圧縮ファイル、およびメタ情報ファイルの出力 先ディレクトリを指定します。

- 最大 150 文字(半角)までのパスを指定できます。相対パスで指定する場合、絶対 パスに置き換えたパスの長さがこの上限値を超えないようにしてください。
- 相対パスで指定できます。
- ネットワークドライブへの出力はできません。
- パスに空白を含む場合はダブルクォーテーションで囲んでください。
- "\"を指定する場合は、"\\"と指定してください。

このパラメタは省略可能です。省略した場合は、monitor2\out ディレクトリに出力さ れます。

• -range 蓄積データの範囲

エクスポートしたい蓄積データの範囲を年月日時分 「*YYYYMMDDHHMM*:*YYYYMMDDHHMM*」の形式で指定します。

このパラメタは省略可能です。省略した場合は、ストレージシステムに蓄積されている 全データをエクスポートします(最大 288 プロット分)。なお、蓄積されているデータ の差分で性能値を算出するため、出力される性能値は1プロット分少なくなります(先 頭の時間は出力されません)。

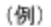

蓄積データ 10:00 ← → 10:05 ← → 10:10 ← → 10:15 ←  $\rightarrow 10:20$ 5プロット分  $10:05$  $10:10$  $10:15$  $10:20$ 性能值出力 4プロット分

• -group グループ名

エクスポートしたい蓄積データの性能メトリクスグループ名を指定します。指定でき る性能/出力メトリクスグループ名は次のとおりです。

- MP
- Cache
- ParityGroup
- LDEV
- LU
- Port
- PortError
- LoginWWN
- BackendPort
- SR
- AR

複数のグループを指定する場合は、空白を空けて、グループ名称を列挙してください (例:MP Cache ParityGroup)。

このパラメタは省略可能です。省略した場合は、全グループをエクスポートします。

• -option オプション内容

データをエクスポートする際のオプションを指定します。指定できるオプションは次 のとおりです。

- ask

同じ名前のファイルまたはサブディレクトリがあった場合は、ファイルを削除して もよいかをユーザへ問合せます。このオプションを省略した場合は、clear と同じ 動作になります。

- clear

保存先ディレクトリにある同一ファイル名の CSV ファイルおよび ZIP ファイルは 削除されます。nocompress 指定時は同一ファイル名の CSV ファイルに対応する ZIP ファイルも削除されます。compress 指定時は同一ファイル名の ZIP ファイル に対応する CSV ファイルも削除されます。

- compress

エクスポートするデータ(性能情報の CSV ファイルとメタ情報ファイル)を ZIP 形式で圧縮します。

- nocompress

エクスポートするデータを圧縮しません。このオプションを省略した場合は、 compress と同じ動作になります。

#### 実行例

この例では、GUM の IP アドレスに IPv4 で「192.168.0.100」、ユーザ ID に「User」、パスワー ドに「Pass」、データのエクスポート先に「c:\\exportlog」、エクスポート範囲に 2017 年 4 月 6 日 12 時から 2017 年 4 月 6 日 13 時、性能メトリクスグループに「MP ParityGroup LDEV LU Port PortError LoginWWN BackendPort SR AR」、オプションに nocompress と clear を 指定しています。

c:\export> runWin.bat export data -ip 192.168.0.100 -login User Pass -outpa th c:\\exportlog -range 201704061200:201704061300 -group MP ParityGroup LDE V LU Port PortError LoginWWN BackendPort SR AR -option nocompress clear

## 実行結果

```
Start export performance data
   +----+----+----+----+----+----+----+----+----+----+
================================> 65.0%
```
## 4.4.6 ヘルプ機能 (help コマンド)

help コマンドは、エクスポートツール 2 で使用できるコマンドやオプションの一覧を表示 する機能です。

### 構文

#### **Windows** の場合

runWin.bat help

#### **Linux** の場合

runUnix.sh help

# 4.5 無効なモニタリングデータの原因

CSV ファイルに保存されたモニタリングデータの値が 0 未満の場合の原因を説明します。

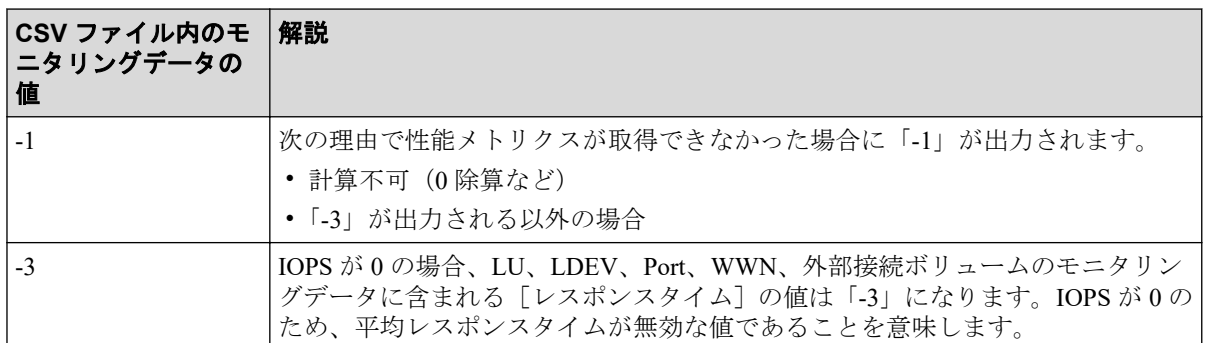

エクスポートツール 2 は、対象のモニタリングデータが採取できなくても処理を続行しま す。

- エクスポートツール 2 に指定したモニタリングデータの採取期間が、実際に蓄積された モニタリングデータの採取期間から外れている場合、その期間のモニタリングデータは 出力されません。
- ストレージシステムが再起動中、ストレージシステムに高い負荷がかかっている、およ び一時的なネットワークエラーにより、モニタリングデータを採取できないことがあり ます。
	- 一部のモニタリングデータを採取できない場合、採取できなかった部分の性能メト リクスは出力されません。
	- 一部のプロットのモニタリングデータを採取できない場合、そのプロットの性能メ トリクスは出力されません。

# 第 5 章

# エクスポートツール 2 のトラブルシュー ティング

この章では、エクスポートツール 2 で発生しうるトラブルと、その解決方法について説明し ます。

# 5.1 エクスポートツール 2 のエラーメッセージ一覧

エクスポートツール 2 が出力するエラーメッセージを次に示します。

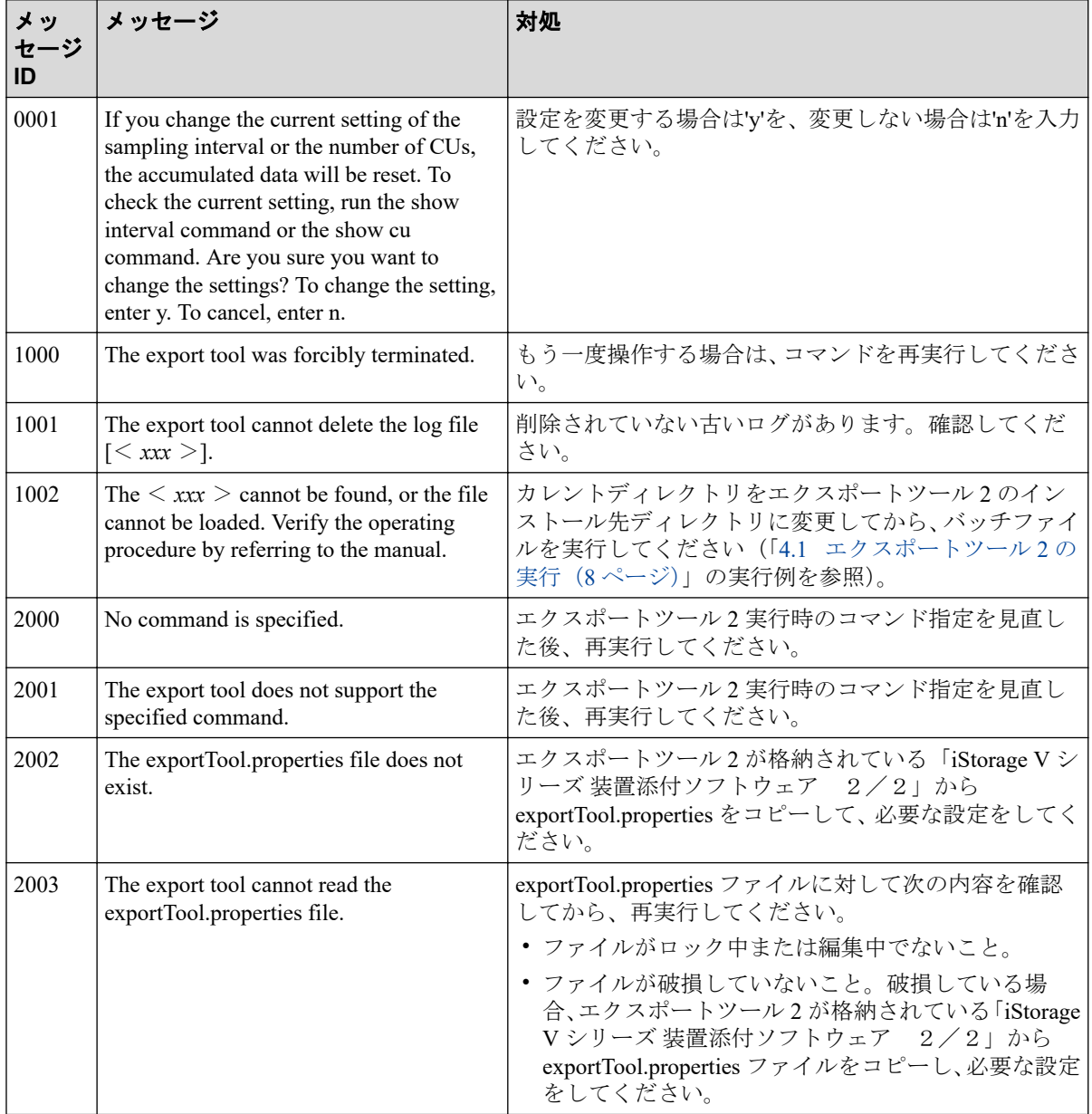

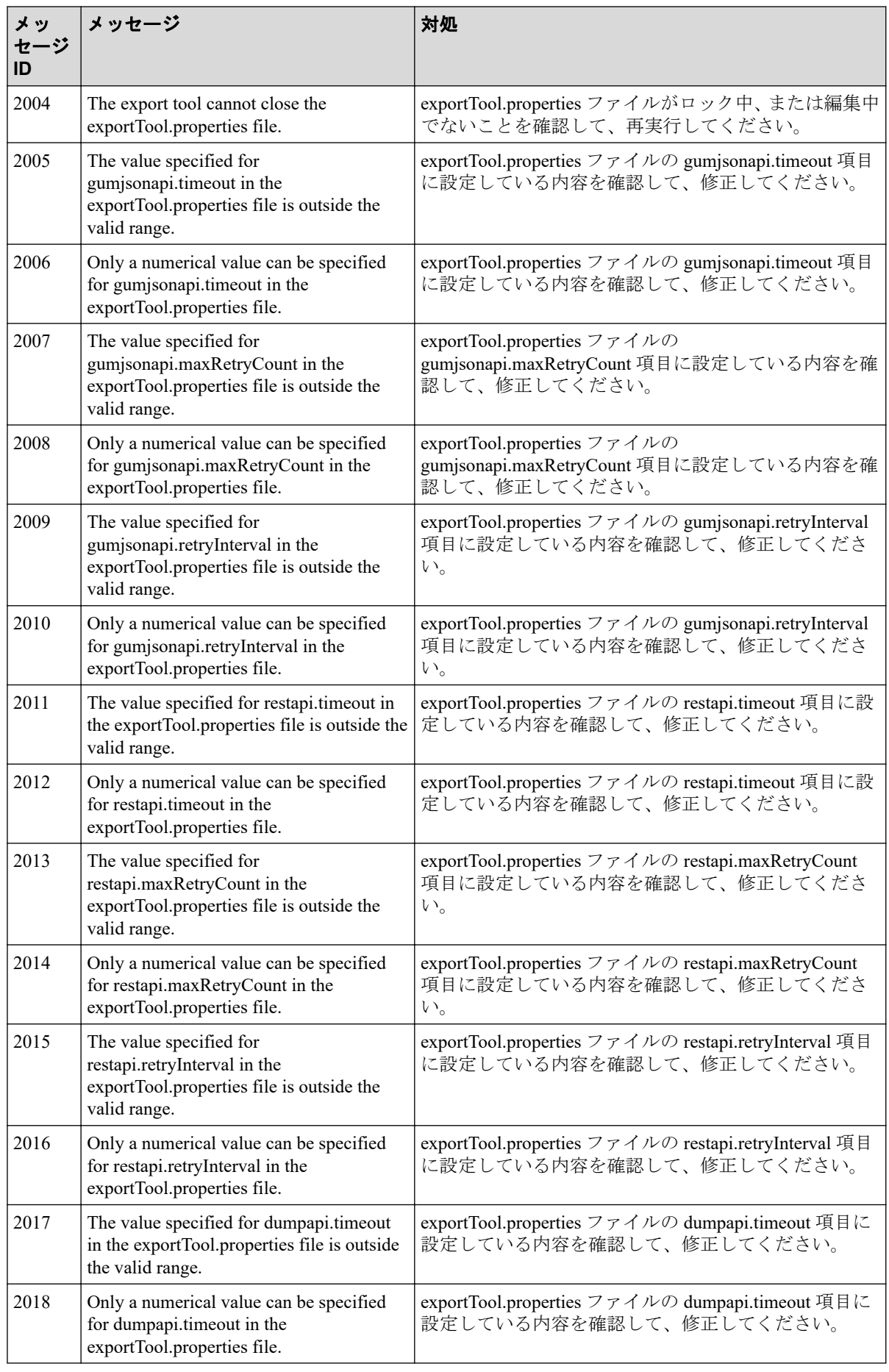

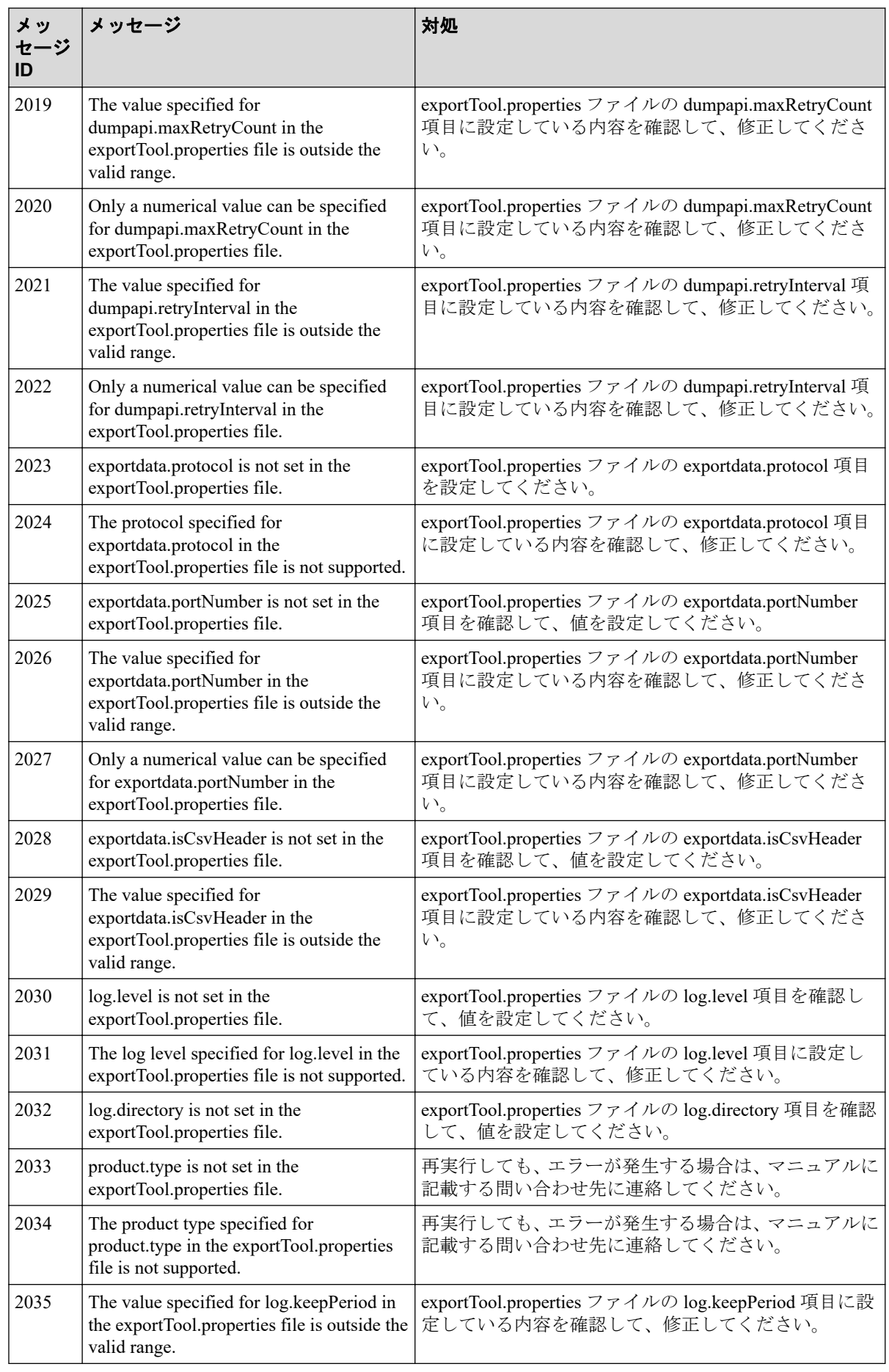

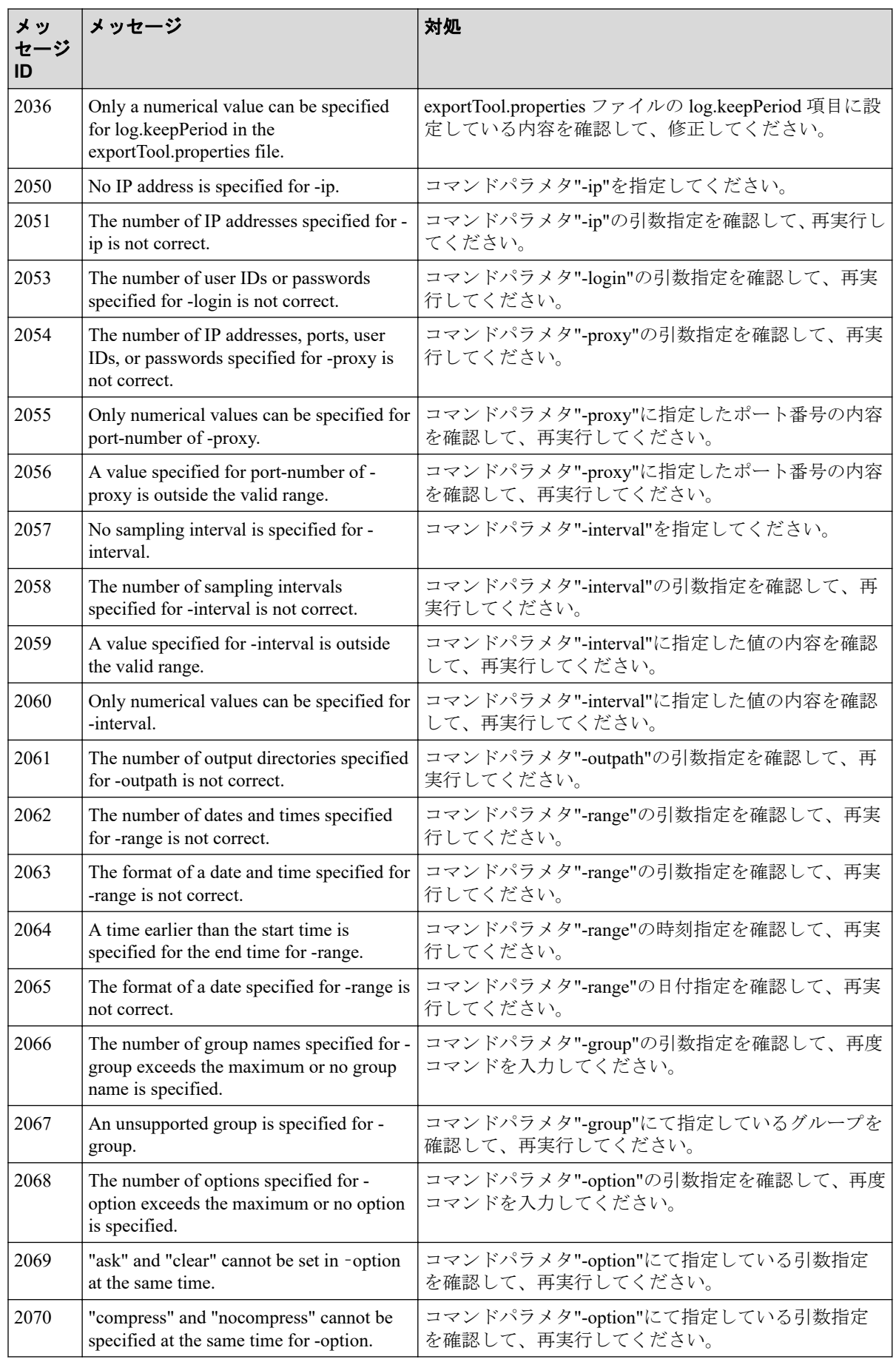

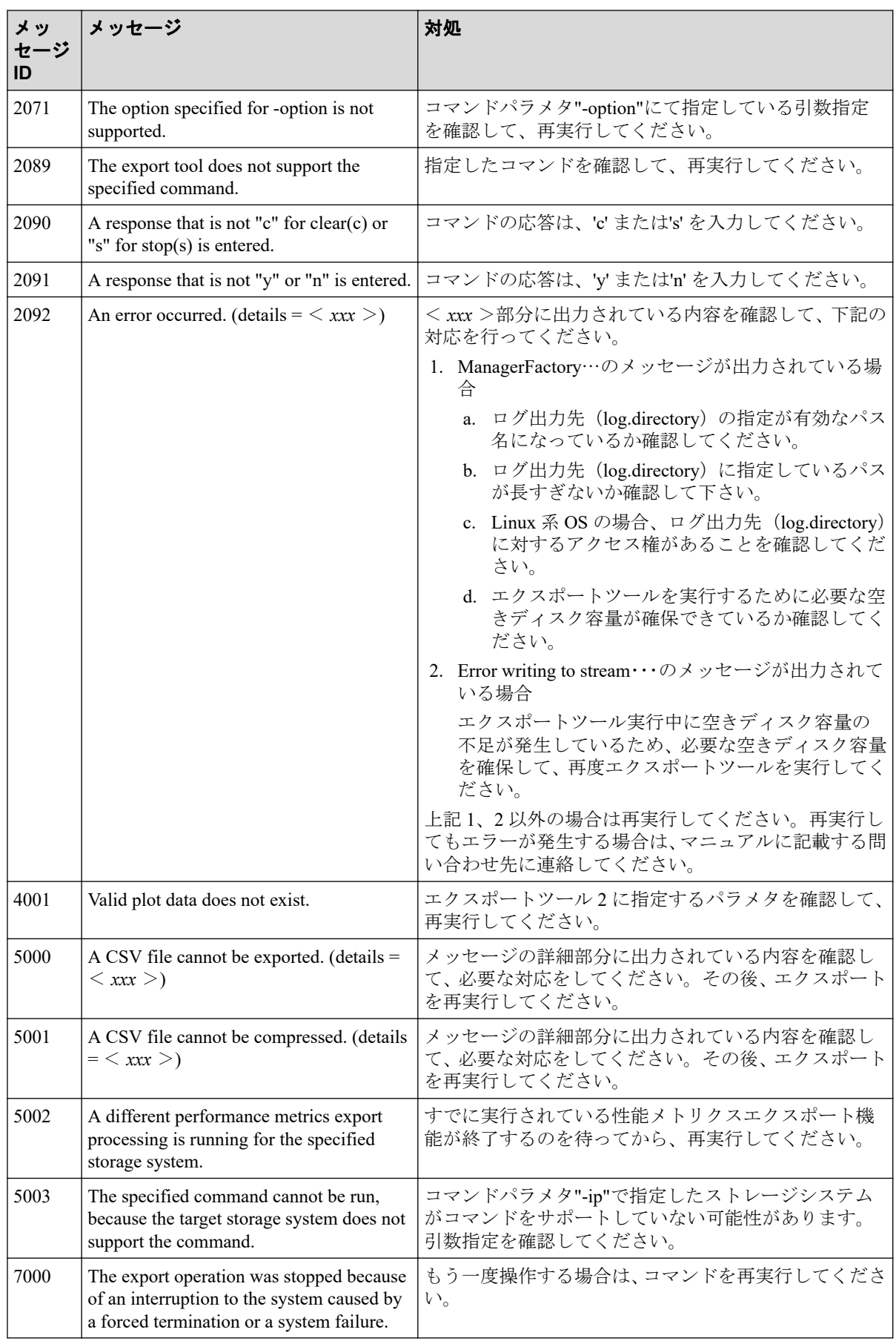

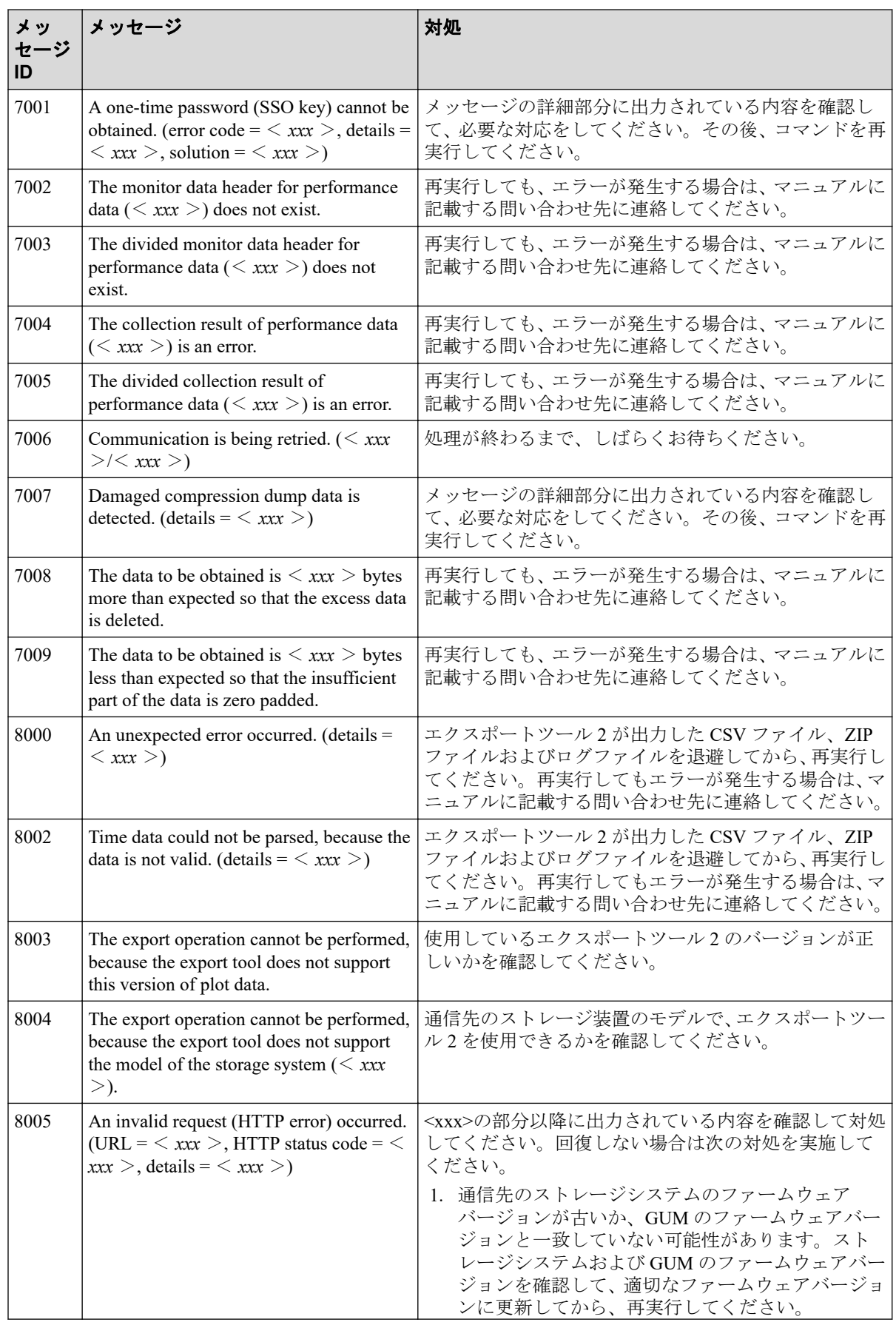

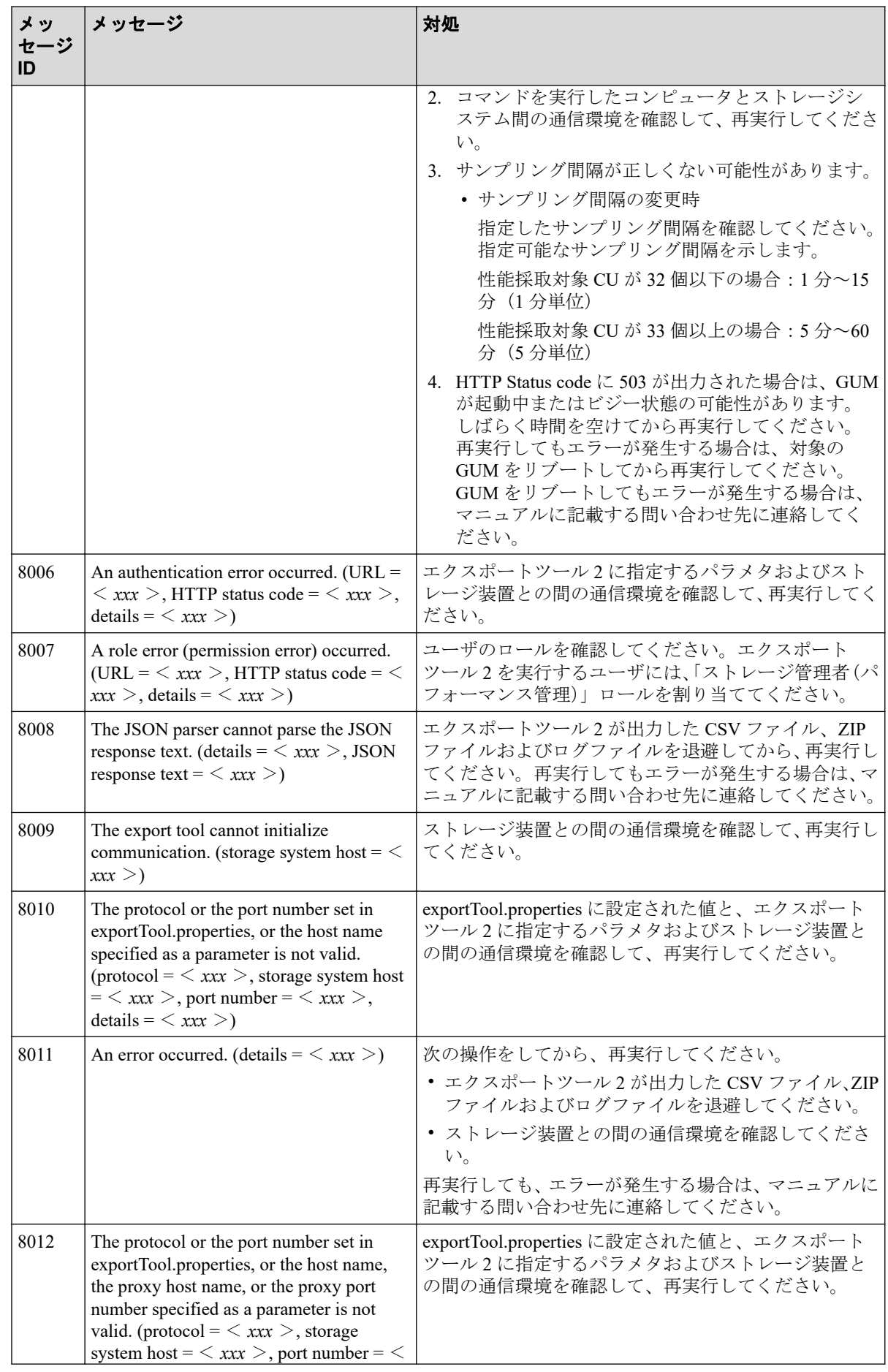

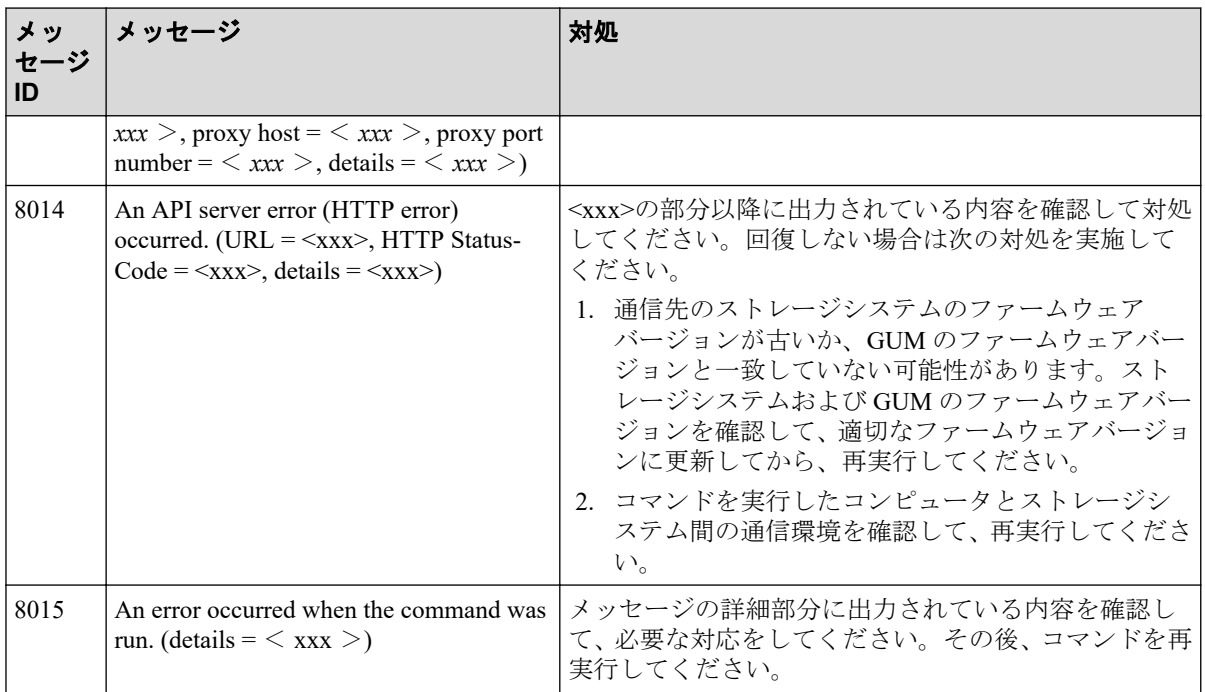

# 5.2 エクスポートツール 2 のログ

エクスポートツール 2 のログは<エクスポートツール 2 のインストール先ディレクトリ>\ monitor2\log ディレクトリに出力されます。

ログファイルはコマンドの実行単位で生成されます。次に示すとおり、ログファイル名は実 行日時と実行機能でそれぞれ生成されます。

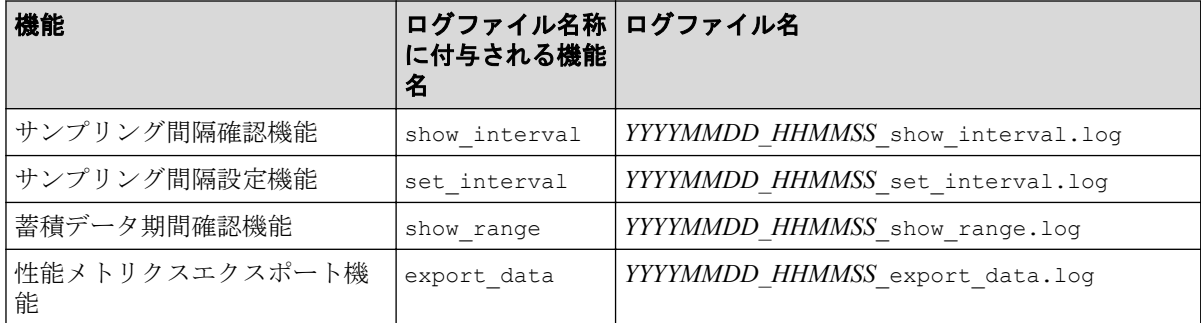

なお、ヘルプ機能はログを出力しません。

ログのフォーマットと出力する項目は次のとおりです。

[*xxxxx*] [*YY*/*MM*/*DD*-*HH*:*MM*:*SS*] [ログレベル] [*mmmm*] {クラス名::メソッド名} : ログ メッセージテキスト

#### 凡例

*xxxxx*:スレッド ID *mmmm*:メッセージ ID

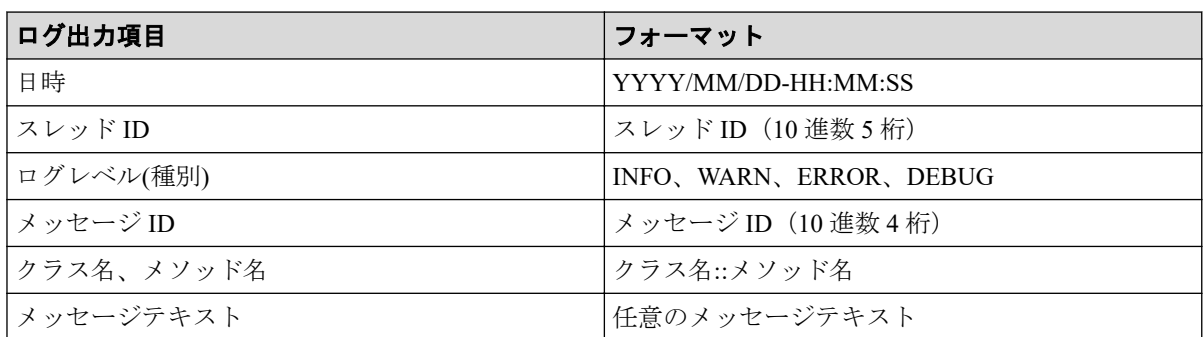

ログファイルの増加によるマシンのストレージ容量が圧迫されるのを防ぐため、古いログ ファイルは自動的に削除されます。

- コマンド実行ごとに、プロパティファイル(exportTool.properties)のログ出力先 (log.directory)に設定されているディレクトリにコマンド実行日より 1 ヵ月以上前 のログが存在する場合は、ログファイルが自動的に削除されます。
- ログの削除に失敗した場合は、ログファイルへ削除が失敗したメッセージ(Warning レ ベル)が出力され、処理が継続されます。

# 5.3 お問い合わせについて

お問い合わせ時には、次の情報をご提供ください。

- エクスポートツール 2 をセットアップした OS 情報
- エクスポートツール 2 のバージョン(エクスポートツール 2 実行時、ログファイルに バージョンが出力されます)
- エクスポートツール 2 のログファイル
- 性能情報の CSV ファイルまたは性能情報の ZIP ファイル
- ストレージシステムのダンプファイル(GUM のダンプファイル)
- Windows マシンを使用している場合は、Windows Event Log
- Linux マシンを使用している場合は、System Log

## お問い合わせ先

• PP サポートサービスにお問い合わせください。

# 付録 A. エクスポートツールとの機能比較

エクスポートツールとエクスポートツール 2 の機能差について説明します。

# A.1 エクスポートツールとの機能比較

エクスポートツール 2 のほかに、Storage Navigator が導入されている環境で動作するエクス ポートツールがあります。

エクスポートツールとエクスポートツール 2 の機能差を次に示します。

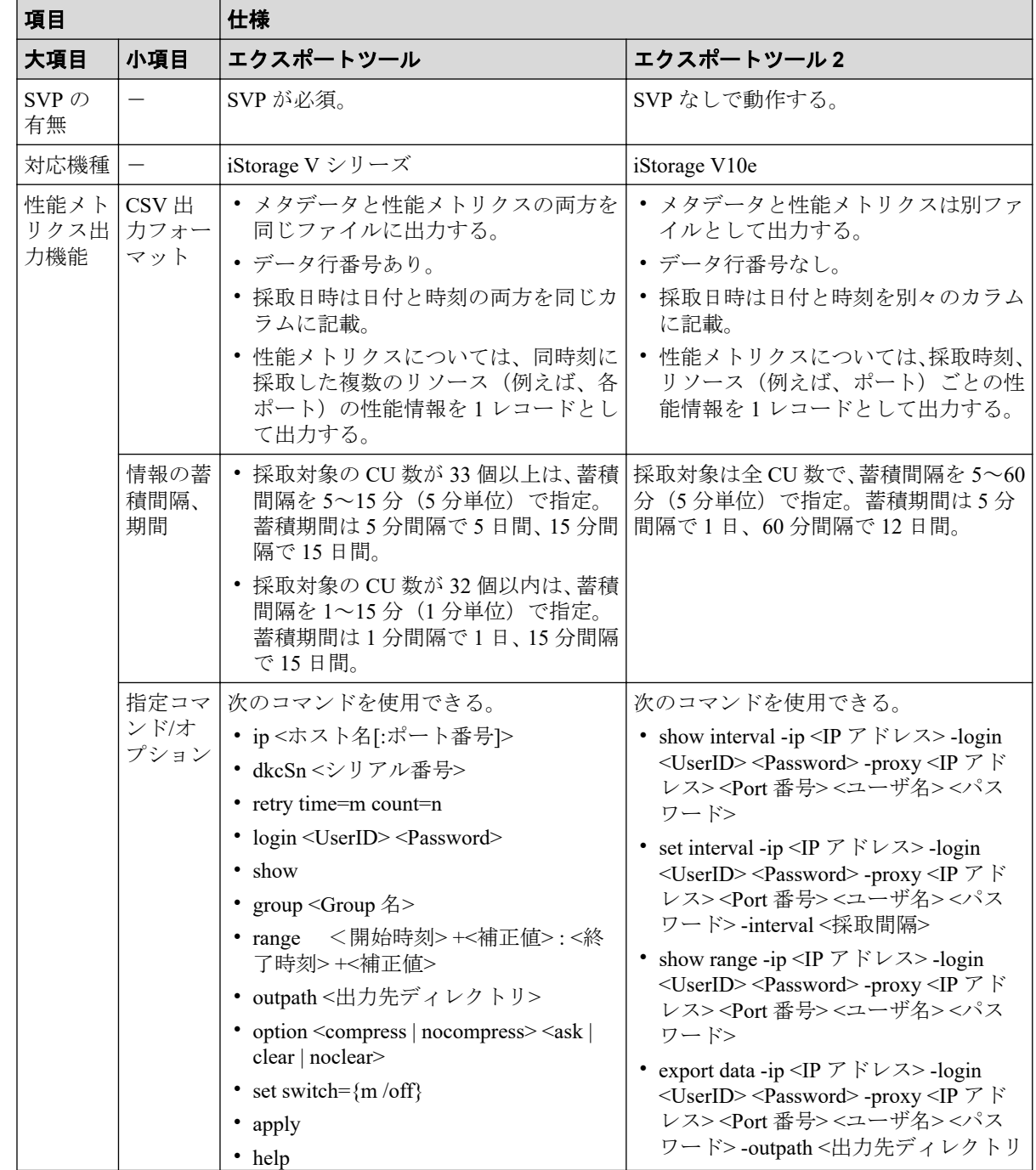

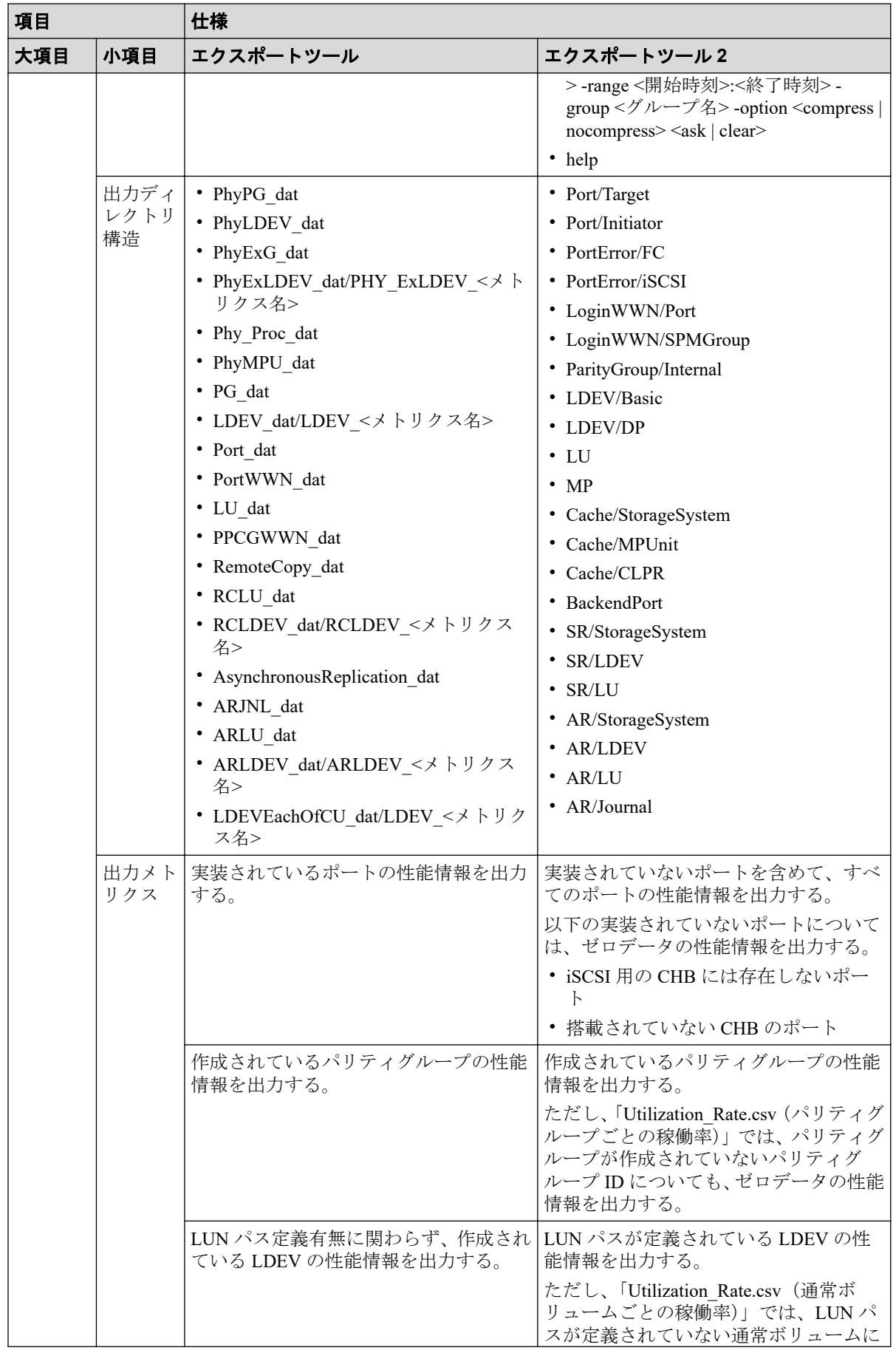

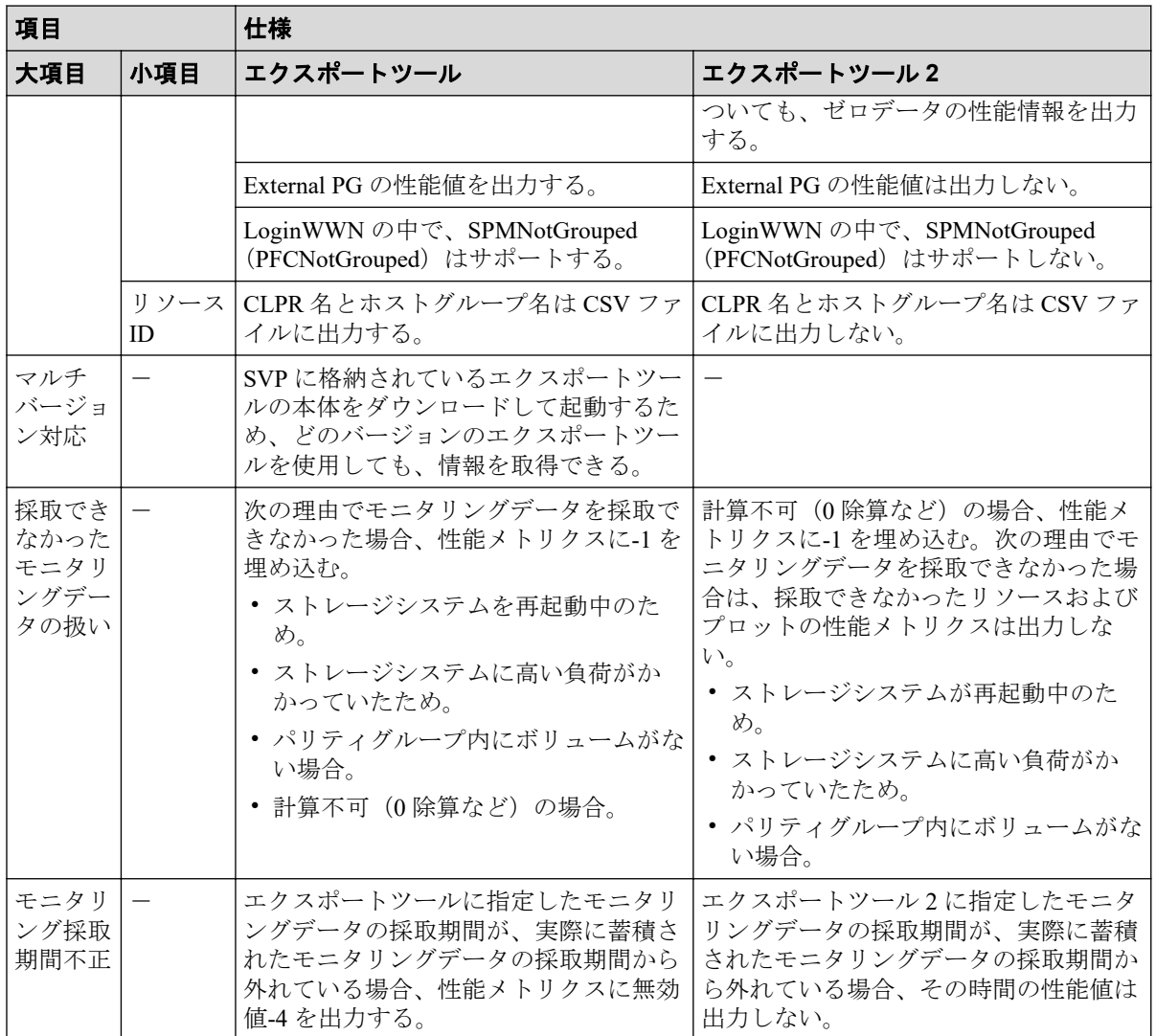

# 付録 B. 構成別のエクスポートツール 2 の 要件と所要時間

構成別のエクスポートツール 2 の要件と所要時間について説明します。

# B.1 構成別のエクスポートツール 2 の要件と所要時 間

エクスポートツール2は定期的(1日に1回や週に1回など)に、夜間または休日にバック グラウンドで起動することを想定しています。

ストレージシステムのリソース数(LDEV 数や LU 数など)や、性能情報の記録間隔および 性能採取対象の CU 数によって必要になるメモリとストレージ空き容量、エクスポートに必 要な時間が異なります。

構成別のエクスポートツール 2 の要件と所要時間の目安を次に示します。

いずれの場合も、エクスポートツール 2 を実行するマシンに搭載するメモリは、「使用メモ リ」を 4 倍した容量のメモリが必要です。また、マシンスペックによって所要時間は異なり ます。

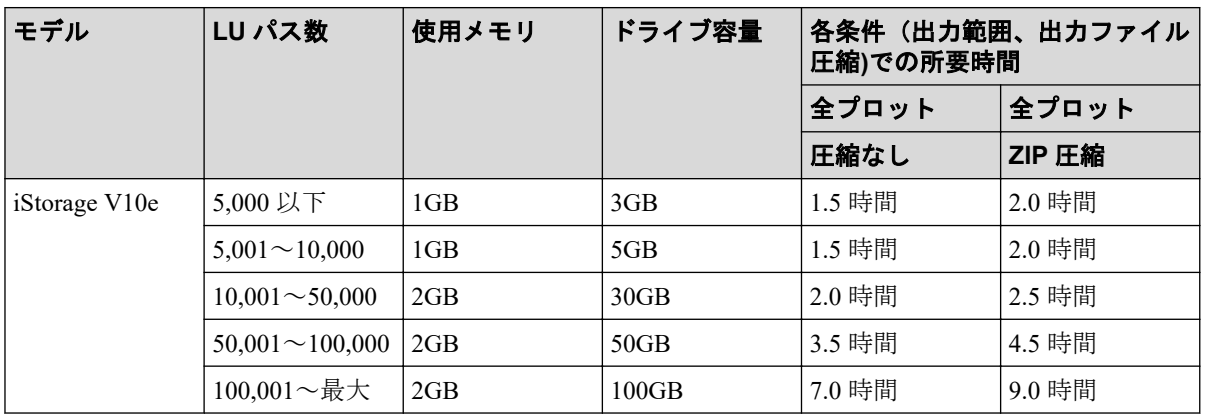

# 付録 C. このマニュアルの参考情報

このマニュアルを読むに当たっての参考情報を示します。

# C.1 このマニュアルでの表記

このマニュアルで使用している表記を次の表に示します。

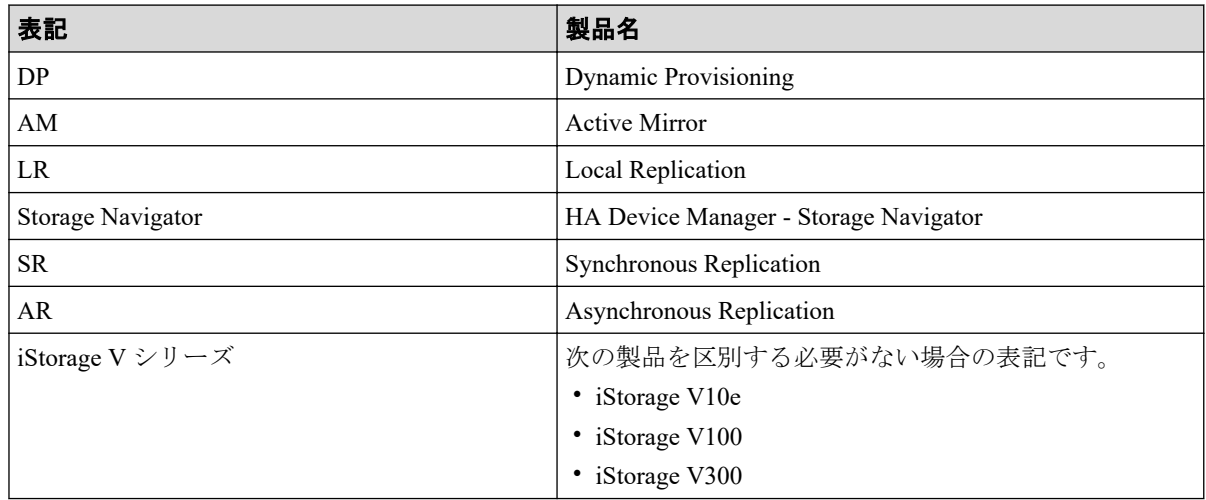

# C.2 このマニュアルで使用している略語

このマニュアルで使用している略語を次の表に示します。

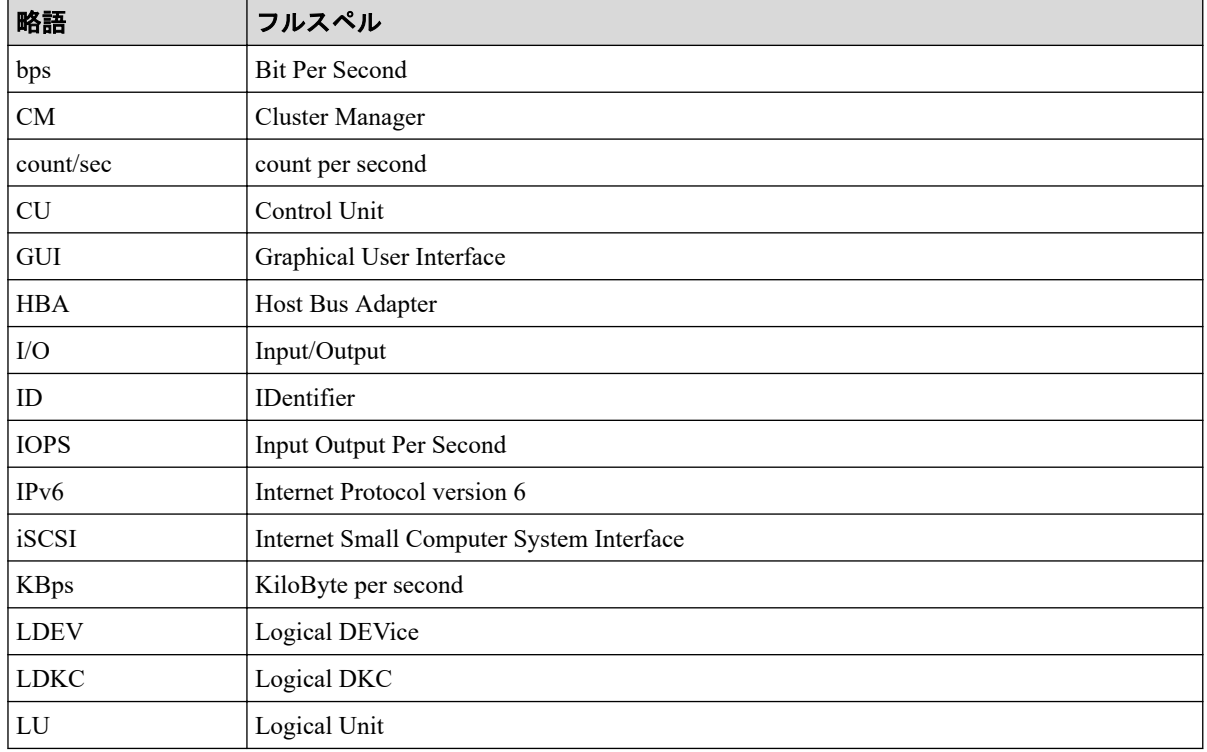

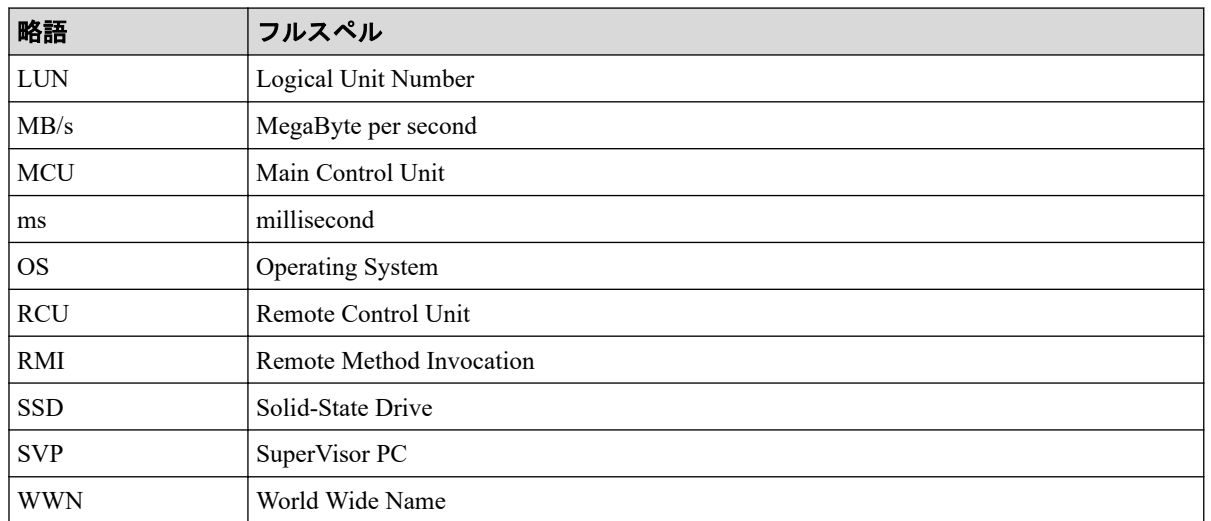

# C.3 KB (キロバイト) などの単位表記について

1KB (キロバイト) は 1,024 バイト、1MB (メガバイト) は 1,024KB、1GB (ギガバイト) は 1,024MB、1TB (テラバイト) は 1,024GB、1PB (ペタバイト) は 1,024TB です。 1block(ブロック)は 512 バイトです。

# 用語集

## ALU

(Administrative Logical Unit)

SCSI アーキテクチャモデルである Conglomerate LUN structure に使われる LU です。

Virtual Volume 機能を利用する場合のみ使用する用語です。

Conglomerate LUN structure では、ホストからのアクセスはすべて ALU を介して行われ、ALU はバインドされた SLU に I/O を振り分けるゲートウェイとなります。

ホストは、ALU と ALU にバインドされた SLU を SCSI コマンドで指定して、I/O を発行し ます。

vSphere では、Protocol Endpoint(PE)と呼ばれます。

## ALUA

(Asymmetric Logical Unit Access)

SCSI の非対称論理ユニットアクセス機能です。

ストレージ同士、またはサーバとストレージシステムを複数の交替パスで接続している構成 の場合に、どのパスを優先して使用するかをストレージシステムに定義して、I/O を発行で きます。優先して使用するパスに障害が発生した場合は、他のパスに切り替わります。

## **CHB**

#### (Channel Board)

詳しくは「チャネルボード」を参照してください。

## CLPR

(Cache Logical Partition)

キャッシュメモリを論理的に分割すると作成されるパーティション(区画)です。

## CM

(Cache Memory(キャッシュメモリ))

詳しくは「キャッシュ」を参照してください。

## **CSV**

(Comma Separate Values)

データベースソフトや表計算ソフトのデータをファイルとして保存するフォーマットの 1 つで、主にアプリケーション間のファイルのやり取りに使われます。それぞれの値はコンマ で区切られています。

## CTG

(Consistency Group)

詳しくは「コンシステンシーグループ」を参照してください。

## **CU**

(Control Unit(コントロールユニット))

主に磁気ディスク制御装置を指します。

## **CV**

(Customized Volume)

固定ボリューム(FV)を任意のサイズに分割した可変ボリュームです。

## **DKC**

#### (Disk Controller)

ストレージシステムを制御するコントローラが備わっているシャーシ(筐体)です。

## DP-VOL

詳しくは「仮想ボリューム」を参照してください。

## ECC

(Error Check and Correct)

ハードウェアで発生したデータの誤りを検出し、訂正することです。

## ExG

#### (External Group)

外部ボリュームを任意にグループ分けしたものです。詳しくは「外部ボリュームグループ」 を参照してください。

## External MF

詳しくは「マイグレーションボリューム」を参照してください。

### FM

(Flash Memory(フラッシュメモリ))

詳しくは「フラッシュメモリ」を参照してください。

## FV

(Fixed Volume)

容量が固定されたボリュームです。

## GID

(Group ID)

ホストグループを作成するときに付けられる 2 桁の 16 進数の識別番号です。

### **HBA**

#### (Host Bus Adapter)

詳しくは「ホストバスアダプタ」を参照してください。

## **HCS**

(HA Command Suite)

ストレージ管理ソフトウェアです。

## **HDEV**

(Host Device)

ホストに提供されるボリュームです。

## $I/O = -K$

Active Mirror ペアのプライマリボリュームとセカンダリボリュームが、それぞれに持つ I/O の動作です。

## I/O レート

ドライブへの入出力アクセスが 1 秒間に何回行われたかを示す数値です。単位は IOPS(I/Os per second)です。

## In-Band 方式

RAID Manager のコマンド実行方式の 1 つです。コマンドを実行すると、クライアントまた はサーバから、ストレージシステムのコマンドデバイスにコマンドが転送されます。

#### Initiator

属性が RCU Target のポートと接続するポートが持つ属性です。

## **LCU**

(Logical Control Unit)

主に磁気ディスク制御装置を指します。

## LDEV

(Logical Device(論理デバイス))

RAID 技術では冗長性を高めるため、複数のドライブに分散してデータを保存します。この 複数のドライブにまたがったデータ保存領域を論理デバイスまたは LDEV と呼びます。ス トレージ内の LDEV は、LDKC 番号、CU 番号、LDEV 番号の組み合わせで区別します。 LDEV に任意の名前を付けることもできます。

このマニュアルでは、LDEV(論理デバイス)を論理ボリュームまたはボリュームと呼ぶこ とがあります。

## LDEV 名

LDEV 作成時に、LDEV に付けるニックネームです。あとから LDEV 名の変更もできます。

## LDKC

(Logical Disk Controller)

複数の CU を管理するグループです。各 CU は 256 個の LDEV を管理しています。

### LUN

(Logical Unit Number)

論理ユニット番号です。オープンシステム用のボリュームに割り当てられたアドレスです。 オープンシステム用のボリューム自体を指すこともあります。

## LUN パス、LU パス

オープンシステム用ホストとオープンシステム用ボリュームの間を結ぶデータ入出力経路 です。

## LUN セキュリティ

LUN に設定するセキュリティです。LUN セキュリティを有効にすると、あらかじめ決めて おいたホストだけがボリュームにアクセスできるようになります。

#### LUSE ボリューム

オープンシステム用のボリュームが複数連結して構成されている、1 つの大きな拡張ボ リュームのことです。ボリュームを拡張することで、ポート当たりのボリューム数が制限さ れているホストからもアクセスできるようになります。

#### MP ユニット

データ入出力を処理するプロセッサを含んだユニットです。データ入出力に関連するリ ソース(LDEV、外部ボリューム、ジャーナル)ごとに特定の MP ユニットを割り当てると、 性能をチューニングできます。特定の MP ユニットを割り当てる方法と、ストレージシステ ムが自動的に選択した MP ユニットを割り当てる方法があります。MP ユニットに対して自 動割り当ての設定を無効にすると、その MP ユニットがストレージシステムによって自動的 にリソースに割り当てられることはないため、特定のリソース専用の MP ユニットとして使 用できます。

#### MU

(Mirror Unit)

1 つのプライマリボリュームと 1 つのセカンダリボリュームを関連づける情報です。

#### Out-of-Band 方式

RAID Manager のコマンド実行方式の 1 つです。コマンドを実行すると、クライアントまた はサーバから LAN 経由で SVP/GUM/RAID Manager サーバの中にある仮想コマンドデバイ スにコマンドが転送されます。仮想コマンドデバイスからストレージシステムに指示を出 し、ストレージシステムで処理が実行されます。

#### PCB

(Printed Circuit Board)

プリント基盤です。このマニュアルでは、チャネルボードやディスクボードなどのボードを 指しています。

## Quorum ディスク

パスやストレージシステムに障害が発生したときに、Active Mirror ペアのどちらのボリュー ムでサーバからの I/O を継続するのかを決めるために使われます。外部ストレージシステ ムに設置します。

#### RAID

(Redundant Array of Independent Disks)

独立したディスクを冗長的に配列して管理する技術です。

## RAID Manager

コマンドインタフェースでストレージシステムを操作するためのプログラムです。

## RCU Target

属性が Initiator のポートと接続するポートが持つ属性です。

### Read Hit 率

ストレージシステムの性能を測る指標の 1 つです。ホストがディスクから読み出そうとし ていたデータが、どのくらいの頻度でキャッシュメモリに存在していたかを示します。単位 はパーセントです。Read Hit 率が高くなるほど、ディスクとキャッシュメモリ間のデータ転 送の回数が少なくなるため、処理速度は高くなります。

## Real Time OS

RISC プロセッサを制御する基本 OS で、主に、メインタスクや通信タスクのタスクスイッ チを制御します。

## SIM

(Service Information Message)

ストレージシステムのコントローラがエラーやサービス要求を検出したときに生成される メッセージです。

## SLU

(Subsidiary Logical Unit)

Virtual Volume 機能を利用する場合のみ使用する用語です。

SCSI アーキテクチャモデルである Conglomerate LUN structure に使われる LU です。

SLU は実データを格納した LU であり、DP-VOL またはスナップショットデータ(あるいは スナップショットデータに割り当てられた仮想ボリューム)を SLU として使用できます。

ホストから SLU へのアクセスは、すべて ALU を介して行われます。

vSphere では、Virtual Volume(VVol)と呼ばれます。

### **SM**

(Shared Memory)

詳しくは「シェアドメモリ」を参照してください。

#### **SSL**

(Secure Sockets Layer)

インターネット上でデータを安全に転送するためのプロトコルであり、Netscape Communications 社によって最初に開発されました。SSL が有効になっている 2 つのピア(装 置)は、秘密鍵と公開鍵を利用して安全な通信セッションを確立します。どちらのピア(装 置)も、ランダムに生成された対称キーを利用して、転送されたデータを暗号化します。

#### **SVP**

(SuperVisor PC)

ストレージシステムを管理・運用するためのコンピュータです。SVP にインストールされて いる Storage Navigator からストレージシステムの設定や参照ができます。

### T10 PI

(T10 Protection Information)

SCSI で定義された保証コード基準の一つです。T10 PI では、512 バイトごとに 8 バイトの保 護情報(PI)を追加して、データの検証に使用します。T10 PI にアプリケーションおよび OS を含めたデータ保護を実現する DIX (Data Integrity Extension) を組み合わせることで、 アプリケーションからディスクドライブまでのデータ保護を実現します。

### **Target**

ホストと接続するポートが持つ属性です。

### UUID

(User Definable LUN ID)

ホストから論理ボリュームを識別するために、ストレージシステム側で設定する任意の ID です。

### **VDEV**

(Virtual Device)

パリティグループ内にある論理ボリュームのグループです。VDEV は固定サイズのボ リューム(FV)と剰余ボリューム(フリースペース)から構成されます。VDEV 内に任意 のサイズのボリューム(CV)を作成することもできます。

#### **VI AN**

(Virtual LAN)

スイッチの内部で複数のネットワークに分割する機能です (IEEE802.1O 規定)。

#### VOLSER

(Volume Serial Number)

個々のボリュームを識別するために割り当てられる番号です。VSN とも呼びます。LDEV 番号や LUN とは無関係です。

#### VSN

(Volume Serial Number)

個々のボリュームを識別するために割り当てられる番号です。VOLSER とも呼びます。

#### Write Hit 率

ストレージシステムの性能を測る指標の 1 つです。ホストがディスクへ書き込もうとして いたデータが、どのくらいの頻度でキャッシュメモリに存在していたかを示します。単位は パーセントです。Write Hit 率が高くなるほど、ディスクとキャッシュメモリ間のデータ転送 の回数が少なくなるため、処理速度は高くなります。

#### **WWN**

#### (World Wide Name)

ホストバスアダプタの ID です。ストレージ装置を識別するためのもので、実体は 16 桁の 16 進数です。

#### アクセス属性

ボリュームが読み書き可能になっているか(Read/Write)、読み取り専用になっているか(Read Only)、それとも読み書き禁止になっているか(Protect)どうかを示す属性です。

#### アクセスパス

ストレージシステム内の、データとコマンドの転送経路です。

#### エミュレーション

あるハードウェアまたはソフトウェアのシステムが、ほかのハードウェアまたはソフトウェ アのシステムと同じ動作をすること(または同等に見えるようにすること)です。一般的に は、過去に蓄積されたソフトウェアの資産を役立てるためにエミュレーションの技術が使わ れます。

#### 外部ストレージシステム

本ストレージシステムに接続されているストレージシステムです。

### 外部パス

本ストレージシステムと外部ストレージシステムを接続するパスです。外部パスは、外部ボ リュームを内部ボリュームとしてマッピングしたときに設定します。複数の外部パスを設 定することで、障害やオンラインの保守作業にも対応できます。

## 外部ボリューム

本ストレージシステムのボリュームとしてマッピングされた、外部ストレージシステム内の ボリュームです。

## 外部ボリュームグループ

マッピングされた外部ボリュームのグループです。外部ボリュームをマッピングするとき に、ユーザが外部ボリュームを任意の外部ボリュームグループに登録します。

外部ボリュームグループは、外部ボリュームを管理しやすくするためのグループで、パリ ティ情報は含みませんが、管理上はパリティグループと同じように取り扱います。

### 鍵ペア

秘密鍵と公開鍵の組み合わせです。この 2 つの暗号化鍵は、数学的関係に基づいて決められ ます。

### 書き込み待ち率

ストレージシステムの性能を測る指標の 1 つです。キャッシュメモリに占める書き込み待 ちデータの割合を示します。

### 仮想ボリューム

実体を持たない、仮想的なボリュームです。Dynamic Provisioning、Dynamic Tiering、または Realtime Tiering で使用する仮想ボリュームを DP-VOL とも呼びます。 Snapshot では、仮想 ボリュームをセカンダリボリュームとして使用します。

## 監査ログ

ストレージシステムに対して行われた操作や、受け取ったコマンドの記録です。Syslog サー バへの転送設定をすると、監査ログは常時 Syslog サーバへ転送され、Syslog サーバから監査 ログを取得・参照できます。

## 管理クライアント

Storage Navigator を操作するためのコンピュータです。

#### キャッシュ

チャネルとドライブの間にあるメモリです。中間バッファとしての役割があります。 キャッシュメモリとも呼ばれます。

#### 共用メモリ

詳しくは「シェアドメモリ」を参照してください。

#### 形成コピー

ホスト I/O プロセスとは別に、プライマリボリュームとセカンダリボリュームを同期させる プロセスです。

#### 更新コピー

形成コピー(または初期コピー)が完了したあとで、プライマリボリュームの更新内容をセ カンダリボリュームにコピーして、プライマリボリュームとセカンダリボリュームの同期を 保持するコピー処理です。

## 交替パス

チャネルプロセッサの故障などによって LUN パスが利用できなくなったときに、その LUN パスに代わってホスト I/O を引き継ぐ LUN パスです。

## コピー系プログラムプロダクト

このストレージシステムに備わっているプログラムのうち、データをコピーするものを指し ます。ストレージシステム内のボリューム間でコピーするローカルコピーと、異なるスト レージシステム間でコピーするリモートコピーがあります。 ローカルコピーのプログラムプロダクトには次があります。

#### Local Replication

#### Snapshot

リモートコピーのプログラムプロダクトには次があります。

Synchronous Replication (同期コピー)

Asynchronous Replication (非同期コピー)

Active Mirror (同期コピー)

## コマンドデバイス

ホストから RAID Manager コマンドを実行するために、ストレージシステムに設定する論理 デバイスです。コマンドデバイスは、ホストから RAID Manager コマンドを受け取り、実行 対象の論理デバイスに転送します。

RAID Manager 用のコマンドデバイスは Storage Navigator から設定します。

## コマンドデバイスセキュリティ

コマンドデバイスに適用されるセキュリティです。

## コンシステンシーグループ

コピー系プログラムプロダクトで作成したペアの集まりです。コンシステンシーグループ ID を指定すれば、コンシステンシーグループに属するすべてのペアに対して、データの整 合性を保ちながら、特定の操作を同時に実行できます。

### サーバ証明書

サーバと鍵ペアを結び付けるものです。サーバ証明書によって、サーバは自分がサーバであ ることをクライアントに証明します。これによってサーバとクライアントは SSL を利用し て通信できるようになります。サーバ証明書には、自己署名付きの証明書と署名付きの信頼 できる証明書の 2 つの種類があります。

### サブ画面

Java 実行環境(JRE)で動作する画面で、メイン画面のメニューを選択して起動します。

## 差分テーブル

コピー系プログラムプロダクトおよび Volume Migration で共有するリソースです。Volume Migration 以外のプログラムプロダクトでは、ペアのプライマリボリュームとセカンダリボ リュームのデータに差分があるかどうかを管理するために使用します。Volume Migration で は、ボリュームの移動中に、ソースボリュームとターゲットボリュームの差分を管理するた めに使用します。

### シェアドメモリ

キャッシュ上に論理的に存在するメモリです。共用メモリとも呼びます。ストレージシス テムの共通情報や、キャッシュの管理情報(ディレクトリ)などを記憶します。これらの情 報を基に、ストレージシステムは排他制御を行います。また、差分テーブルの情報もシェア ドメモリで管理されており、コピーペアを作成する場合にシェアドメモリを利用します。

### 自己署名付きの証明書

自分自身で自分用の証明書を生成します。この場合、証明の対象は証明書の発行者と同じに なります。ファイアウォールに守られた内部 LAN 上でクライアントとサーバ間の通信が行 われている場合は、この証明書でも十分なセキュリティを確保できるかもしれません。

## システムプール VOL

プールを構成するプール VOL のうち、1 つのプール VOL がシステムプール VOL として定 義されます。システムプール VOL は、プールを作成したとき、またはシステムプール VOL を削除したときに、優先順位に従って自動的に設定されます。なお、システムプール VOL で使用可能な容量は、管理領域の容量を差し引いた容量になります。管理領域とは、プール を使用するプログラムプロダクトの制御情報を格納する領域です。

## システムプールボリューム

プールを構成するプールボリュームのうち、1 つのプールボリュームがシステムプールボ リュームとして定義されます。システムプールボリュームは、プールを作成したとき、また はシステムプールボリュームを削除したときに、優先順位に従って自動的に設定されます。 なお、システムプールボリュームで使用可能な容量は、管理領域の容量を差し引いた容量に なります。管理領域とは、プールを使用するプログラムプロダクトの制御情報を格納する領 域です。

## ジャーナルボリューム

Asynchronous Replication の用語で、プライマリボリュームからセカンダリボリュームにコ ピーするデータを一時的に格納しておくためのボリュームのことです。ジャーナルボ リュームには、プライマリボリュームと関連づけられているマスタジャーナルボリューム、 およびセカンダリボリュームと関連づけられているリストアジャーナルボリュームとがあ ります。

## シュレッディング

ダミーデータを繰り返し上書きすることで、ボリューム内のデータを消去する処理です。

### 署名付きの信頼できる証明書

証明書発行要求を生成したあとで、信頼できる CA 局に送付して署名してもらいます。CA 局の例としては VeriSign 社があります。

#### 初期コピー

新規にコピーペアを作成すると、初期コピーが開始されます。初期コピーでは、プライマリ ボリュームのデータがすべて相手のセカンダリボリュームにコピーされます。初期コピー 中も、ホストサーバからプライマリボリュームに対する Read/Write などの I/O 操作は続行 できます。

#### シリアル番号

ストレージシステムに一意に付けられたシリアル番号(装置製番)です。

## スナップショットグループ

Snapshot で作成した複数のペアの集まりです。複数のペアに対して同じ操作を実行できま す。

## スナップショットデータ

Snapshot の用語で、更新直前のプライマリボリュームのデータを指します。 Snapshot を使用 すると、プライマリボリュームに格納されているデータのうち、更新される部分の更新前の データだけが、スナップショットデータとしてプールにコピーされます。

#### 正 VOL、正ボリューム

詳しくは「プライマリボリューム」を参照してください。

#### 正サイト

通常時に、業務(アプリケーション)を実行するサイトを指します。

## セカンダリボリューム

ペアとして設定された 2 つのボリュームのうち、コピー先のボリュームを指します。なお、 プライマリボリュームとペアを組んでいるボリュームをセカンダリボリュームと呼びます が、 Snapshot では、セカンダリボリューム(仮想ボリューム)ではなく、プールにデータが コピーされます。

### センス情報

エラーの検出によってペアがサスペンドされた場合に、正サイトまたは副サイトのストレー ジシステムが、適切なホストに送信する情報です。ユニットチェックの状況が含まれ、災害 復旧に使用されます。

## ソースボリューム

Volume Migration の用語で、別のパリティグループへと移動するボリュームを指します。

## ターゲットボリューム

Volume Migration の用語で、ボリュームの移動先となる領域を指します。

## ダンプツール

SVP 上で使用するツール(ダンプ採取用バッチファイル)です。障害が発生した場合は、 SVP に障害解析用のダンプファイルをダウンロードできます。
### チャネルボード

ストレージシステムに内蔵されているアダプタの一種で、ホストコマンドを処理してデータ 転送を制御します。

# 重複排除用システムデータボリューム(データストア)

容量削減の設定が「「重複排除および圧縮]]の仮想ボリュームが関連づけられているプール 内で、重複データを格納するためのボリュームです。

# 重複排除用システムデータボリューム(フィンガープリント)

容量削減の設定が「「重複排除および圧縮]]の仮想ボリュームが関連づけられているプール 内で、重複排除データの制御情報を格納するためのボリュームです。

## ディスクボード

ストレージシステムに内蔵されているアダプタの一種で、キャッシュとドライブの間のデー タ転送を制御します。

### デジタル証明書

詳しくは「サーバ証明書」を参照してください。

### 転送レート

ストレージシステムの性能を測る指標の 1 つです。1 秒間にディスクへ転送されたデータ の大きさを示します。

## 同期コピー

ホストからプライマリボリュームに書き込みがあった場合に、リアルタイムにセカンダリボ リュームにデータを反映する方式のコピーです。ボリューム単位のリアルタイムデータ バックアップができます。優先度の高いデータのバックアップ、複写、および移動業務に適 しています。

### トポロジ

デバイスの接続形態です。Fabric、FC-AL、および Point-to-point の 3 種類があります。

## ドライブボックス

各種ドライブを搭載するためのシャーシ(筐体)です。

### 内部ボリューム

本ストレージシステムが管理するボリュームを指します。

## パリティグループ

同じ容量を持ち、1 つのデータグループとして扱われる一連のドライブを指します。パリ ティグループには、ユーザデータとパリティ情報の両方が格納されているため、そのグルー プ内の 1 つまたは複数のドライブが利用できない場合にも、ユーザデータにはアクセスでき ます。

場合によっては、パリティグループを RAID グループ、ECC グループ、またはディスクアレ イグループと呼ぶことがあります。

#### 非対称アクセス

Active Mirror でのクロスパス構成など、サーバとストレージシステムを複数の交替パスで接 続している場合で、ALUA が有効のときに、優先して I/O を受け付けるパスを定義する方法 です。

### 非同期コピー

ホストから書き込み要求があった場合に、プライマリボリュームへの書き込み処理とは非同 期に、セカンダリボリュームにデータを反映する方式のコピーです。複数のボリュームや複 数のストレージシステムにわたる大量のデータに対して、災害リカバリを可能にします。

## ピントラック

(pinned track)

物理ドライブ障害などによって読み込みや書き込みができないトラックです。固定トラッ クとも呼びます。

### ファイバチャネル

光ケーブルまたは銅線ケーブルによるシリアル伝送です。ファイバチャネルで接続された RAID のディスクは、ホストからは SCSI のディスクとして認識されます。

## ファイバチャネルアダプタ

(Fibre Channel Adapter)

ファイバチャネルを制御します。

# 副 VOL、副ボリューム

詳しくは「セカンダリボリューム」を参照してください。

#### 副サイト

主に障害時に、業務(アプリケーション)を正サイトから切り替えて実行するサイトを指し ます。

### プライマリボリューム

ペアとして設定された 2 つのボリュームのうち、コピー元のボリュームを指します。

## フラッシュメモリ

各プロセッサに搭載され、ソフトウェアを格納している不揮発性のメモリです。

## プール

プールボリューム(プール VOL)を登録する領域です。Dynamic Provisioning、Dynamic Tiering、Realtime Tiering、および Snapshot がプールを使用します。

# プールボリューム、プール VOL

プールに登録されているボリュームです。Dynamic Provisioning、Dynamic Tiering、および Realtime Tiering ではプールボリュームに通常のデータを格納し、 Snapshot ではスナップ ショットデータをプールボリュームに格納します。

# 分散パリティグループ

複数のパリティグループを連結させた集合体です。分散パリティグループを利用すると、ボ リュームが複数のドライブにわたるようになるので、データのアクセス(特にシーケンシャ ルアクセス)にかかる時間が短縮されます。

# ペアテーブル

ペアまたは移動プランを管理するための制御情報を格納するテーブルです。

### ページ

DP の領域を管理する単位です。1 ページは 42MB です。

### ホストグループ

ストレージシステムの同じポートに接続し、同じプラットフォーム上で稼働しているホスト の集まりのことです。あるホストからストレージシステムに接続するには、ホストをホスト グループに登録し、ホストグループを LDEV に結び付けます。この結び付ける操作のこと を、LUN パスを追加するとも呼びます。

## ホストグループ 0(ゼロ)

「00」という番号が付いているホストグループを指します。

## ホストバスアダプタ

オープンシステム用ホストに内蔵されているアダプタで、ホストとストレージシステムを接 続するポートの役割を果たします。それぞれのホストバスアダプタには、16 桁の 16 進数に よる ID が付いています。ホストバスアダプタに付いている ID を WWN (Worldwide Name) と呼びます。

### ホストモード

オープンシステム用ホストのプラットフォーム(通常は OS)を示すモードです。

# マイグレーションボリューム

異なる機種のストレージシステムからデータを移行させる場合に使用するボリュームです。

# マッピング

本ストレージシステムから外部ボリュームを操作するために必要な管理番号を、外部ボ リュームに割り当てることです。

## メイン画面

Storage Navigator にログイン後、最初に表示される画面です。

# リザーブボリューム

Local Replication のセカンダリボリュームに使用するために確保されているボリューム、ま たは Volume Migration の移動プランの移動先として確保されているボリュームを指します。

## リソースグループ

ストレージシステムのリソースを割り当てたグループを指します。リソースグループに割 り当てられるリソースは、LDEV 番号、パリティグループ、外部ボリューム、ポートおよび ホストグループ番号です。

# リモートコマンドデバイス

外部ストレージシステムのコマンドデバイスを、本ストレージシステムの内部ボリュームと してマッピングしたものです。リモートコマンドデバイスに対して RAID Manager コマン ドを発行すると、外部ストレージシステムのコマンドデバイスに RAID Manager コマンドを 発行でき、外部ストレージシステムのペアなどを操作できます。

# リモートストレージシステム

ローカルストレージシステムと接続しているストレージシステムを指します。

## リモートパス

リモートコピー実行時に、遠隔地にあるストレージシステム同士を接続するパスです。

# レスポンスタイム

モニタリング期間内での平均の応答時間。あるいは、エクスポートツールまたはエクスポー トツール 2 で指定した期間内でのサンプリング期間ごとの平均の応答時間。単位は、各モニ タリング項目によって異なります。

## ローカルストレージシステム

管理クライアントを接続しているストレージシステムを指します。

#### **iStorage V10e** エクスポートツール **2** ユーザガイド

**IV-UG-026-002-02**

**2023** 年 **10** 月 第 **2** 版 発行

日本電気株式会社

**© NEC Corporation 2023**